## **Aby uzyskać pomoc techniczną, zarejestruj swój produkt na stronie internetowej**

## **[www.philips.com/welcome](http://www.philips.com/welcome)**

32HFL5573D/10 40HFL5573D/10 46HFL5573D/10 55HFL5573D/10

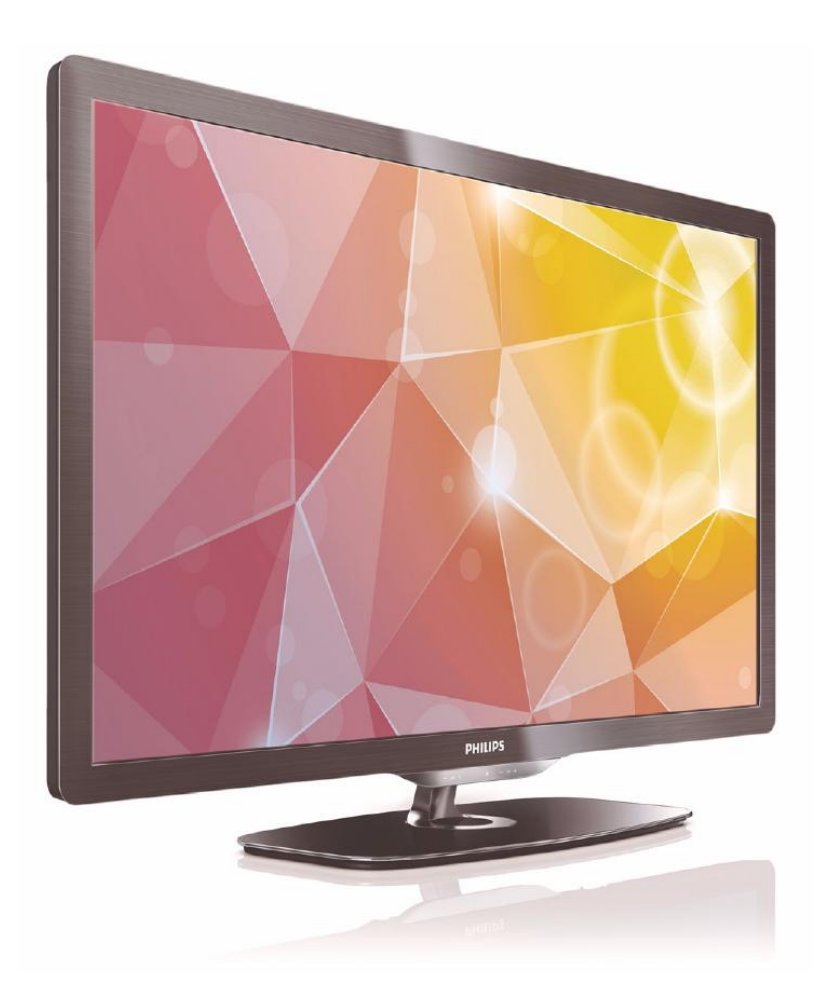

**PL Instrukcja obsługi**

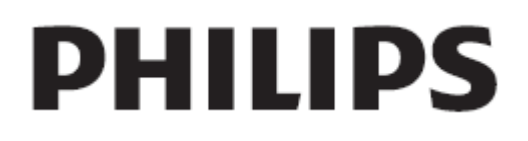

## **Spis treści**

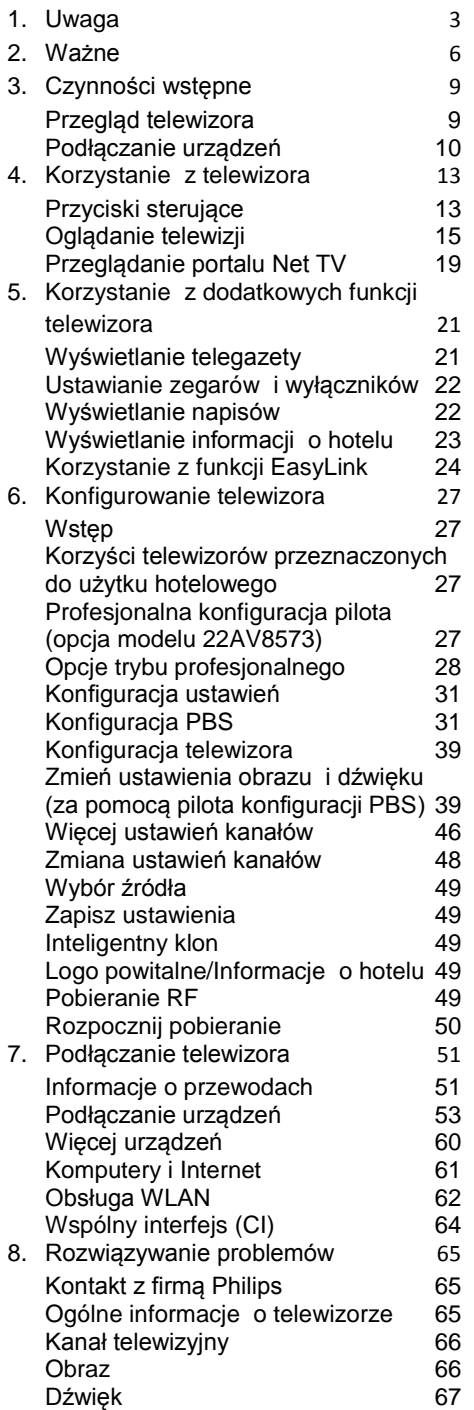

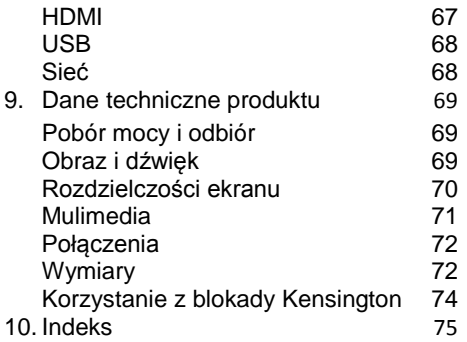

÷.

## <span id="page-2-0"></span>**1. Uwaga**

2010 © Koninklijke Philips Electronics N.V. Wszelkie prawa zastrzeżone. Dane techniczne mogą ulec zmianie bez powiadomienia. Znaki towarowe są własnością firmy Koninklijke Philips Electronics N.V. lub własnością odpowiednich firm. Firma Philips zastrzega sobie prawo do modyfikowania produktów bez konieczności dostosowywania do zmian wcześniejszych partii dostaw. Materiały zawarte w niniejszej instrukcji są opracowane pod kątem zestawu użytkowanego zgodnie z przeznaczeniem. Jeśli produkt lub jego poszczególne moduły są użytkowane do celów innych niż określa to niniejsza instrukcja, należy uzyskać potwierdzenie prawidłowego i odpowiedniego zastosowania. Firma Philips gwarantuje, że zawartość materiałów nie narusza żadnych patentów zarejestrowanych w Stanach Zjednoczonych. Firma nie udziela żadnych dodatkowych gwarancji ani w sposób wyraźny, ani dorozumiany.

#### **Gwarancja**

- Niebezpieczeństwo obrażeń ciała, uszkodzenia telewizora lub utraty gwarancji! Nie wolno samodzielnie naprawiać telewizora.
- Telewizora i urządzeń dodatkowych należy używać zgodnie z przeznaczeniem określonym przez producenta.
- Znak ostrzegawczy wydrukowany z tyłu telewizora wskazuje na niebezpieczeństwo pożaru lub porażenia prądem. Nie wolno zdejmować pokrywy telewizora. W sprawach dotyczących serwisu lub napraw należy zawsze kontaktować się z działem obsługi klienta firmy Philips.

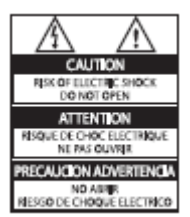

Wszelkie wyraźnie zabronione w instrukcji czynności, wszelkie niezalecane lub niezatwierdzone regulacje oraz procedury montażu powodują utratę gwarancji.

#### **Charakterystyka pikseli**

Niniejszy produkt jest wykonany w technologii LCD z wykorzystaniem dużej liczby kolorowych pikseli. Mimo że jego współczynnik efektywnych pikseli wynosi co najmniej 99,999%, na ekranie mogą być stale wyświetlane czarne kropki lub jasne plamki światła (czerwone, zielone lub niebieskie). Jest to strukturalna cecha wyświetlacza (w ramach powszechnie obowiązujących standardów branżowych) i nie jest uznawana za usterkę.

#### **Oprogramowanie o otwartym kodzie źródłowym**

Ten telewizor zawiera oprogramowanie o otwartym kodzie źródłowym. Firma Philips niniejszym oferuje dostarczenie lub udostępnienie na żądanie pełnej, odczytywalnej maszynowo kopii odpowiedniego kodu źródłowego na nośniku zwyczajowo przyjętym do wymiany oprogramowania, za opłatą nie wyższą niż rzeczywisty koszt dystrybucji kodu źródłowego. Ta oferta jest ważna przez 3 lata od momentu zakupu niniejszego produktu. Aby otrzymać kod źródłowy, należy wysłać prośbę na adres:

GBU Manager działu obsługi klienta Dział obsługi klienta Philips Lighting GBU Hospitality Hurksestraat 2c 5652 AJ Eindhoven Holandia

#### **Zgodność ze standardami EMF**

Firma Koninklijke Philips Electronics N.V. produkuje i sprzedaje produkty dla klientów indywidualnych, które — jak wszystkie urządzenia elektroniczne emitują i odbierają sygnały elektromagnetyczne.

Jedną z najważniejszych zasad firmy Philips jest podejmowanie wszelkich koniecznych działań zapewniających bezpieczne i nieszkodliwe dla zdrowia korzystanie z jej produktów. Obejmuje to spełnienie wszystkich mających zastosowanie przepisów prawnych oraz wymogów standardów dotyczących emisji pola magnetycznego (EMF) już na etapie produkcji.

Jesteśmy czynnie zaangażowani w opracowywanie, wytwarzanie i sprzedawanie produktów, które nie mają niekorzystnego wpływu na zdrowie. Firma Philips zaświadcza, że zgodnie z posiadaną obecnie wiedzą naukową wytwarzane przez nas produkty są bezpieczne, jeżeli są używane zgodnie z ich przeznaczeniem.

Ponadto firma aktywnie uczestniczy w doskonaleniu międzynarodowych standardów EMF i przepisów bezpieczeństwa, co umożliwia jej przewidywanie kierunków rozwoju standaryzacji i szybkie dostosowywanie produktów do nowych przepisów.

#### **Bezpiecznik zasilania (dotyczy tylko Wielkiej Brytanii)**

Ten telewizor jest wyposażony w zatwierdzoną wtyczkę formowaną. W razie konieczności wymiany bezpiecznika należy zastąpić go bezpiecznikiem o takich samych parametrach, jakie są podane przy gnieździe (np. 10A).

- 1.Zdejmij pokrywkę bezpiecznika i wyjmij bezpiecznik.
- 2.Nowo montowany bezpiecznik musi być zgodny z brytyjskim standardem BS 1362 oraz musi znajdować się na nim znak zgodności ze standardami ASTA. W przypadku zgubienia bezpiecznika należy skontaktować się ze sprzedawcą w celu określenia właściwego typu bezpiecznika zastępczego.
- 3.Załóż pokrywkę bezpiecznika. Aby zachować zgodność z dyrektywą EMC, nie wolno odłączać wtyczki od przewodu zasilającego.

#### **Prawa autorskie**

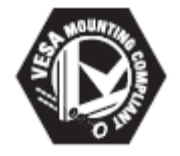

VESA, FDMI i logo VESA Mounting Compliant są znakami towarowymi organizacji Video Electronics Standards Association.

® Kensington i Micro Saver są zastrzeżonymi w Stanach Zjednoczonych znakami towarowymi firmy ACCO World Corporation z wydanymi patentami i zgłoszonymi wnioskami patentowymi w innych krajach na całym świecie.

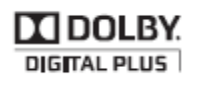

Wyprodukowano na licencji firmy Dolby Laboratories. "Dolby" oraz symbol podwójnej litery D są znakami towarowymi firmy Dolby Laboratories.

Wszystkie inne zastrzeżone i niezastrzeżone znaki towarowe są własnością odpowiednich firm.

## <span id="page-5-0"></span>**2. Ważne**

Przed rozpoczęciem korzystania z telewizora należy zapoznać się ze wszystkimi instrukcjami. Gwarancja nie obejmuje uszkodzeń powstałych na skutek postępowania niezgodnego z instrukcjami.

### Bezpieczeństwo

### **• Niebezpieczeństwo pożaru lub porażenia prądem!**

- Telewizor należy chronić przed deszczem i wodą. W pobliżu telewizora nie wolno umieszczać pojemników z cieczami, takich jak np. wazony. W przypadku rozlania cieczy na telewizor lub dostania się cieczy do jego wnętrza natychmiast odłącz telewizor od źródła zasilania. Aby sprawdzić telewizor przed użyciem, skontaktuj się z działem obsługi klienta firmy Philips.
- Nie stawiaj telewizora ani nie kładź pilota zdalnego sterowania czy baterii do niego blisko otwartego ognia oraz innych źródeł ciepła (w tym bezpośrednio padających promieni słonecznych).

Aby uniknąć rozprzestrzenienia się ognia, telewizor, pilot zdalnego sterowania i baterie do niego nie powinny znajdować się blisko świeczek lub innych źródeł ognia.

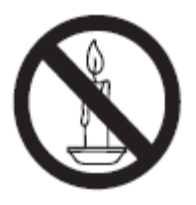

- Nigdy nie należy wkładać przedmiotów do otworów wentylacyjnych oraz innych otworów w telewizorze.
- Upewnij się, że przewód zasilający nie będzie się naprężał podczas obracania telewizora. Naprężanie się przewodu zasilającego może poluzować połączenia oraz spowodować iskrzenie.
- **Niebezpieczeństwo zwarcia lub pożaru!**
	- Zawsze chroń pilota zdalnego sterowania oraz baterie przed deszczem, wodą i nadmiernym ciepłem.
	- Unikaj silnego nacisku na wtyczki. Luźna wtyczka może być przyczyną iskrzenia lub pożaru.
- **Niebezpieczeństwo obrażeń ciała lub uszkodzenia telewizora!**
	- Do podnoszenia i przenoszenia telewizora, który waży więcej niż 25 kilogramów, potrzebne są dwie osoby.
	- Do zamontowania telewizora na podstawie należy używać wyłącznie dostarczonej podstawy. Przymocuj dokładnie podstawę do telewizora. Ustaw telewizor na stabilnej i płaskiej powierzchni, która utrzyma łączny ciężar telewizora oraz podstawy.
	- Umieszczając telewizor na ścianie, należy stosować wyłącznie uchwyt ścienny, który utrzyma jego ciężar. Przymocuj uchwyt do ściany, która utrzyma łączny ciężar uchwytu i telewizora. Firma Koninklijke Philips Electronics N.V. nie bierze na siebie żadnej odpowiedzialności za niewłaściwy montaż, będący przyczyną wypadku, obrażeń lub usterek.
- **Niebezpieczeństwo obrażeń w przypadku dzieci! Należy stosować poniższe** środki bezpieczeństwa, aby zapobiec przewróceniu się telewizora i wystąpieniu obrażeń u dzieci:
	- Dopilnuj, aby telewizor nigdy nie znajdował się na powierzchni nakrytej tkaniną lub innym materiałem, który może zostać ściągnięty.
	- Upewnij się, że żadna część telewizora nie wystaje poza krawędź powierzchni.
	- Nie stawiaj telewizora na wysokich meblach (takich jak biblioteczka) bez przymocowania zarówno mebla, jak i telewizora do ściany lub odpowiedniej podpory.
	- Poucz dzieci o niebezpieczeństwie wynikającym ze wspinania się na meble, aby dosięgnąć telewizora.
- **Niebezpieczeństwo przegrzania! Nie umieszczaj telewizora** w miejscu z ograniczoną wentylacją. W celu zapewnienia odpowiedniej wentylacji należy zachować odstęp o szerokości co najmniej 10 cm z każdej strony telewizora. Upewnij się, że zasłony i inne przedmioty nie będą zakrywać otworów wentylacyjnych telewizora.
- **Niebezpieczeństwo uszkodzenia telewizora! Przed** podłączeniem telewizora do zasilania upewnij się, że napięcie odpowiada wartości podanej z tyłu telewizora. Nie wolno podłączać telewizora do zasilania, jeżeli napięcie jest inne
- **Niebezpieczeństwo obrażenia ciała, pożaru lub uszkodzenia przewodu zasilającego!** Nie ustawiaj telewizora oraz innych przedmiotów na przewodzie zasilającym.
- **W celu łatwego odłączenia przewodu zasilającego telewizor** od zasilania

upewnij się, że zawsze masz pełny dostęp do przewodu zasilającego.

- **Podczas odłączania przewodu zasilającego** zawsze ciągnij za wtyczkę, a nie za kabel.
- **Odłącz telewizor od zasilania oraz anteny** w przypadku zbliżającej się burzy. W trakcie burzy nie dotykaj żadnej części telewizora, przewodu zasilającego ani antenowego.
- **Niebezpieczeństwo uszkodzenia słuchu! Unikaj korzystania** ze słuchawek przy dużych poziomach głośności lub przez długi czas.
- **Jeśli telewizor będzie przenoszony w temperaturze** poniżej +5°C, należy wyjąć go z opakowania i zaczekać, aż się ogrzeje odpowiednio do temperatury otoczenia.

#### **Konserwacja ekranu**

- Unikaj wyświetlania nieruchomych obrazów, jeśli tylko to możliwe. Nieruchome obrazy to te, które są wyświetlane na ekranie przez długi czas. Należą do nich: menu ekranowe, czarne paski i wyświetlacze czasu. Jeśli nie można tego uniknąć, należy zmniejszyć kontrast i jasność obrazu, aby zapobiec uszkodzeniu ekranu.
- Przed czyszczeniem odłącz telewizor od sieci elektrycznej.
- Czyść telewizor i ramę miękką, wilgotną ściereczką. Do czyszczenia telewizora nigdy nie należy stosować substancji takich jak alkohol, środki chemiczne lub środki czyszczące stosowane w gospodarstwach domowych.
- Niebezpieczeństwo uszkodzenia ekranu telewizora! Nie dotykaj, nie naciskaj, nie trzyj ani nie uderzaj ekranu jakimikolwiek przedmiotami.
- Aby uniknąć zniekształcenia obrazu oraz płowienia kolorów, niezwłocznie usuwaj krople wody z ekranu.

#### **Utylizacja starych produktów i baterii**

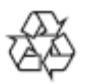

To urządzenie zostało zaprojektowane i wykonane z materiałów oraz podzespołów wysokiej jakości, które nadają się do ponownego wykorzystania.

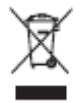

Dołączony do produktu symbol przekreślonego pojemnika na odpady oznacza, że produkt objęty jest dyrektywą europejską 2002/96/WE. Informacje na temat wydzielonych punktów składowania zużytych produktów elektrycznych i elektronicznych można uzyskać w miejscu zamieszkania. Prosimy postępować zgodnie z wytycznymi miejscowych władz i nie wyrzucać tego typu urządzeń wraz z innymi odpadami pochodzącymi z gospodarstwa domowego. Prawidłowa utylizacja starych produktów pomaga zapobiegać zanieczyszczeniu środowiska naturalnego oraz utracie zdrowia.

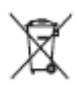

Produkt zawiera baterie opisane w treści dyrektywy 2006/66/WE, których nie można zutylizować z pozostałymi odpadami domowymi.

Należy zapoznać się z lokalnymi przepisami dotyczącymi utylizacji baterii, ponieważ ich prawidłowa utylizacja pomaga zapobiegać zanieczyszczeniu środowiska naturalnego oraz utracie zdrowia.

### **Ecolabel**

Stale zwracamy uwagę na stosowanie coraz bardziej przyjaznych dla środowiska technologii w naszych innowacyjnych produktach. Dążymy do poprawy stanu środowiska poprzez przyjazną dla środowiska produkcję, zmniejszenie ilości szkodliwych substancji, efektywne zużycie energii elektrycznej oraz zapewnianie instrukcji dotyczących utylizacji i recyklingu zużytych produktów.

Ten telewizor został wyróżniony oznaczeniem Unii Europejskiej Ecolabel za właściwości przyjazne dla środowiska.

Telewizor wyróżniony oznaczeniem Ecolabel jest wyposażony w funkcje, które pozwalają oszczędzać energię. Aby uzyskać dostęp do ustawień oszczędzania energii w trakcie oglądania telewizji, naciśnij **Zielony przycisk** na pilocie.

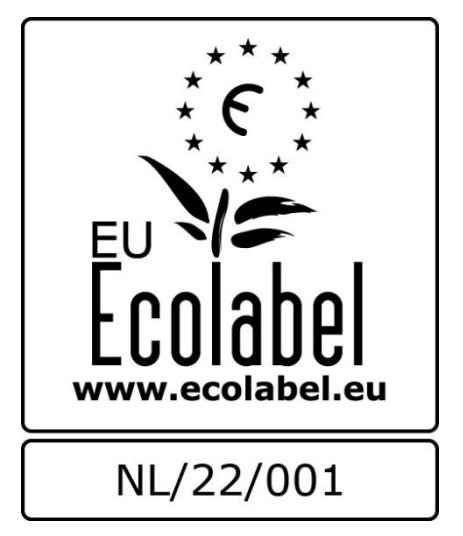

Szczegółowe informacje na temat zużycia prądu w trybie gotowości, zasad gwarancji, części zapasowych i utylizacji tego telewizora można znaleźć na stronie firmy Philips pod adresem [www.philips.com.](http://www.philips.com/)

## <span id="page-8-0"></span>**3. Czynności wstępne**

## <span id="page-8-1"></span>**Przegląd telewizora**

#### **Pilot zdalnego sterowania**

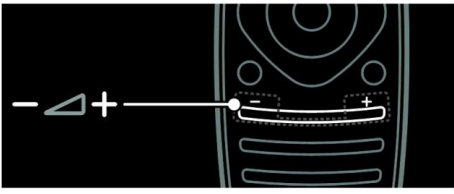

Regulacja głośności.

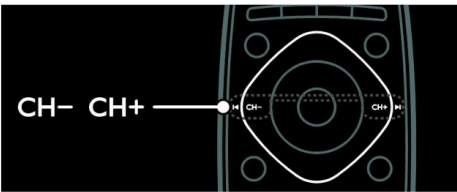

Przełączanie kanałów telewizyjnych.

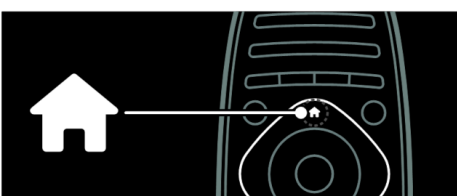

Otwieranie lub zamykanie menu głównego.

Menu główne umożliwia łatwy dostęp do podłączonych urządzeń, ustawień obrazu i dźwięku, a także innych przydatnych funkcii.

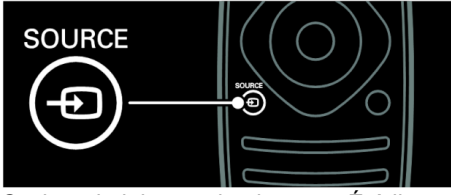

Otwieranie lub zamykanie menu Źródło.

Menu źródła umożliwia dostęp do podłączonych urządzeń.

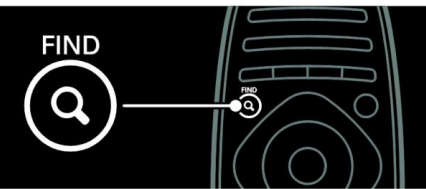

Otwieranie lub zamykanie menu Wyszukiwanie.

Menu wyszukiwania umożliwia dostęp do listy kanałów.

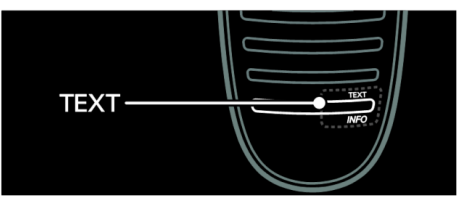

Otwieranie lub zamykanie menu Telegazeta.

Menu telegazety umożliwia dostęp do wiadomości i informacji.

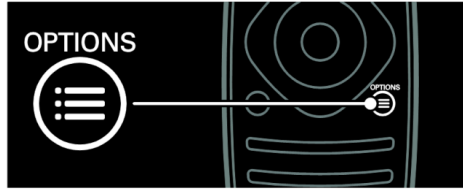

Otwieranie lub zamykanie menu Opcje.

Menu opcji umożliwia wygodne ustawianie kanału telewizyjnego lub programu.

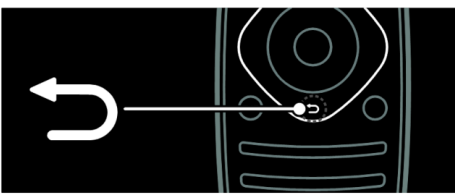

Powrót do poprzedniej strony menu lub wyłączenie danej funkcji telewizora.

Naciśnij i przytrzymaj, aby powrócić do oglądanego programu telewizyjnego.

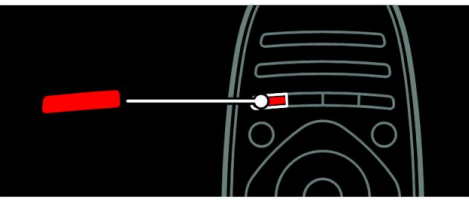

Wybór opcji oznaczonej czerwonym kolorem, dostęp do cyfrowych interaktywnych usług telewizyjnych\* lub oglądanie klipów wideo prezentujących możliwości telewizora.

\*Dostępne tylko w niektórych modelach.

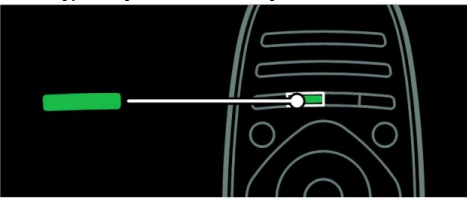

Wybór opcji oznaczonej zielonym kolorem lub dostęp do ustawień energooszczędności.

Więcej informacji na temat pilota zdalnego sterowania można znaleźć w części **Korzystanie z telewizora** > **Sterowanie** > **Pilot zdalnego sterowania** [\(strona 13\)](#page-12-2).

Naciśnij przycisk ▲, aby wybrać następną pozycję w ramach przeglądu telewizora.

## <span id="page-9-0"></span>**Podłączanie urządzeń**

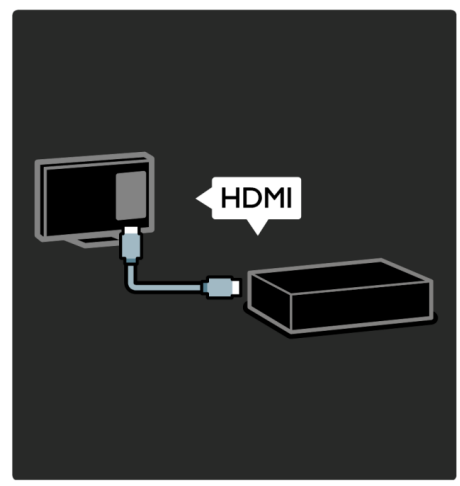

Aby uzyskać najlepszą jakość dźwięku i obrazu, odtwarzacz DVD, Blu-ray lub konsolę do gier należy podłączyć za pośrednictwem złącza HDMI (TM).

Aby oglądać obraz z urządzenia niezgodnego ze standardem EasyLink, należy je dodać do menu głównego.

- 1. Naciśnij kolejno > **[Dodawanie urządzeń]**.
- 2. Postępuj zgodnie z wyświetlanymi instrukcjami.

Uwaga: jeśli pojawi się polecenie wyboru złącza telewizora, należy wybrać złącze, do którego jest podłączone to urządzenie. Informacje na temat połączenia można znaleźć w części **Podłączanie telewizora**  > **Podłączanie urządzeń** [\(strona 52\)](#page-52-0).

Polski

Jeśli do telewizora jest podłączone urządzenie zgodne ze standardem EasyLink lub HDMI-Consumer Electronic Control (HDMI-CEC), jest ono automatycznie dodawane do menu głównego po włączeniu obu urządzeń.

Oglądanie z podłączonego urządzenia

- 1. Naciśnii przycisk **n**.
- 2. Wybierz ikonę nowo dodanego urządzenia.

Więcej informacji o podłączaniu urządzeń można znaleźć w części **Podłączanie telewizora** > **Podłączanie urządzeń**.

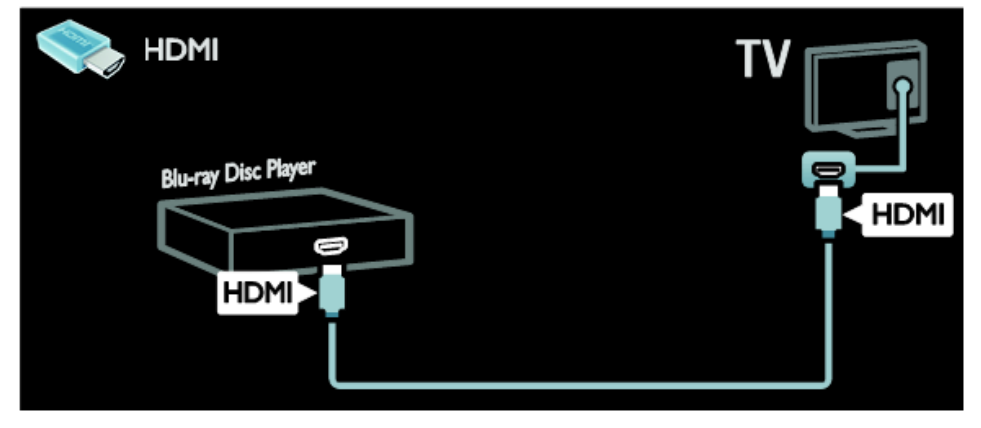

#### **Telewizja wysokiej rozdzielczości (HD)**

Aby uzyskać obraz o wysokiej rozdzielczości (HD), należy oglądać programy HD.

W przypadku programów w rozdzielczości standardowej (SD) jakość obrazu jest standardowa.

Programy HD można oglądać:

- za pomocą odtwarzacza płyt Bluray podłączonego przy użyciu przewodu HDMI, odtwarzającego płytę Blu-ray;
- za pomocą odtwarzacza DVD skalującego obraz, podłączonego przy użyciu przewodu HDMI, odtwarzającego płytę DVD;
- korzystając z usług nadawcy telewizji naziemnej HD (DVB-T MPEG4);
- za pomocą cyfrowego odbiornika HD podłączonego przy użyciu przewodu HDMI, odtwarzającego

zawartość HD z kanałów telewizji kablowej lub satelitarnej;

- z kanału HD w sieci DVB-C;
- za pomoca konsoli do gier HD (np. X-Box 360 lub PlayStation 3) podłączonej przy użyciu przewodu HDMI, odtwarzającej grę HD.

#### **Klip wideo HD**

Aby zobaczyć zachwycającą ostrość i jakość obrazu telewizyjnego HD, możesz odtworzyć klip wideo o wysokiej rozdzielczości (HD) dostępny w menu głównym.

Naciśnij kolejno **1 > [Konfiguracja]** > **[Oglądanie demonstracji]**.

Opcja **Oglądanie demonstracji** znajduje się na drugiej stronie menu instalacji.

Więcej informacji na temat dostępności kanałów HD w Twoim kraju możesz uzyskać u lokalnego dystrybutora firmy Philips lub w następującej witrynie internetowej:

**[www.philips.com/support](http://www.philips.com/support)**

#### **Sieć**

TV

#### **Funkcja Net TV**

Jeśli sieć domowa jest połączona z Internetem, na telewizorze można przeglądać portal **Net TV**. Oferta serwisu Net TV obejmuje filmy, zdjęcia, muzykę i wiele innych treści.

Więcej informacji na temat portalu Net TV można znaleźć w części **Korzystanie z telewizora** > **Przeglądanie portalu Net TV** [\(strona 19\)](#page-18-1).

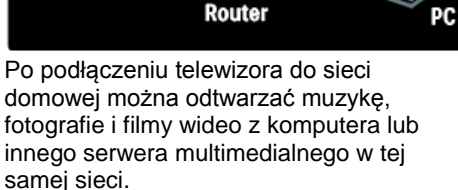

Internet

Więcej informacji można znaleźć w części **Podłączanie telewizora** > **Komputery i Internet** [\(strona 60\)](#page-60-0).

## <span id="page-12-0"></span>**4. Korzystanie z telewizora**

## <span id="page-12-1"></span>**Przyciski sterujące**

#### **Przyciski sterujące telewizora**

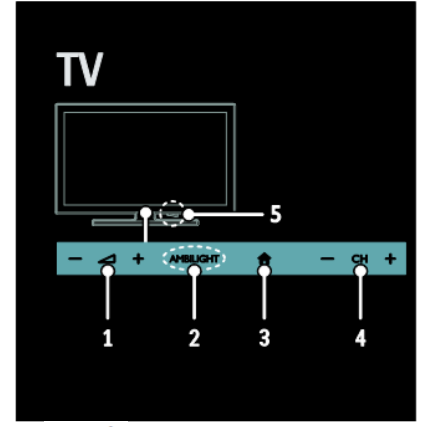

1.  $\blacktriangleleft$ +/-: Zwiększanie i zmniejszanie poziomu głośności.

- 2. *nie dot.*
- 3. **(Menu główne)**: Dostęp do menu głównego.

Naciśnij ponownie, aby uruchomić czynność w menu głównym.

4. **CH +/-**: przejście do następnego lub poprzedniego kanału.

#### **Wskaźniki**

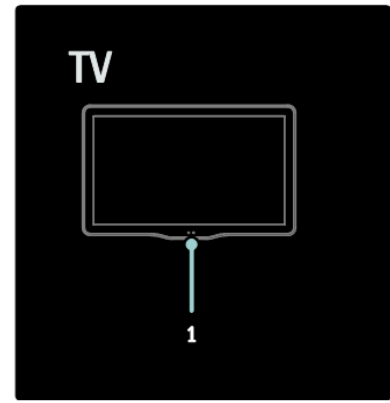

1. Czujnik oświetlenia otoczenia/czujnik pilota zdalnego sterowania *Czujnik oświetlenia otoczenia jest dostępny tylko w niektórych modelach.*

#### <span id="page-12-2"></span>**Pilot zdalnego sterowania**

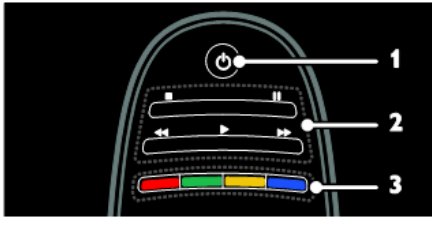

- 1. (**Standby)**: włączanie telewizora oraz tryb gotowości.
- 2. **Przyciski odtwarzania**: odtwarzanie filmów wideo lub muzyki.
- 3. **Kolorowe przyciski**: służą do wybierania zadań lub opcji.

*Funkcja nie jest obsługiwana w trybie MHEG.*

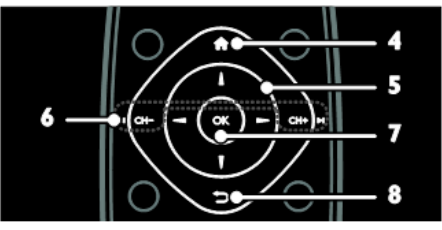

- 4. **(Menu główne)**: dostęp do menu głównego.
- 5. **(Przyciski nawigacji)**: poruszanie się po menu i wybieranie pozycji.
- 6. **CH - / CH +** (Poprzedni/Następny): przełączanie kanałów, nawigowanie po stronach menu, ścieżkach, albumach lub folderach.
- 7. **OK**: zatwierdzanie wpisu lub wyboru.
- 8. **(Wstecz)**: powrót do poprzedniej strony menu lub wyłączenie danej funkcji telewizora.

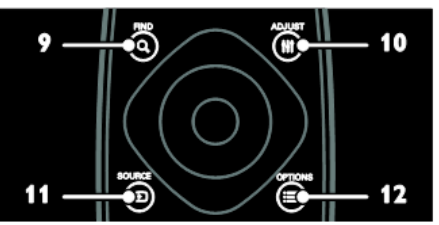

- 9. **FIND**: dostęp do menu w celu wybrania listy kanałów telewizyjnych.
- 10. **NetTV**: przejście do strony serwisu NetTV.
- 11. **SOURCE**: wybór podłączonych urządzeń.
- 12. **OPTIONS**: przejście do opcji bieżącej czynności lub wyboru.

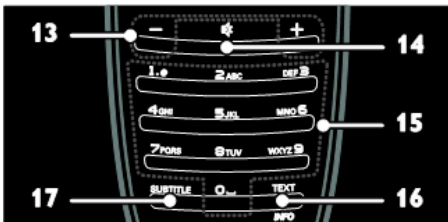

- 13. **+/- (Głośność)**: regulacja poziomu głośności.
- 14. **(Wyciszenie)**: wyciszenie lub przywrócenie dźwięku.
- 15. **0 – 9 (Przyciski numeryczne)**: wybór kanałów.
- 16. **TEXT/INFO**: włączanie i wyłączanie telegazety.

Naciśnij i przytrzymaj, aby wyświetlić więcej informacji na temat bieżącej czynności.

Przycisk **INFO** jest dostępny tylko w wybranych modelach.

17. **SUBTITLE**: włączanie i wyłączanie napisów.

#### **Baterie**

**Ostrzeżenie:** niebezpieczeństwo połknięcia baterii!

Produkt/pilot zdalnego sterowania może zawierać baterie pastylkowe, które mogą zostać połknięte.

Zawsze trzymaj baterie poza zasięgiem dzieci!

**Przestroga:** bateria zawiera nadchloran, dlatego należy się z nią obchodzić ostrożnie. Więcej informacji można znaleźć na stronie [www.dtsc.ca.gov/hazardouswaste/perchlor](http://www.dtsc.ca.gov/hazardouswaste/perchlorate) [ate.](http://www.dtsc.ca.gov/hazardouswaste/perchlorate)

Jeśli sygnał pilota zdalnego sterowania jest słaby, należy wymienić baterie:

- 1. Otwórz pokrywkę baterii.
- 2. Wyjmij stare baterie z przedziału baterii i zastąp je nowymi.

Upewnij się, że końce baterii są poprawnie umieszczone względem oznaczeń +/– w przedziale baterii.

#### **Uwagi:**

Usuń zużyte baterie zgodnie z przepisami o ochronie środowiska.

Jeśli przewidujesz, że pilot zdalnego sterowania nie będzie używany przez dłuższy czas, wyjmij z niego baterie.

Pilot zdalnego sterowania z bateriami pastylkowymi:

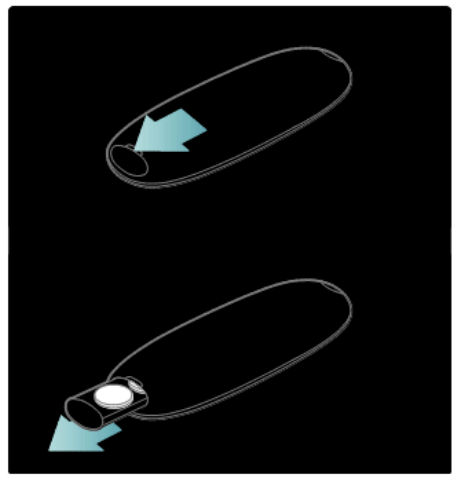

#### **Funkcje sterowania EasyLink**

**Uwaga**: funkcje sterowania EasyLink są dostępne, gdy podłączone urządzenie jest zgodne ze standardem HDMI-CEC.

Funkcje sterowania EasyLink pozwalają sterować telewizorem i innymi urządzeniami HDMI-CEC za pomocą jednego pilota zdalnego sterowania.

#### **Dostęp do funkcji sterowania EasyLink**

- 1. W trakcie oglądania treści z podłączonego urządzenia HDMI-CEC naciśnij przycisk **OPTIONS**.
- 2. Wybierz pozycję **[Show device keys]**, a następnie naciśnij przycisk **OK**.
- 3. Wybierz przycisk sterowania EasyLink, a następnie naciśnij przycisk **OK**.

Więcej informacji na temat funkcji EasyLink można znaleźć w części **Korzystanie z dodatkowych funkcji telewizora** > **Korzystanie z funkcji EasyLink** [\(strona 24\)](#page-23-0).

## <span id="page-14-0"></span>**Oglądanie telewizji**

#### **Włączanie i wyłączanie telewizora**

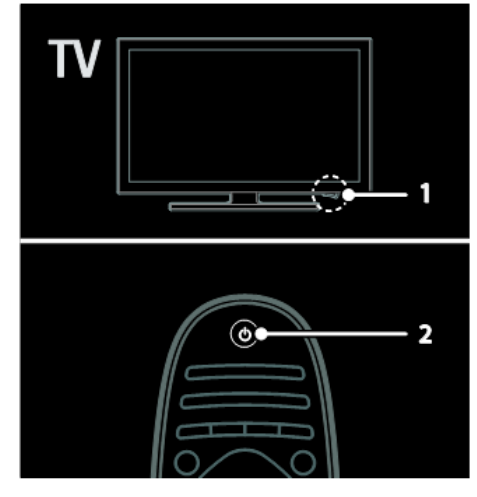

#### **Włączanie telewizora**

- Naciśnij wyłącznik zasilania u dołu telewizora, ustawiając go w pozycji ON.
- Jeśli telewizor jest w trybie gotowości, naciśnij przycisk  $\mathbb O$  na pilocie zdalnego sterowania.

Uwaga: telewizor zareaguje z krótkim opóźnieniem.

Wskazówka: jeśli nie możesz znaleźć pilota zdalnego sterowania, a chcesz włączyć telewizor będący w trybie gotowości, naciśnij przycisk **CH +/** z przodu telewizora.

#### **Przełączanie telewizora do trybu gotowości**

Naciśnij przycisk <sup>(1)</sup> na pilocie zdalnego sterowania. Czujnik pilota zdalnego sterowania umieszczony na telewizorze zmieni kolor na czerwony.

#### **Automatyczne wyłączanie**

Ten telewizor korzysta z ustawień oszczędzania energii. W przypadku bezczynności (tj. żadnych poleceń z pilota lub przedniego panelu sterowania) przez cztery godziny telewizor automatycznie przejdzie do trybu gotowości.

#### **Aby wyłączyć automatyczne wyłączanie:**

Podczas oglądania telewizji naciśnij zielony przycisk na pilocie zdalnego sterowania. Wybierz pozycję **[Automatyczne wył.]** i naciśnij przycisk OK. Pojawi się potwierdzenie o wyłączeniu automatycznego wyłączania.

## **Regulacja głośności telewizora**

#### **Zwiększanie lub zmniejszanie głośności telewizora**

- Naciśnij przycisk **+/-** na pilocie zdalnego sterowania.
- Naciśnij przycisk  $\Box$ +/- z przodu telewizora.

#### **Wyciszanie lub przywracanie dźwięku telewizora**

- Aby wyciszyć głośniki telewizora, naciśnii przycisk  $\mathbb{K}$ .
- Aby włączyć dźwięk, ponownie naciśnii przycisk  $\mathbb{K}$ .

## **Przełączanie kanałów telewizyjnych**

Naciśnij przycisk CH**+ lub CH-** na pilocie zdalnego sterowania.

Naciśnij przycisk **CH +/-** na telewizorze. Naciskaj **przyciski numeryczne**, aby wprowadzić numer kanału.

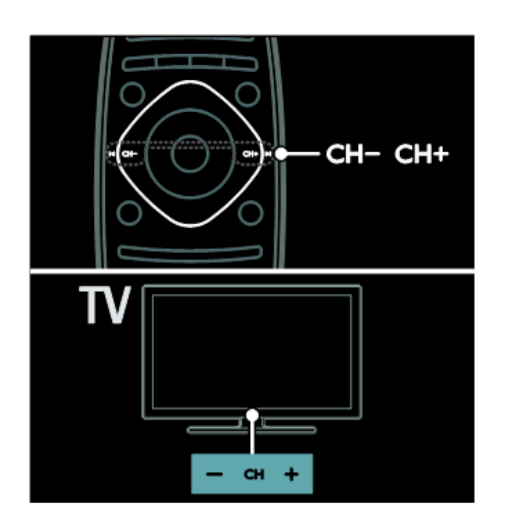

## **Wyświetlanie przewodnika telewizyjnego**

W przewodniku telewizyjnym są wyświetlane informacje dotyczące cyfrowych kanałów telewizyjnych, na przykład:

- programy kanałów.
- streszczenia programów.

**Uwaga:** przewodniki telewizyjne są dostępne tylko w niektórych krajach.

Korzystanie z inteligentnych ustawień obrazu

## **Wybierz swoje ulubione ustawienia obrazu.**

1. W trakcie oglądania telewizji naciśnij przycisk **<u>COPTIONS</u>**.

2. Wybierz pozycję **[Nastawy obrazu]**. 3. Wybierz jedno z poniższych ustawień, a następnie naciśnij przycisk **OK**:

- **[Osobisty]**: użycie swoich spersonalizowanych ustawień obrazu.
- **[Jaskrawy]**: bogate i dynamiczne ustawienia, idealne do użytku dziennego.
- **[Naturalny]**: naturalne ustawienia obrazu.
- **[Kino]**: ustawienia idealne do oglądania filmów.
- **[Gra]**: ustawienia idealne do gier.
- **[Oszcz. energii]**: ustawienia energooszczędne.
- **[Standard]**: ustawienia domyślne, które są odpowiednie do większości środowisk i typów wideo.
- **[Zdjęcie]**: ustawienia idealne do oglądania zdjęć.
- **[Własne]**: dostosowanie i zapisanie własnych ustawień obrazu.

### **Korzystanie z inteligentnych ustawień dźwięku**

Wybieranie swojego ulubionego ustawienia dźwięku.

- 1. W trakcie oglądania telewizji naciśnij przycisk **COPTIONS**.
- 2. Wybierz pozycję **[Nastawy dźwięku]**
- 3. Wybierz jedno z poniższych ustawień, a następnie naciśnij przycisk **OK**:
	- **[Osobisty]**: zastosowanie swojego ulubionego ustawienia
	- w menu Dźwięk.
	- **[Standard]**: ustawienia, które są odpowiednie do większości środowisk i typów dźwięku.
	- **[Wiadomości]**: ustawienia idealne do słuchania mowy, np. serwisów wiadomości.
	- **[Film]**: ustawienia idealne do oglądania filmów.
	- **[Gra]**: ustawienia idealne do gier.
	- **[Sztuki teatralne]**: ustawienia idealne do oglądania sztuk teatru telewizji.
	- **[Sport]**: ustawienia idealne do oglądania widowisk sportowych.

## **Oglądanie z podłączonego urządzenia**

### **Dodawanie nowego urządzenia**

### **Uwagi:**

- Przed rozpoczęciem oglądania treści z podłączonego urządzenia należy dodać jego ikonę do menu głównego. **Patrz część Podłączanie telewizora** > **Podłączanie urządzeń** [\(strona](#page-52-0)  [52\)](#page-52-0).
- Jeśli urządzenie zgodne ze standardem HDMI-CEC zostanie podłączone do telewizora za pośrednictwem złącza HDMI i włączone, urządzenie to zostanie automatycznie dodane do menu głównego.
- 1. Podłącz i włącz urządzenie.
- 2. Naciśnij przycisk **n**
- 3. Wybierz pozycję **[Dodawanie urządzeń]**, a następnie naciśnij przycisk **OK**.
- 4. Postępuj zgodnie z wyświetlanymi instrukcjami.
	- Wybierz urządzenie.
	- Wybierz złącze.

Uwaga: jeśli pojawi się polecenie wyboru złącza telewizora, należy wybrać złącze, do którego jest podłączone to urządzenie.

## **Wybór źródła**

### **W menu głównym**

Po dodaniu nowego urządzenia do menu głównego, aby oglądać treść z tego urządzenia, należy wybrać jego ikonę.

- 1. Naciśnij przycisk **n**.
- 2. Wybierz ikonę urządzenia w menu głównym.
- 3. Naciśnij przycisk **OK**, aby potwierdzić.

### **W menu Źródło**

Aby wyświetlić listę nazw złączy, można także nacisnąć przycisk **SOURCE**. Wybierz złącze wykorzystane do połączenia urządzenia z telewizorem.

- 1. Naciśnij przycisk **SOURCE**.
- 2. Wybierz złącze na liście za pomocą **przycisków nawigacji**.
- 3. Naciśnij przycisk **OK**, aby potwierdzić.

## **Odtwarzanie z urządzenia USB**

Za pomocą telewizora można odtwarzać zapisane w pamięci USB fotografie, filmy wideo lub muzykę.

**Przestroga:** firma Philips nie ponosi odpowiedzialności w sytuacji, gdy urządzenie pamięci USB nie jest obsługiwane przez telewizor, ani za uszkodzenie lub utratę danych zapisanych na tym urządzeniu.

Nie wolno przeciążać portu USB. Jeśli podłączasz urządzenie HDD, które pobiera prąd większy niż 500 mA, upewnij się, czy jest połączone ze swoim własnym zewnętrznym zasilaczem.

Dostęp do przeglądarki treści USB można uzyskać w następujący sposób: W trakcie oglądania telewizji podłącz urządzenie USB do złącza USB w telewizorze.

Naciśnij przycisk **n**, wybierz pozycję **[Przeglądaj USB]**, a następnie naciśnij przycisk **OK**.

## **Oglądanie filmów**

Wybierz film za pomocą **przycisków nawigacji**, a następnie naciśnij przycisk **OK**.

- Naciskaj przycisk ◄ lub ►, aby przeszukiwać plik wideo do przodu lub wstecz.
- Naciśnij i przytrzymaj przycisk  $\mathcal{Y}$ , aby wyjść z przeglądarki treści.

Podczas oglądania filmu naciśnij przycisk **COPTIONS**, aby uzyskać dostęp do poniższych opcji wideo:

- **[Zatrzymaj]**: przerwanie odtwarzania.
- **[Powtarzaj]**: powtórzenie filmu.
- **[Wł. losowo]** lub **[Wył. losowo]**: włączanie i wyłączanie losowego odtwarzania plików wideo.

### **Słuchanie muzyki**

Wybierz utwór za pomocą **przycisków nawigacji**, a następnie naciśnij przycisk **OK**.

Naciskaj przycisk ◄◄ / ►► , aby przeszukiwać ścieżkę do przodu lub wstecz.

Naciśnij i przytrzymaj przycisk , abv wyjść z przeglądarki treści.

Naciśnij przycisk **COPTIONS**, aby przejść do następujących opcji muzycznych:

- **[Zatrzymaj]**: zatrzymanie odtwarzania muzyki.
- **[Powtarzaj]**: powtórzenie utworu lub albumu.
- **[Odtwórz raz]**: jednokrotne odtworzenie utworu.
- **[Wł. losowo]** lub **[Wył. losowo]**: włączanie i wyłączanie losowego odtwarzania utworów.

#### **Wyświetlanie obrazów**

Wybierz obraz za pomocą **przycisków nawigacji**, a następnie naciśnij przycisk **OK**.

- Aby wstrzymać lub zatrzymać odtwarzanie, naciśnij przycisk **OK**.
- Aby przejść do poprzedniego lub następnego pliku, naciśnij przycisk **|**◄ lub ►**|**

Naciśnij i przytrzymaj przycisk – aby wyjść z przeglądarki treści.

Naciśnij przycisk **COPTIONS**, aby zakończyć lub przejść do następujących opcji obrazu:

- **[Pokaż info]**: wyświetlanie informacji o pliku.
- **[Zatrzymaj]**: zatrzymanie pokazu slajdów slideshow.
- **[Obróć]**: obracanie zawartości pliku.
- **[Powtarzaj]**: powtórzenie pokazu slaidów.
- **[Odtwórz raz]**: jednorazowe odtworzenie pliku.
- **[Wył. losowo]** lub **[Wł. losowo]**: włączanie i wyłączanie losowego wyświetlania zdjęć w ramach pokazu slajdów.
- **[Prędkość pokazu slajdów]**: ustawianie długości czasu wyświetlania poszczególnych zdjęć w ramach pokazu slajdów.
- **[Przejście w pokazie slajdów]**: ustawianie sposobu przejścia między zdjęciami.
- <span id="page-18-1"></span> **[Ustaw jako Scenea]**: ustawianie wybranego zdjęcia jako tapety w telewizorze.

### <span id="page-18-0"></span>**Przeglądanie portalu Net TV**

### **Co można zrobić**

Można korzystać z aplikacji internetowych (Apps), czyli stron internetowych specjalnie przystosowanych do telewizora. Aplikacjami internetowymi (Apps) można sterować za pomocą pilota zdalnego sterowania telewizora. Umożliwia to na przykład:

- czytanie nagłówków gazet;
- oglądanie filmów:

 sprawdzanie prognozy pogody. Korzystaj z funkcji przechwytywania telewizji, aby oglądać przeoczone programy telewizyjne. Dostępność aplikacji przechwytywania telewizii jest różna w różnych krajach.

Aby sprawdzić, które programy telewizyjne są dostępne, należy wyświetlić przewodnik telewizyjny Net TV.

#### **Uwagi:**

- W każdym kraju są inne usługi Net TV.
- Niektóre strony mogą być wyświetlane niekompletnie. Niektóre funkcje są niedostępne, na przykład pobieranie plików lub funkcje, które wymagają dodatków.
- Usługi Net TV są aktualizowane automatycznie.
- Strony w portalu Net TV sa wyświetlane pojedynczo w trybie pełnoekranowym.
- Firma Koninklijke Philips Electronics N.V. nie ponosi odpowiedzialności za zawartość i jakość zawartości dostarczanej przez dostawców zawartości.

## **Co jest potrzebne**

Aby skorzystać z portalu Net TV, należy wykonać następujące czynności:

- 1. W sieci domowej podłącz telewizor do Internetu.
- 2. W telewizorze skonfiguruj serwis Net TV.

#### **Podłączanie telewizora do Internetu**

W sieci domowej należy wykonać następujące połączenia:

- 1. Podłącz router do Internetu z użyciem połączenia o dużej szybkości.
- 2. Włącz router.
- 3. Zainstaluj sieć. Patrz część **Podłączanie telewizora** > **Komputer i Internet** [\(strona](#page-60-0)  [60\)](#page-60-0).

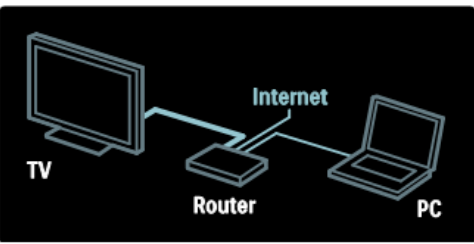

### **Dostęp do aplikacji (Apps) portalu Net TV**

Pierwsza wyświetlona strona jest stroną główną portalu Net TV. Ikony na tej stronie reprezentują różne kraje i aplikacje do oglądania telewizji. W obrębie różnych flag państw widoczne są aplikacje zależne od danego kraju:

- Aplikacje internetowe służą do przeglądania stron internetowych. Wybierz aplikację za pomocą **przycisków nawigacji**, a następnie naciśnij przycisk **OK**, aby potwierdzić wybór.
- Więcej informacji można znaleźć w krótkim przewodniku Net TV.

#### **Dostęp do stron internetowych**

- 1. Wybierz aplikację internetową, a następnie naciśnij przycisk **OK**.
- 2. Adres strony internetowej można wprowadzić za pomocą **przycisków numerycznych** na pilocie zdalnego sterowania od telewizora.

#### **Klawiatura ekranowa**

Wybierz obszar do wpisania adresu strony internetowej, a następnie naciśnij przycisk **OK**.

Na ekranie zostanie wyświetlona klawiatura.

Można za jej pomocą wpisać adres strony internetowej.

## <span id="page-20-0"></span>**5. Korzystanie z dodatkowych funkcji telewizora**

## <span id="page-20-1"></span>**Wyświetlanie telegazety**

## **Wybór strony**

- 1. Wybierz kanał, w którym jest nadawana telegazeta, a następnie naciśnij przycisk **TEXT**.
- 2. Wybierz stronę w jeden z następujących sposobów: Wprowadź numer strony za pomocą **przycisków numerycznych**. Naciśnij przycisk A ▼ lub | <► aby wyświetlić następną lub poprzednią stronę. Za pomocą **kolorowych przycisków** wybierz pozycję oznaczoną kolorem.
- 3. Aby zakończyć, naciśnij przycisk

## **Opcje telegazety**

- 1. W trakcie wyświetlania telegazety naciśnij przycisk **COPTIONS**.
- 2. Wybierz jedną z poniższych opcji: **[Zatrzymaj stronę]** / **[Zwolnij stronę]**: zamrażanie i odmrażanie bieżącej strony.

**[Podwójny obraz]** / **[Pełny ekran]**: włączanie i wyłączanie telegazety na podzielonym ekranie. Przycisk ten umożliwia dzielenie obrazu i wyświetlanie bieżącego kanału lub źródła po lewej stronie ekranu, z telegazetą wyświetlaną po prawej stronie.

**[Przegląd TOP]**: dzięki tematom telegazety (T.O.P.) można przejść od jednego tematu do innego bez używania numerów stron.

**[Powiększ]** / **[Widok normalny]**:

powiększanie strony. Za pomocą przycisków nawigacji można poruszać się po powiększonym widoku. **[Odkryj]**: umożliwia ukrywanie lub

pokazywanie ukrytych na stronie

informacji, np. rozwiązań zagadek i łamigłówek.

**[Przeglądanie podstron]**: jeśli dostępne są podstrony, każda z nich jest pokazywana automatycznie. **[Język]**: przełączanie na inną grupę języków, aby poprawnie wyświetlać różne zestawy znaków.

3. Aby zakończyć, naciśnij przycisk **OPTIONS**.

## **Język telegazety**

Niektórzy nadawcy telewizji cyfrowej udostępniają telegazetę w kilku językach. Możesz ustawić podstawowy i dodatkowy język.

- 1. Naciśnii przycisk **n**.
- 2. Wybierz kolejno **[Konfiguracja]** > **[Ustawienia kanałów]**
- 3. Wybierz kolejno **[Języki]** > **[Główna telegazeta] lub [Dodatkowa telegazeta]**.
- 4. Wybierz preferowane języki telegazety, a następnie naciśnij przycisk **OK**.

## **Podstrony**

Jedna strona telegazety może zawierać kilka podstron. Podstrony te są wyświetlane na pasku obok głównego numeru strony.

Jeśli na stronie telegazety są dostępne podstrony, naciśnij przycisk ◄ lub ►, aby je wybierać.

## **Wyszukiwanie**

- 1. W trybie telegazety naciśnij przycisk **OK**, aby podświetlić pierwsze słowo lub numer.
- 2. Za pomocą **przycisków nawigacji** możesz pominąć słowo lub numer, które mają zostać wyszukane.
- 3. Aby rozpocząć wyszukiwanie, naciśnij przycisk **OK**.
- 4. Aby zakończyć wyszukiwanie, naciskaj przycisk ▲, aż żadne słowo lub numer nie będą podświetlone.

## **Telegazeta cyfrowa**

Niektórzy nadawcy telewizji cyfrowej oferują dedykowane cyfrowe usługi tekstowe lub usługi interaktywne w kanałach telewizii cyfrowei, np. BBC1.

W trybie telegazety cyfrowej:

- Za pomocą **przycisków nawigacji** możesz wybierać i zaznaczać elementy.
- Naciśnij jeden z **kolorowych przycisków**, aby wybrać daną opcję, a następnie naciśnij przycisk **OK**, aby ją zatwierdzić lub uaktywnić.

### **Uwaga:**

cyfrowe usługi tekstowe są blokowane, jeśli są nadawane napisy dialogowe i zostały one włączone w telewizorze. Zapoznaj się z częścią **Korzystanie z dodatkowych funkcji telewizora** > **Korzystanie z napisów dialogowych** [\(strona 22\)](#page-21-1).

## **Telegazeta 2.5**

Telegazeta 2.5 zapewnia żywsze kolory i lepszą grafikę niż zwykła telegazeta. Jeśli jest ona nadawana przez kanał, zostaje włączona domyślnie.

## **Włączanie i wyłączanie telegazety 2.5**

- 1. Naciśnii przycisk **n**.
- 2. Wybierz kolejno **[Konfiguracja]** > **[Ustawienia TV]** > **[Preferencje]**.
- 3. Wybierz kolejno **[Telegazeta 2.5]** > **[Wł.]** lub **[Wył.]**, a następnie naciśnij przycisk **OK**.

## <span id="page-21-0"></span>**Ustawianie zegarów i wyłączników**

## **Zegar**

Na ekranie telewizora można wyświetlić zegar. Zegar wskazuje czas nadawany przez operatora serwisu telewizyjnego.

### **Wyświetlanie zegara telewizora**

- 1. W trakcie oglądania telewizji naciśnij przycisk **COPTIONS**.
- 2. Wybierz pozycję **[Status]**, a następnie naciśnij przycisk **OK**.

Zegar jest wyświetlany w prawym dolnym rogu ekranu telewizora.

## **Zmiana trybu zegara**

Wskazanie zegara jest automatycznie synchronizowane z uniwersalnym czasem koordynowanym (UTC). Jeśli telewizor nie może odbierać transmisji UTC, wybierz dla trybu zegara ustawienie **[Ręcznie]**.

## <span id="page-21-1"></span>**Wyświetlanie napisów**

## **Kanały analogowe**

- 1. Przełącz telewizor na kanał telewizyjny korzystający z sygnału analogowego.
- 2. Naciśnij przycisk **TEXT**.
- 3. Wprowadź trzycyfrowy numer strony napisów dialogowych (zwykle 888).
- 4. Naciśnij przycisk , aby wyłączyć telegazetę.

Napisy zostaną wyświetlone, jeśli są dostępne.

## **Kanały cyfrowe**

- 1. Naciśnij przycisk **COPTIONS**
- 2. Wybierz pozycję **[Napisy]**, a następnie naciśnij przycisk **OK**.
- 3. Wybierz pozycję **[Wyłącz napisy]**, **[Włącz napisy]** lub **[Włącz, gdy wyciszony]**, a następnie naciśnij przycisk **OK**.

#### **Uwaga:**

- Jeśli uaktywniona jest aplikacja MHEG, napisy nie są wyświetlane.
- W przypadku wybrania opcji **[Włącz, gdy wyciszony]** napisy będą wyświetlane tylko po naciśnięciu przycisku <sup>喊</sup> w celu wyciszenia dźwięku.

## **Język napisów**

W niektórych kanałach cyfrowych można zmienić język napisów.

- 1. Naciśnii przycisk **n**.
- 2. Wybierz pozycję **[Konfiguracja]** > **[Ustawienia kanałów]** > **[Język napisów]**.
- 3. Wybierz dla preferowanego języka ustawienie **[Główne napisy]** lub **[Dodatkowe napisy]**.
- 4. Naciśnij przycisk **OK**, aby potwierdzić.

#### **Wskazówka:**

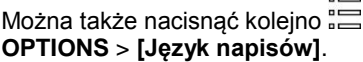

## <span id="page-22-0"></span>**Wyświetlanie informacji o hotelu**

### **Co można zrobić**

Na ekranie telewizora można wyświetlać obraz domyślny jako tapetę. Można także pobrać inny obraz jako tapetę.

## **Co jest potrzebne**

Aby użyć inny obraz jako tapetę, należy dysponować urządzeniem pamięci USB zawierającym obraz o objętości mniejszej niż 1 MB.

## **Włączanie**

- 1. Naciśnii przycisk **n**
- 2. Wybierz pozycję **[Informacje o hotelu]**, a następnie naciśnij przycisk **OK**.

Zostanie wyświetlony obraz domyślny.

## <span id="page-23-0"></span>**Korzystanie z funkcji EasyLink**

## **Co można zrobić**

Korzystanie z dodatkowych funkcji urządzeń zgodnych ze standardem HDMI-CEC z użyciem rozszerzonych funkcji sterowania Philips EasyLink. Jeśli urządzenia zgodne ze standardem HDMI-CEC są podłączone za pośrednictwem złącza HDMI, można nimi jednocześnie sterować za pomocą pilota zdalnego sterowania telewizora.

**Uwaga:** inni producenci opisują funkcjonalność HDMI-CEC w inny sposób. Niektóre przykłady to: Anynet (Samsung), Aquos Link (Sharp) i BRAVIA Sync (Sony). Nie wszystkie marki urządzeń są w pełni zgodne z funkcją Philips EasyLink.

Po włączeniu funkcji Philips EasyLink dostępne są następujące funkcje:

#### **Odtwarzanie jednym przyciskiem**

Podczas odtwarzania zawartości z urządzenia zgodnego ze standardem HDMI-CEC telewizor włącza się z trybu gotowości i przełącza się na odpowiednie źródło.

#### **Przechodzenie w tryb gotowości jednym przyciskiem**

Po naciśnięciu przycisku na pilocie zdalnego sterowania telewizor i wszystkie podłączone do niego urządzenia zgodne ze standardem HDMI CEC przełączą się jednocześnie w tryb gotowości.

#### **Sterowanie dźwiękiem**

Jeśli jest podłączone urządzenie zgodne ze standardem HDMI-CEC zawierające głośniki, można słuchać dźwięku z tych głośników zamiast z głośników telewizora. Więcej informacji na temat wyjścia audio telewizora można znaleźć w części **Korzystanie z dodatkowych funkcji telewizora** > **Korzystanie z funkcji EasyLink** > **Wybór wyjścia głośnika** [\(strona 25\)](#page-24-0).

#### **Pilot zdalnego sterowania EasyLink**

Można sterować kilkoma urządzeniami zgodnymi ze standardem HDMI-CEC za pomocą pilota zdalnego sterowania telewizora.

Aby włączyć zdalne sterowanie funkcji EasyLink, należy zapoznać się z częścią **Korzystanie z dodatkowych funkcji telewizora** > **Korzystanie z funkcji EasyLink** > **Równoczesne sterowanie urządzeniami** [\(strona 25\)](#page-24-1).

#### <span id="page-23-1"></span>**Zachowywanie jakości obrazu**

Jeśli jakość obrazu w telewizorze jest zakłócana przez czynności przetwarzania obrazu w innych urządzeniach, przełącz telewizor na Pixel Plus Link.

Aby włączyć funkcję Pixel Plus Link, należy zapoznać się z częścią **Korzystanie z dodatkowych funkcji telewizora** > **Korzystanie z funkcji EasyLink** > **Zachowywanie jakości obrazu** [\(strona 24\)](#page-23-1).

#### <span id="page-23-2"></span>**Maksymalizacja obszaru wyświetlania w filmach wideo z napisami**

W czasie wyświetlania napisów w filmie wideo można maksymalnie powiększyć obszar wyświetlania wideo. Niektóre napisy mogą być wyświetlane w postaci oddzielnego paska napisów pod obrazem wideo, co ogranicza obszar wyświetlania wideo. Po włączeniu funkcji automatycznego przesuwania napisów są one wyświetlane na górze obrazu wideo, co maksymalnie powiększa obszar wyświetlania wideo.

<span id="page-24-0"></span>**Wybór wyjścia głośnika** Jeśli podłączone urządzenie jest zgodne ze standardem HDMI Audio Return Channel (HDMI ARC), można przesyłać

dźwięk telewizora przez kabel HDMI. Dodatkowy kabel jest zbędny. Patrz **Podłączanie telewizora** > **Informacje o przewodach** > **HDMI** [\(strona 50\)](#page-50-2).

Można wybierać spośród następujących opcji:

- **[Wył.]**: wyłączanie głośników telewizora.
- **[Wł.]**: włączanie głośników telewizora.
- **[EasyLink]**: przesyłanie dźwięku przez podłączone urządzenie HDMI-CEC. Przełącz dźwięk telewizora do podłączonego urządzenia audio HDMI-CEC za pomocą menu efektów.
- **[Autostart EasyLink]**: automatyczne wyłączanie głośników telewizora i przesyłanie dźwięku telewizora do podłączonego urządzenia audio HDMI-CEC.

#### **Wybieranie wyjścia głośników za pomocą menu efektów**

Po wybraniu opcji **[EasyLink]** lub **[Autostart EasyLink]** przejdź do menu efektów, aby przełączyć dźwięk telewizora:

**[Telewizor]**: włączone domyślnie. Przesyłanie dźwięku telewizora przez telewizor i podłączone urządzenie dźwiękowe HDMI-CEC, aż do chwili przełączenia podłączonego urządzenia na systemowe sterowanie dźwiękiem. Następnie dźwięk telewizora jest przesyłany przez podłączone urządzenie.

**[Wzmacniacz]**: przesyłanie dźwięku przez podłączone urządzenie HDMI-CEC. Jeśli tryb sterowania dźwiękiem nie został włączony w urządzeniu, dźwięk będzie nadal

Aby włączyć funkcję automatycznego przesuwania napisów, należy się zapoznać z częścią **Korzystanie z dodatkowych funkcji telewizora** > **Korzystanie z funkcji EasyLink** > **Maksymalizacja obszaru wyświetlania w filmach wideo z napisami** [\(strona 24\)](#page-23-2). **Słuchanie innego urządzenia w trybie gotowości**

<span id="page-24-2"></span>Można słuchać z podłączonego urządzenia zgodnego ze standardem HDMI-CEC za pośrednictwem głośników telewizora, nawet gdy telewizor jest w trybie gotowości.

Aby włączyć tę funkcję, należy się zapoznać z częścią **Korzystanie z dodatkowych funkcji telewizora** > **Korzystanie z funkcji EasyLink** > **Słuchanie z innego urządzenia, gdy telewizor jest w trybie gotowości** [\(strona 25\)](#page-24-2).

## **Co jest potrzebne**

Aby w pełni korzystać z zaawansowanych funkcji sterowania Philips EasyLink, należy wykonać następujące czynności:

- Podłączyć co najmniej dwa urządzenia zgodne ze standardem HDMI-CEC za pośrednictwem złącza HDMI
- Odpowiednio skonfigurować każde z urządzeń zgodnych ze standardem HDMI-CEC
- Włączyć funkcję EasyLink

### <span id="page-24-1"></span>**Równoczesne sterowanie urządzeniami**

W przypadku połączenia kilku urządzeń HDMI-CEC, które obsługują to ustawienie, wszystkie te urządzenia będą reagować na pilota zdalnego sterowania telewizora.

#### **Przestroga:**

Jest to ustawienie zaawansowane. Urządzenia, które nie obsługują tego ustawienia, nie będą odpowiadały na polecenia z pilota telewizora.

odtwarzany z głośników telewizora. Jeśli włączono opcję **[Autostart EasyLink]**, z telewizora do podłączonego urządzenia zostanie wysłany monit o przełączenie w tryb sterowania dźwiękiem.

## <span id="page-26-0"></span>**6. Konfigurowanie telewizora**

## <span id="page-26-1"></span>**Wstęp**

To wyjątkowy telewizor, który pozwala na konfigurowanie telewizora do użycia hotelowego

W tym rozdziale opisano sposób instalacji i obsługi tego telewizora. Przed zapoznaniem się z tym rozdziałem prosimy o przeczytanie rozdziału 4, który ułatwi zrozumienie podstawowych funkcji tego telewizora.

## <span id="page-26-2"></span>**Korzyści telewizorów przeznaczonych do użytku hotelowego**

Ten telewizor został specjalnie zaprojektowany do funkcjonowania w Trybie Profesjonalnym. Tryb Profesjonalny oferuje następujące korzyści:

Istnieje możliwość zablokowania dostępu do **[Menu konfiguracji TV]**. Uniemożliwia to użytkownikom (np. gościom) usunięcie lub zmianę ustawień kanałów i/lub zmianę ustawień obrazu i dźwięku. Gwarantuje to zachowanie właściwych ustawień telewizora.

### **Na przykład:**

Można ustawić głośność telewizora po właczeniu oraz kanał. Po właczeniu telewizor zawsze będzie miał określony poziom głośności oraz kanał.

Można określić maksymalny poziom głośności, aby zapobiec zakłócaniu spokoju innych gości.

Można ustawić puste kanały (Tylko wideo).

Istnieje możliwość zablokowania zewnętrznych przycisków telewizora:

#### **VOLUME +/-**, **P/CH+/-** i przycisku **(Menu główne)**.

Istnieje możliwość dezaktywacji informacji na ekranie.

## <span id="page-26-3"></span>**Profesjonalna konfiguracja pilota (opcja modelu 22AV8573)**

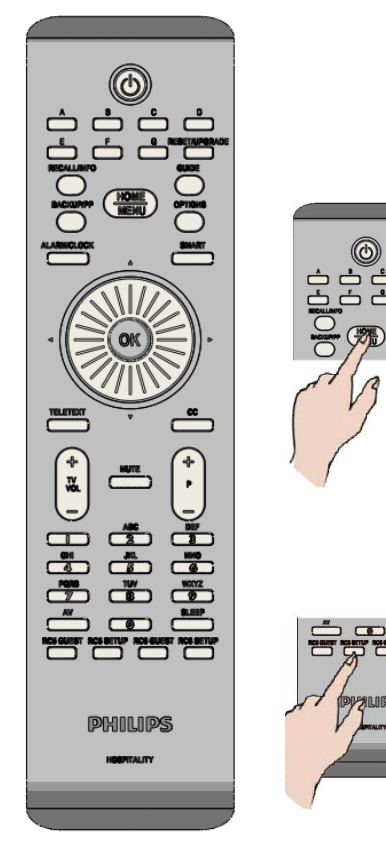

#### **Aby wejść do menu Profesjonalnej konfiguracji:**

- naciśnij przycisk RC5 Setup
- naciśnij przycisk Home/Menu

### **Na pilocie gościa:**

**1.** Naciśnij przyciski  $[3, 1, 9, 7, 5, 3, 1]$ 

**Osoba instalująca powinna używać trybu konfiguracji w celu dokonania koniecznych ustawień.**

## <span id="page-27-0"></span>**Opcje trybu profesjonalnego**

Ten rozdział opisuje funkcje każdego elementu menu konfiguracji Trybu profesjonalnego. Aby wejść do kolejnego poziomu menu naciśnij przycisk **[OK],** lub **[>].** Aby wrócić do poprzedniego poziomu naciśnij **[<].**

Aby przemieszczać się po danym poziomie menu, użyj przycisków **[^],** lub **[v]**.

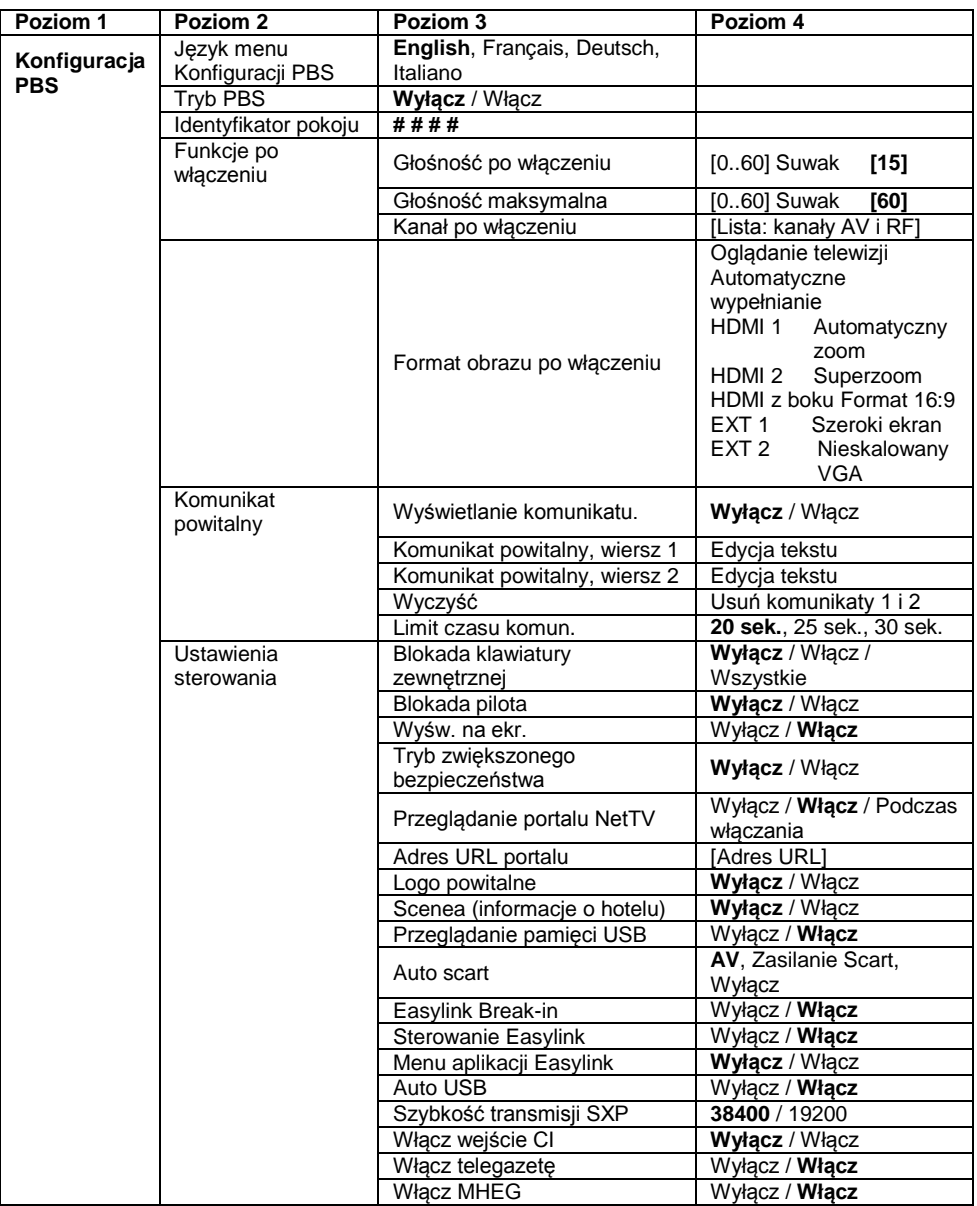

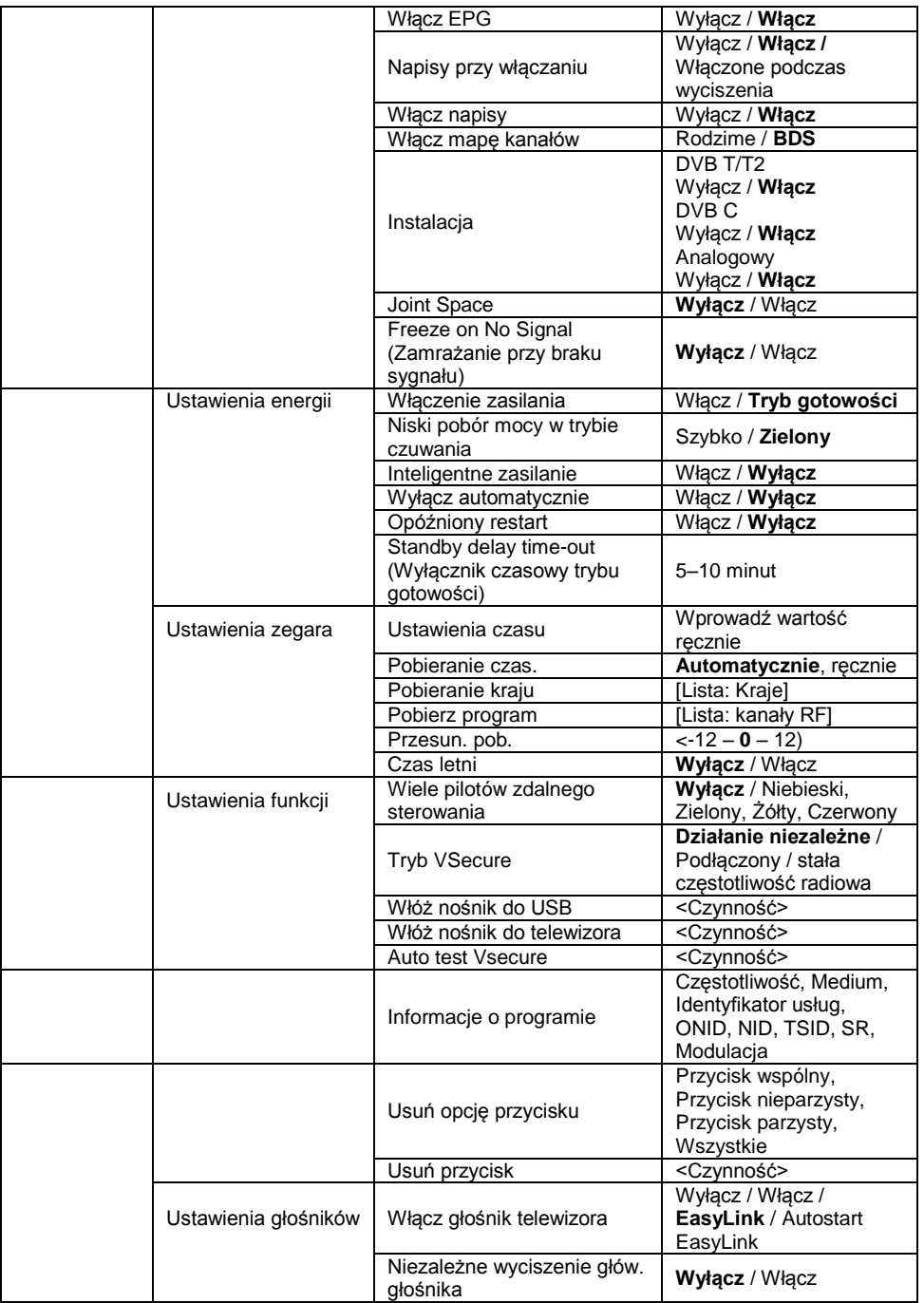

÷.

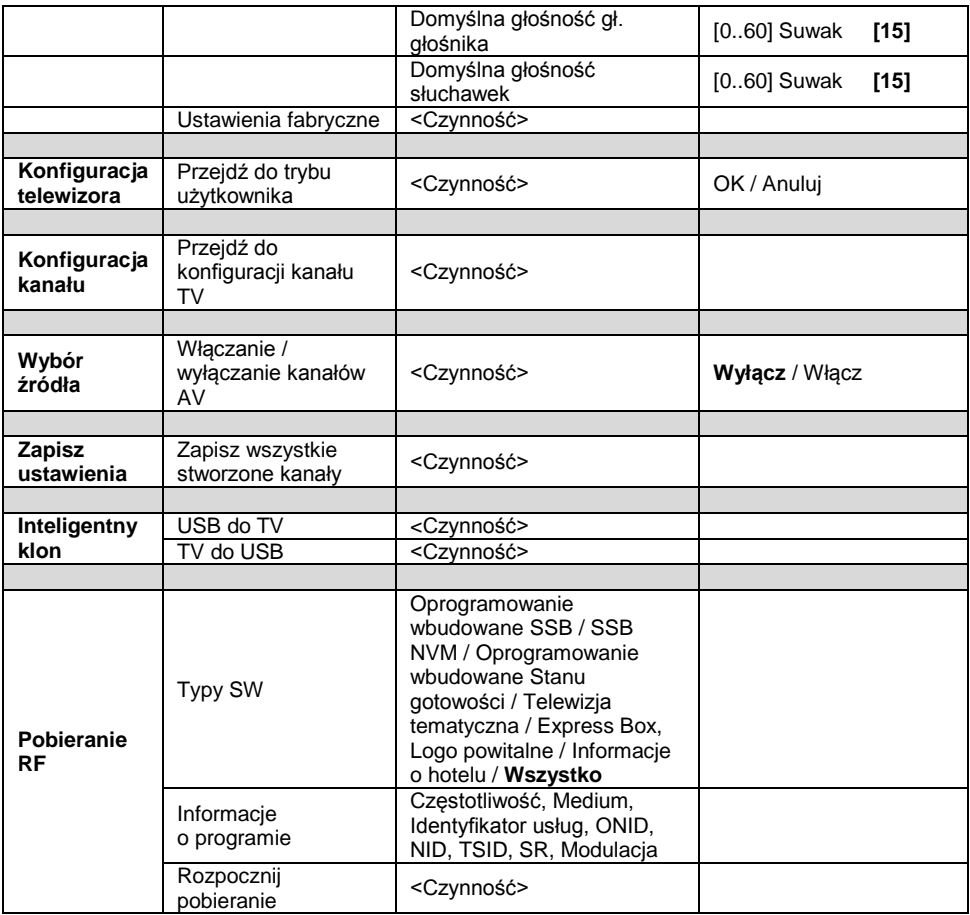

# Polski

## <span id="page-30-0"></span>**Konfiguracja ustawień**

## <span id="page-30-1"></span>**Konfiguracja PBS**

## **[Język menu Konfiguracji PBS]**

Wybierz język menu konfiguracji: angielski, francuski, niemiecki albo włoski.

## **[Tryb PBS]**

Włączanie / wyłączanie profesjonalnego trybu hotelowego.

[Włącz]: działają wszystkie ustawienia konfiguracji trybu profesjonalnego. [Wyłącz]: telewizor działa w trybie normalnym (użytkownika).

## **[Identyfikator pokoju]**

Czterocyfrowe pole określające Identyfikator pokoju.

## **[Ustawienia włączania]**

#### **[Głośność przy włączaniu]**

Kiedy gość włączy telewizor, będzie on miał określoną głośność.

#### **[Maksymalna głośność]**

Ta opcja określa maksymalny poziom głośności telewizora.

#### **[Kanał po włączeniu]**

Kiedy gość włączy telewizor, będzie on działał na określonym kanale.

## **[Format obrazu po włączeniu]**

Ten element menu umożliwia zdefiniowanie formatu obrazu, jaki będzie ustawiany po włączeniu telewizora dla każdego źródła sygnału wideo.

## **[Powitanie]**

Funkcja powitania pozwala na wyświetlanie w telewizorze specjalnego powitania gościa, zawsze gdy telewizor jest włączony. Pozwala to stworzyć indywidualną atmosferę dla gości hotelowych. Tekst powitania może mieć 2 wiersze, a w każdym może znajdować się maksymalnie 20 znaków alfanumerycznych. Użyj przycisków nawigacji na pilocie zdalnego sterowania, aby wprowadzić tekst powitania.

*Funkcja powitania jest zawsze wyłączona, jeśli wyłączony jest tryb PBS.*

#### **[Wyświetl komunikat]**:

Wybierz, aby wyświetlić powitanie podczas uruchamiania:

[Włącz], aby uaktywnić, [Wyłącz], aby wyłączyć

#### **[Komunikat powitalny, wiersz 1]**:

[Wiersz 1]: umożliwia wpisanie znaków w pierwszym wierszu komunikatu.

#### **[Komunikat powitalny, wiersz 2]**: [Wiersz 2]: umożliwia wpisanie

znaków w drugim wierszu komunikatu.

#### **[Wyczyść]**:

Usuwa tekst zapisany w wierszach 1 i 2.

#### **[Komunikat, wiersz 1]**:

Wybierz czas, w którym ma zostać wyświetlony komunikat powitalny.

## **[Ustaw. sterow.]**

### **[Blokada klawiatury zewnętrznej]**

[Wyłącz]: zewnętrzne przyciski telewizora będą działać normalnie.

[Włącz]: zewnętrzne przyciski telewizora są zablokowane, z wyjątkiem przycisku **[POWER]**.

[Wszystkie]: wszystkie zewnętrzne przyciski telewizora są zablokowane.

### **[Blokada pilota]**

- [Wyłącz]: wszystkie przyciski na pilocie zdalnego sterowania dla gości będą działać normalnie. [Włącz]: wszystkie przyciski na pilocie zdalnego
	- sterowania dla gości są wyłączone.

*(Nadal istnieje możliwość dostępu do menu konfiguracji PBS przy pomocy konfiguracji RC lub poprzez naciśnięcie przycisków [3, 1, 9, 7, 5, 3, (Wyciszenie)]).*

### **[Wyśw. na ekr.]**

Skorzystaj z tej funkcji, aby wyświetlić lub ukryć informacje na ekranie.

- [Wyłącz]: wyświetlanie informacji na ekranie zostanie wstrzymane.
- [Włącz]: wyświetlane są standardowe informacje na ekranie.

### **[Wys. bezpiecz.]**

[Wyłącz]: Dostęp do menu konfiguracji trybu profesjonalnego można uzyskać za pomocą pilota zdalnego sterowania dla gości (Naciśnij przyciski [3, 1,  $9.7.5.3 +$  \ (Wyciszenie)] ) lub za pomocą pilota zdalnego sterowania konfiguracji profesjonalnej )

[Włącz]: Dostęp do menu konfiguracji trybu profesjonalnego można uzyskać wyłącznie za pomocą pilota zdalnego sterowania konfiguracji profesjonalnej

### **[Logo powitalne]**

Umożliwia włączanie/wyłączanie funkcji wyświetlania zapisanego logo powitalnego podczas włączania telewizora w trybie zielonym (patrz Ustawienia zasilania):

[Włącz]: jeśli ta funkcja jest włączona, podczas włączania telewizora na ekranie zostanie wyświetlone logo powitalne. [Wyłącz]: jeśli ta funkcja jest wyłączona, podczas włączania telewizora logo powitalne na ekranie zostanie ukryte.

## **[Przeglądanie portalu NetTV]**

Ten element menu umożliwia włączanie funkcji NetTV. Jeśli opcja Przeglądanie portalu NetTV jest wyłączona, funkcja NetTV jest niedostępna, a jej ikona znika z menu dla gości.

Jeśli opcja ta jest włączona, funkcja Net TV jest dostępna za pośrednictwem ikony w menu dla gości.

Jeśli wybrane jest uaktywnianie tej opcji przy włączaniu telewizora, portal Net TV zostaje załadowany po uruchomieniu odbiornika TV.

### **[Adres URL portalu]**

W tym menu można wprowadzić adres URL własnego portalu CE-HTML, z którym ma się łączyć telewizor.

### **[Przeglądaj USB]**

Umożliwia włączanie/wyłączanie ikony przeglądania USB wyświetlanej w menu dla gości.

[Włącz]: jeśli ta funkcja jest włączona, ikona USB zostanie wyświetlona w menu głównym telewizora.

[Wyłącz]: jeśli ta funkcja jest wyłączona, ikona USB nie zostanie wyświetlona w menu głównym telewizora.

#### **[Scenea]**

Ten element menu umożliwia włączanie/wyłączanie funkcji Informacje o hotelu.

Jeśli opcja ta jest wyłączona, funkcja informacji o hotelu jest niedostępna, a jej ikona znika z menu dla gości. Jeśli opcja ta jest włączona, funkcja informacji o hotelu jest dostępna za pośrednictwem ikony w menu dla gości.

#### **[Auto scart]**

Umożliwia automatyczne przełączanie (lub odłączanie) Scart w trybie profesjonalnym.

[AV]: umożliwia automatyczne przełączanie lub odłączanie złącza Scart.

[Zasilanie Scart]:

umożliwia włączanie/wyłączanie automatycznego uruchamiania telewizora po wykryciu podłączenia kabla do złącza Scart. (Nie należy nigdy stosować tej funkcji bez podłączonego dekodera STB)

[Wyłącz]: wyłącza funkcję automatycznego przełączania lub odłączania złącza Scart.

#### **[Easylink break-in]**

Umożliwia włączenie lub wyłączenie funkcji gotowości HDMI-CEC w trybie profesjonalnym:

- [Wyłącz]: brak możliwości włączenia telewizora za pomocą zewnętrznych urządzeń HDMI-CEC.
- [Włącz]: możliwość włączenia telewizora za pomocą zewnętrznych urządzeń HDMI-CEC.

#### **[Sterowanie Easylink]**

Umożliwia włączenie lub wyłączenie funkcji odtwarzania HDMI-CEC za pomocą jednego przycisku w trybie profesjonalnym:

- [Wyłącz]: wyłączenie funkcji telewizora, za której pomocą steruje zewnętrznymi urządzeniami HDMI-CEC.
- [Włącz]: włączenie funkcji telewizora, za której pomocą steruje zewnętrznymi urządzeniami HDMI-CEC.

#### **[Menu aplikacji Easylink]**

Umożliwia sterowanie zewnętrznymi urządzeniami HDMI-CEC za pomocą menu.

- [Wyłącz]: wyłączenie funkcji telewizora, za której pomocą steruje zewnętrznymi urządzeniami HDMI-CEC.
- [Włącz]: włączenie funkcji telewizora, za której pomocą steruje zewnętrznymi urządzeniami HDMI-CEC.

#### **[Auto USB]**

Umożliwia włączenie lub wyłączenie funkcji odłączania nośnika USB w trybie profesjonalnym:

- [Wyłącz]: kiedy nośnik USB jest podłączony, menu [Multimedia] nie zostanie wyświetlone automatycznie, ale użytkownicy mogą uzyskać dostęp do menu [Multimedia] z poziomu menu dla gości.
- [Włącz]: kiedy nośnik USB jest podłączony, menu [Multimedia] zostanie wyświetlone automatycznie.

#### **[Szybkość transmisji SXP]**

Umożliwia ustawienie szybkości transmisji dla kanału komunikacji SerialExpress na wartość 38 200 lub 19 200 bodów (bitów na sekundę).

#### **[Włącz wejście CI]**

Umożliwia włączenia lub wyłączenie opcji korzystania ze zintegrowanego wejścia CI/CI<sup>+</sup>:

- [Wyłącz]: brak możliwości przejścia sygnału wejściowego telewizora za pomocą karty do wejścia CI; brak możliwości korzystania z wejścia na karty CI.
- [Włącz]: możliwość przejścia sygnału wejściowego telewizora za pomocą karty do wejścia CI; możliwość korzystania z wejścia na karty CI. Skontaktuj się z lokalnym operatorem, aby dowiedzieć się czy karta CI jest zgodna z telewizorem.

#### **[Włącz telegazetę]**

Umożliwia włączenia lub wyłączenie opcji korzystania z wyświetlania telegazety za pomocą przycisku telegazety:

[Wyłącz]: usługi telegazety niedostępne *(Tryb więzienny)*.

[Włącz]: usługi telegazety dostępne.

#### **[Włącz MHEG]**

Umożliwia włączenia lub wyłączenie opcji korzystania z wyświetlania MHEG za pomocą przycisku MHEG:

[Wyłącz]: usługi MHEG niedostępne *(Tryb więzienny)*. [Włącz]: usługi MHEG dostępne.

#### **[Włącz EPG]**

Umożliwia włączenia lub wyłączenie opcji korzystania z wyświetlania EPG za pomocą przycisku EPG:

- [Wyłącz]: usługi EPG niedostępne *(Tryb więzienny)*. [Teraz/Nast.]: usługi EPG *(Teraz/Następnie)* dostępne. [8 dni EPG]: usługi EPG *(na 8 dni)*
	- dostępne.

#### **[Napisy przy włączaniu]**

Umożliwia włączenia lub wyłączenie opcji wyświetlania napisów przy włączaniu:

- [Wyłącz]: usługi napisów niedostępne *(Tryb więzienny)*. [Włącz]: usługi napisów dostepne.
- [Wł. w czasie wycisz.]: usługi napisów dostępne, kiedy dźwięk telewizora jest wyciszony.

#### **[Włącz napisy]**

Umożliwia włączenia lub wyłączenie opcji napisów dla kanałów DVB:

[Wyłącz]: usługi napisów niedostępne *(Tryb więzienny)*. [Włącz]: usługi napisów dostępne.

#### **[Włącz mapę kanałów]**

Wybierz mapę kanałów, która ma zostać wyświetlona:

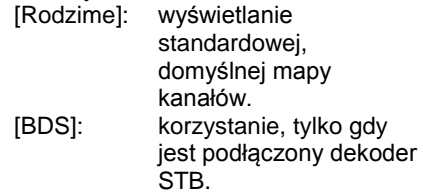

#### **[Instalacja]**

To ustawienie umożliwia wybór sygnału antenowego, który będzie skanowany podczas wyszukiwania kanałów. Każdą pozycję [DVB-T/T2 – DVB-C - Analogowy] można włączyć lub wyłączyć.

*[Jointspace] W trybie hotelowym funkcja ta nie jest obsługiwana. Zawsze jest wyłączona.*

#### **[Freeze on No Signal] (Zamrażanie przy braku sygnału)**

Po włączeniu tej funkcji telewizor będzie w przypadku utraty sygnałów DVB wyświetlać na ekranie ostatnią odebraną klatkę obrazu.

Funkcja włączonego zasilania pozwala telewizorowi na wejście w odpowiedni tryb działania ([Włączony] lub [Tryb gotowości]), kiedy zostaje włączone napięcie sieciowe *(włączanie na zimno)*:

[Włącz]: telewizor włączy się (wyświetli kanał początkowy) zawsze wtedy, gdy zostaje doprowadzone napięcie sieciowe.

[Tryb gotowości]:

gdy zostanie wybrane to ustawienie, po włączeniu napięcia sieciowego telewizor uruchomi się w trybie gotowości (stan taki, jak opisano w funkcji Niski pobór mocy w trybie gotowości).

#### **[Niskie zuż. en., got.]**

Opcja niskiego zużycia energii w stanie gotowości ustawia telewizor tak, aby po naciśnięciu przycisku Włącz/Wyłącz na pilocie, został uruchomiony określony tryb gotowości. Aby włączyć telewizor, należy nacisnąć przycisk Włącz/Wyłącz na pilocie lub telewizorze:

- [Szybko]: telewizor uruchomi się szybko (wyświetli kanał początkowy). *(Uruchamianie w tym trybie zużywa więcej energii niż uruchamianie w trybie zielonym).*
- [Zielony]: Telewizor uruchomi się wolniej (wyświetli kanał początkowy) niż w trybie szybkim. *(Uruchamianie w tym trybie zużywa mniej energii niż uruchamianie w trybie szybkim).*

#### **[Zasilanie intel.]**

Zużycie energii w trybie zasilania inteligentnego zostało określone w części dotyczącej ustawień inteligentnego obrazu w rozdziale Konfiguracja telewizora.

[Wyłącz]: Podczas uruchomienia telewizor włączy ustawienia inteligentnego obrazu, które można zmienić z poziomu trybu

konfiguracji dla gości. [Włącz]: Podczas uruchomienia telewizor włączy ustawienia inteligentnego obrazu z opcją oszczędzania energii; tego ustawienia nie można zmienić z poziomu trybu konfiguracji dla gości. *(Dzięki tej opcji łatwiej przewidzieć poziom zużycia energii).*

### **[Automatyczne wył.]**

Umożliwia włączenie lub wyłączenie automatycznego wyłączenia telewizora, kiedy pilot zdalnego sterowania nie jest używany przez 240 minut:

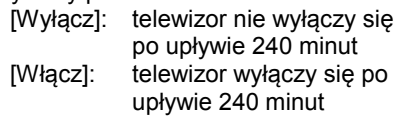

### **[Opóźniony restart]**

Umożliwia włączenie lub wyłączenie opcji opóźnionego przejścia w tryb gotowości:

- [Wyłącz]: brak dodatkowego opóźnienia po naciśnięciu przez gościa przycisku "Wyłącz".
- [Włącz]: dodatkowe opóźnienie po naciśnięciu przez gościa przycisku "Wyłącz" przed przejściem telewizora w tryb gotowości; jeśli gość nie miał zamiaru wyłączać telewizora, ponowne uruchomienie nastąpi bezpośrednio i natychmiast.

#### **[Delayed reboot timeout] (Wielkość opóźnienia restartu)**

To ustawienie umożliwia wybór długości czasu oczekiwania przez telewizor przed ponownym uruchomieniem po uaktywnieniu funkcji opóźnionego restartu. Dostępne są dwie wartości: 5 minut i 10 minut.

## **[Ustawienia zegara]**

#### **[Ustawienia czasu]**

Funkcja dostępna wyłącznie, jeśli opcja Pobieranie czas. ustawione jest na wartość Ręcznie i można skorzystać z niej, aby ustawić zegar za pomocą pilota:

[Ustaw]: pole wprowadzania czasu [xx:xx Hr]

*Czas należy ustawić, używając przycisków ze strzałkami i przycisków numerycznych.*

#### **[Pobieranie czas.]**

Wybór źródła czasu zegara:

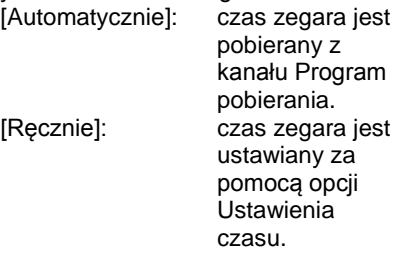

#### **[Kraj pobierania]**

Wybór kraju pełniącego rolę źródła czasu zegara.

#### **[Program pobierania]**

Wybór programu pobierania pełniącego rolę źródła czasu zegara. (Zaleca się wybór kanału pochodzącego z kraju, w którym dokonywana jest instalacja, aby ustawić odpowiedni czas lokalny).

#### **[Przesun. pob.]**

Przesunięcie czasu dodane do pobieranej wartości czasu zegara: [Suwak]: -12 do 12 godz.

#### **[Czas letni]**

Wybór ustawienia czasu letniego:

[Ustaw]: Wyłącz, **Włącz**

## **[Ustawienia funkcji]**

#### **[Multi RC] (Wiele pilotów zdalnego sterowania)**

Ta funkcja pozwala na zainstalowanie w każdym pokoju maksymalnie czterech telewizorów, przy czym każdy telewizor posiada odrębny pilot zdalnego sterowania. Po ustawieniu telewizora każdy z pilotów można zaprogramować tak, by zapamiętał przypisany do niego telewizor:

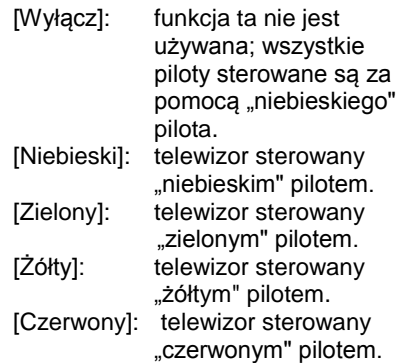

*Naciśnij i przytrzymaj jednocześnie przycisk menu i kolorowy przycisk na pilocie przez co najmniej dwie sekundy.*

### **[VSecure]**

Funkcja VSecure to stosowana w telewizorach Philips dla sektora hotelarskiego metoda szyfrowania treści w placówkach hotelowych. Za pomocą klucza autoryzacji VSecure można wygenerować deszyfrujący klucz VSecure. Jeśli klucz deszyfrujący Vsecure zostanie zapisany w telewizorze, urządzenie może odszyfrować zabezpieczone treści. Klucz deszyfrujący Vsecure można załadować za pomocą nośnika pamięci USB lub przy wykorzystaniu częstotliwość DVB:

### **[Tryb]**

[Niezależny]:klucz deszyfrujący Vsecure zostanie zapisany jednorazowo za pomocą nośnika USB i
Polski

będzie dostępny aż do momentu ręcznego wykasowania. [Połączono]: klucz deszyfrujący Vsecure zostanie wysłany za pomoczą częstotliwości serialXpress i pozostanie ważny do momentu utraty zasilania lub otrzymania kolejnego klucza deszyfrującego Vsecure. [Stała częstotliwość]: Klucz deszyfrujący Vsecure zostanie zapisany za pośrednictwem częstotliwości radiowej i pozostanie ważny do momentu ręcznego wykasowania lub otrzymania kolejnego klucza deszyfrującego Vsecure.

#### **[Załaduj klucz na nośnik USB]**

[Czynność]: Umieść nośnik pamięci USB w bocznym gnieździe USB I/O.

Naciśnij przycisk "**>**" lub "**OK**", aby skopiować klucz autoryzacji VSecure do nośnika pamięci USB.

#### **[Załaduj klucz do telewizora]**

[Czynność]: Umieść nośnik pamięci USB z ważnym kluczem deszyfrującym Vsecure w bocznym gnieździe USB I/O. Naciśnij przycisk "**>**" lub "**OK**", aby

skopiować klucz deszyfrujący VSecure do nośnika pamięci USB

#### **[Auto test Vsecure]**

[Czynność]: Przeprowadź wewnętrzny auto test, aby sprawdzić działanie funkcji VSecure. Nastepnie załaduj właściwe klucze dla danego hotelu.

#### **[Informacje o programie]**

Ta funkcja ma za zadanie ustawić parametry DVB, niezbędne do

zlokalizowania odpowiednich kanałów częstotliwości VSecure potrzebnych do załadowania kluczy częstotliwość statycznej lub dynamicznej VSecure. [Częstotliwość]: częstotliwość multipleksu (####) [Nośnik]: przewód lub antena (DVB T) [Identyfikator usługi]:  $# # # #$  $[ONID]$ :  $\# # # # #$ [NID]:  $\# \# \# \# \#$  $[TSID]:$   $\# # # # #$ [Szybkość transmisji symboli]: # . # # # [Modulacja]: QAM16, QAM32, QAM64, QAM128 lub QAM256.

*Powyższe parametry muszą odpowiadać ustawieniom stacji czołowej.*

#### **[Opcje usuwania kluczy]**

Ta funkcja służy to ustawiania zapisanych kluczy deszyfrowania VSecure tak, aby usuwały:

[Klucz wspólny]: usunięcie klucza wspólnego.

[Klucz nieparzysty]: usunięcie klucza

nieparzystego. [Klucz parzysty]: usunięcie klucza parzystego.

[Wszystkie klucze]: usunięcie klucza wspólnego, nieparzystego i

parzystego.

#### **[Opcje usuwania kluczy]**

Ta funkcja służy do usuwania kluczy, wybranych w opcii usuwania kluczy:

[Czynność] Naciśnij przycisk "**>**" lub "**OK**", aby usunąć klucz/klucze.

#### **[Ustawienia głośników]**

Ta funkcja służy do ustawień jednoczesnej pracy zintegrowanych głośników głównych i słuchawek/głośnika łazienkowego:

### **[Głośnik TV włączony]**

- [Wyłącz]: główne głośniki są wyciszone. Za pomocą pilota można sterować głośnością słuchawek/ głośnika łazienkowego lub je wyciszyć.
- [Włącz]: główne głośniki są włączone, a pracą słuchawek/głośnika łazienkowego można sterować za pomocą opcji Niezależne wyciszenie głów. głośnika.

[EasyLink]: xxxx

[Autostart EasyLink]: xxx

### **Niezależne wyciszenie głów. głośnika]**

- [Wyłącz]: ustawienia głośności i opcja wyciszenia na pilocie steruje jednocześnie pracą głównych głośników i słuchawek/głośnika łazienkowego.
- [Włącz]: jeśli główny głośnik jest wyciszony za pomocą pilota, pilot będzie sterować głośnością słuchawek/głośnika łazienkowego.

### **[Domyślna głośność gł. głośnika]**

Ta funkcja określa poziom głośności<br>ustawionej dla głównych głośników, kiedy telewizor nie jest wyciszony, a opcja Niezależne wyciszenie głów. głośnika jest włączona.

*[Domyślna głośność słuchawek] Funkcja nie jest zastosowana.*

### **[Domyślne ustawienia fabryczne]**

Przywraca fabryczne ustawienia obrazu i dźwięku. Instalacja kanałów pozostaje bez zmian.

# **Konfiguracja telewizora**

Za pomocą tej opcji można skonfigurować wszystkie podstawowe funkcje telewizora. Jeśli ustawienie zostaje zmienione w menu PBS, należy zapisać je przed naciśnięciem przycisku [OK]; w przeciwnym razie zostanie utracone.

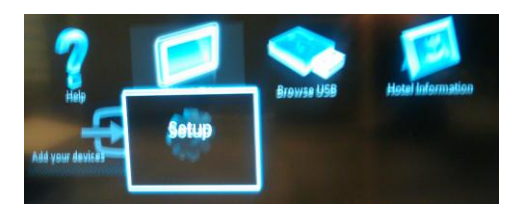

Wybierz polecenie Konfiguracja, aby wprowadzić zmiany w ustawieniach telewizora

# **Zmień ustawienia obrazu i dźwięku (za pomocą pilota konfiguracji PBS)**

### **Ustawienia obrazu**

- 1. Naciśnij przycisk **[Dom/Menu]** > **[Konfiguracja TV]**.
- 2. Wybierz pozycję **[Konfiguracja]** > **[Ustawienia TV]** > **[Obraz]**, a następnie naciśnij przycisk **OK**.
- 3. Wybierz ustawienie, które chcesz zmienić, i naciśnij przycisk **<OK>**:
- **[Obraz intelig.]**: umożliwia dostęp do wstępnie zdefiniowanych ustawień obrazu.
- **[Osobisty]**: umożliwia włączenie w telewizorze osobistych ustawień użytkownika.
- **[Jaskrawy]**: intensywne i dynamiczne ustawienia, idealne przy świetle dziennym.
- **[Naturalny]**: naturalne ustawienie obrazu.
- **[Kino]**: ustawienia idealne do oglądania filmów.
- **[Gra]**: ustawienia idealne do gier.
- **[Oszcz. energii]**: ustawienia najbardziej optymalne pod względem zużycia energii.
- **[Standardowy]**: pozwala dostosować ustawienia obrazu do większości środowisk i typów plików wideo. Domyślne ustawienie fabryczne.
	- **[Zdjęcie]**: ustawienia idealne do oglądania zdjęć.
	- **[Własne]**: umożliwia konfigurację własnych ustawień obrazu i ich zapisanie.

Naciśnij przycisk **OK**, aby potwierdzić wybór.

- **[Resetuj]**: przywracanie domyślnych ustawień fabrycznych. Naciśnij przycisk **OK**, aby potwierdzić wybór.
- **[Kontrast]**: umożliwia dostosowanie intensywności jasnych obszarów, pozostawiając ciemne obszary bez zmian. Naciśnij przycisk **OK**, aby

potwierdzić wybór.

- **[Jasność]**: umożliwia dostosowanie intensywności i szczegółów ciemnych obszarów. Naciśnij przycisk **OK**, aby potwierdzić wybór.
- **[Kolor]**: umożliwia dostosowanie nasycenia kolorów. Naciśnij przycisk **OK**, aby potwierdzić wybór.
- **[Nasycenie]**: służy do kompensacji zmienności kolorów w transmisjach nadawanych w systemie NTSC.

Naciśnij przycisk **OK**, aby potwierdzić wybór.

- **[Ostrość]**: umożliwia dostosowanie ostrości obrazu. Naciśnij przycisk **OK**, aby potwierdzić wybór.
- **[Redukcja szumów]**: umożliwia eliminowanie i redukcję szumów występujących w sygnale obrazu. Naciśnij przycisk **OK**, aby potwierdzić wybór.
- **[Odcień]**: służy do regulacji równowagi kolorów obrazu. Naciśnij przycisk **OK**, aby potwierdzić wybór.
- **[Odcień personalny]**: pozwala dostosować ustawienia odcieni. Naciśnij przycisk **OK**, aby potwierdzić wybór.
- **[Pixel Plus HD]**: umożliwia przejście do ustawień zaawansowanych, w tym funkcii [HD Natural Motion]. [100 Hz Clear LCD], [Ostrość zaawansowane], [Dynamiczny kontr.], [Dynam. podśw.], [Redukcja zniekszt. MPEG], [Wzmocnienie barw], [Gamma]. Naciśnij przycisk **OK**, aby potwierdzić wybór.
- **[Tryb PC]**: umożliwia dostosowywanie ustawień obrazu, gdy komputer jest podłączony do telewizora przez interfejs HDMI. Jeśli ta opcja jest włączona, można wybrać opcję niewyskalowania **[Format obrazu]**, zapewniającą maksymalną szczegółowość dla wyświetlanej zawartości komputera. Naciśnij przycisk **OK**, aby potwierdzić wybór.
- **[Format obrazu]**: służy do zmiany formatu obrazu. Naciśnij przycisk **OK**, aby potwierdzić wybór.
- **[Krawędzie ekranu]**: służy do zmiany wielkości obrazu. Naciśnij przycisk **OK**, aby potwierdzić wybór.
- **[Przes. obrazu]**: umożliwia regulację położenia obrazu. Opcja niedostępna, jeśli wybrany format obrazu to **[Automatyczny zoom]** lub **[Szeroki ekran]**. Naciśnij przycisk **OK**, aby potwierdzić wybór.
- 4. Naciśnij przycisk **[Wstecz/PP]**, aby powrócić do menu konfiguracji TV.
- 5. Naciśnij przycisk **[Wstecz/PP]**, aby wyjść.

### **Inteligentne ustawienia dźwięku**

- 1. Naciśnij przycisk **[Dom/Menu]** > **[Konfiguracja TV]**.
- 2. Wybierz pozycję **[Konfiguracja]** > **[Ustawienia TV]** > **[Dźwięk]**, a następnie naciśnij przycisk **OK**.
- 3. Wybierz ustawienie, które chcesz zmienić i naciśnij przycisk **<OK>**:
- **[Dźwięk intelig.]**: umożliwia dostęp do wstępnie zdefiniowanych ustawień dźwięku inteligentnego.
- **[Osobisty]**: umożliwia włączenie w telewizorze osobistych ustawień użytkownika.
- **[Standardowy]**: pozwala dostosować ustawienia dźwięku do większości środowisk i typów plików wideo.
- **[Wiadomości]**: pozwala dopasować ustawienia dźwięku idealnie

Polski

do dźwięku mówionego, takiego jak w przypadku wiadomości.

- **[Film]**: pozwala dopasować ustawienia dźwięku idealnie do filmów.
- **[Gra]**: ustawienia idealne do gier.
- **[Sztuki teatralne]**: pozwala dopasować ustawienia dźwięku specjalnie dla sztuk teatralnych.
- **[Sport]**: pozwala dopasować ustawienia dźwięku specjalnie dla sportu. Naciśnij przycisk **OK**, aby potwierdzić wybór.
- **[Resetuj]**: przywracanie domyślnych ustawień fabrycznych. Naciśnij przycisk **OK**, aby potwierdzić wybór.
- **[Basy]**: umożliwia dostosowanie poziomu basów. Naciśnij przycisk **OK**, aby potwierdzić wybór.
- **[Soprany]**: umożliwia dostosowanie poziomu sopranów. Naciśnij przycisk **OK**, aby potwierdzić wybór.
- **[Dźwięk przestrzenny]**: służy do włączania dźwięku przestrzennego. Naciśnij przycisk **OK**, aby potwierdzić wybór.
- **[Głośn. słuchawek]**: opcja umożliwia regulację głośności słuchawek. Naciśnij przycisk **OK**, aby potwierdzić wybór.
- **[Automat. regulacja głośności]**: umożliwia automatyczne ograniczenie nagłych zmian

głośności, np. podczas przełączania kanałów. Naciśnij przycisk **OK**, aby potwierdzić wybór.

- **[Balans]**: umożliwia ustawienie balansu lewego i prawego głośnika w taki sposób, aby najlepiej pasował do miejsca odsłuchu. Naciśnij przycisk **OK**, aby potwierdzić wybór.
- 4. Naciśnij przycisk **[Wstecz/PP]**, aby powrócić do menu konfiguracji TV.
- 5. Naciśnij przycisk **[Wstecz/PP]**, aby wyjść.

### **EasyLink**

- 1. Naciśnij przycisk **[Dom/Menu]** > **[Konfiguracja TV]**.
- 2. Wybierz pozycję **[Konfiguracja]** > **[Ustawienia TV]** > **[EasyLink]**, a następnie naciśnij przycisk **OK**.
- 3. Wybierz ustawienie, które chcesz zmienić, i naciśnij przycisk **<OK>**:
	- **[EasyLink]**: umożliwia włączanie/ wyłączanie funkcji EasyLink:
		- **[Wyłącz]**:
		- funkcja EasyLink wyłączona.
		- **[Włącz]**:

funkcja EasyLink włączona. Naciśnij przycisk **OK**, aby potwierdzić wybór.

- **[Pilot EasyLink]**: umożliwia włączanie/wyłączanie funkcji pilota EasyLink:
	- **[Wyłącz]**:

funkcja EasyLink wyłączona.

• **[Włącz]**:

funkcja EasyLink włączona. Naciśnij przycisk **OK**, aby potwierdzić wybór.

### • **[Głośniki TV]**: umożliwia

włączanie/wyłączanie sterowania głośnikami TV za pomoca funkcii EasyLink:

- **[Wyłącz]**: funkcja EasyLink wyłączona.
- **[Włącz]**: funkcja EasyLink włączona.
- **[EasyLink]**: funkcja EasyLink wyłączona.

• **[Autostart EasyLink]**: funkcja EasyLink włączona. Naciśnij przycisk **OK**, aby potwierdzić wybór.

• **[HDMI 1 -ARC]**: umożliwia

włączenie/wyłączenie wyjścia audio na HDMI 1:

• **[Wyłącz]**: funkcja EasyLink wyłączona.

• **[Włącz]**: funkcja EasyLink włączona. Naciśnij przycisk **OK**, aby potwierdzić wybór.

- 4. Naciśnij przycisk **[Wstecz/PP]**, aby powrócić do menu konfiguracji TV.
- 5. Naciśnij przycisk **[Wstecz/PP]**, aby wyjść.

### **Preferencje**

- 1. Naciśnij przycisk **[Dom/Menu]** > **[Konfiguracja TV]**.
- 2. Wybierz pozycję **[Konfiguracja]** > **[Ustawienia TV]** > **[Preferencje]**, a następnie naciśnij przycisk **OK**.
- 3. Wybierz ustawienie, które chcesz zmienić, i naciśnij przycisk **<OK>**:
	- **[Język menu]**: umożliwia ustawienie żądanego języka menu.

Naciśnij przycisk **OK**, aby potwierdzić wybór.

• **[Wyłącznik czasowy]**: ustawianie limitu czasu wyłącznika czasowego **[0..180 min]**.

Naciśnij przycisk **OK**, aby potwierdzić wybór.

• **[Skala głośności]**: wyświetlana na ekranie.

**[Wyłącz]**: brak skali

głośności wyświetlanej na ekranie. **[Włącz]** skala głośności wyświetlana na ekranie.

Naciśnij przycisk **OK**, aby potwierdzić wybór.

### • **[Rozmiar informacji o kanale]**:

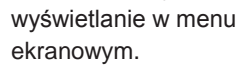

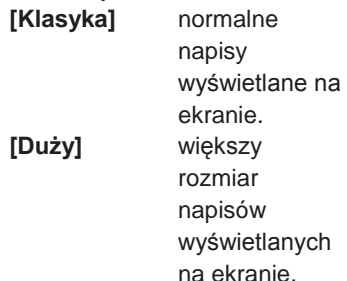

Naciśnij przycisk **OK**, aby potwierdzić wybór.

### • **[Automatyczne wył.]**: wyłączenie

po 240 min:

**[Wyłącz]**: brak

automatyczneg

o wyłączania

**[Włącz]**: automatyczne

wyłączenie.

Naciśnij przycisk **OK**, aby potwierdzić wybór.

### • **[Dostęp ogólny]**:

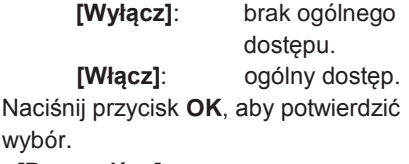

• **[Przyc. dźw.]**:

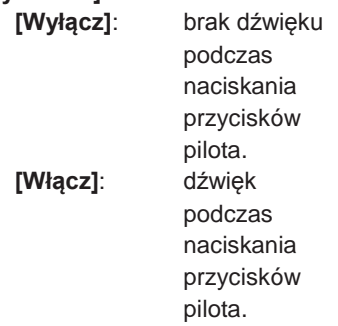

Naciśnij przycisk **OK**, aby potwierdzić wybór.

• **[Opóźn. wyjścia audio]**: umożliwia ustawienie opóźnienia wyjścia audio.

**[Wyłącz]**: brak opóźnienia.

**[Włącz]**: wprowadzono wartość opóźnienia.

Naciśnij przycisk **OK**, aby potwierdzić wybór.

• **[Położenie telewizora]**: umożliwia

ustawienie położenia telewizora oraz wpływ położenia na jakość dźwięku. **[Ścienny]**

### **[Na stojaku TV]**

Naciśnij przycisk **OK**, aby potwierdzić wybór.

- **[Telegazeta 2.5]**: umożliwia
	- ustawienie Telegazety 2.5. **[Włącz]**: nie ustawiono (starsza wersja w użyciu). **[Włącz]**: w użyciu wersia 2.5.

Naciśnij przycisk **OK**, aby potwierdzić wybór.

- **[Zegar]**: ustawianie wewnętrznego zegara.
	- **[Tryb zegara autom.]**:

nie ustawiono. **[Czas letni]**: nie ustawiono. [**Data]**: nie ustawiono.

**[Czas]**: nie ustawiono.

Naciśnij przycisk **OK**, aby potwierdzić wybór.

- 4. Naciśnij przycisk **[Wstecz/PP]**, aby powrócić do menu konfiguracji TV.
- 5. Naciśnij przycisk **[Wstecz/PP]**, aby wyjść.

### **Przywracanie ustawień fabrycznych**

Funkcja przywrócenia ustawień fabrycznych w telewizorze powoduje przywrócenie domyślnych ustawień obrazu i dźwięku.

Ustawienia instalacji kanałów nie ulegają zmianie.

- 1. Naciśnij przycisk **[Dom/Menu]** > **[Konfiguracja TV]**.
- 2. Wybierz pozycję **[Konfiguracja]** > **[Ustawienia TV]** > **[Ustawienia fabryczne]**, a następnie naciśnij przycisk **OK**.

Zostają przywrócone fabryczne ustawienia telewizora.

# <span id="page-43-0"></span>**Zainst. pon. TV**

Rozpoczyna przygotowanie telewizora do zresetowania wszystkich ustawień i przywrócenia ustawień domyślnych oraz zmiany (ponownej instalacji) kanałów.

- 1. Naciśnij przycisk **[Dom/Menu]** > **[Konfiguracja TV]** > **[OK]**.
- 2. Wybierz pozycję **[Konfiguracja]** > **[Ustawienia TV]** > **[Zainst. pon. TV]**, a następnie naciśnij przycisk **OK**.

Telewizor przeprowadzi cykl wyłączania, przechodząc w tryb gotowości, a następnie ponownie się uruchamiając. Jeśli telewizor pozostaje w trybie gotowości, uruchom go, naciskając przycisk włączania na pilocie.

1. Zostaje wyświetlony komunikat wyboru regionu:

> Region Australia **Europa**

Wybierz opcję **[Europa]** i naciśnij przycisk **<OK>**.

2. Wyświetla się komunikat wyboru języka:

> Wybierz **[xxxx]** (tj. język z listy) i naciśnij przycisk **<OK>**.

3. Wyświetla się komunikat wyboru kraju instalacji:

> Wybierz **[xxxx]** (tj. kraj z listy) i naciśnij przycisk **<OK>**.

4. Wyświetla się komunikat wyboru położenia telewizora:

> **[Ścienny]**: jeśli telewizor montowany na ścianie **[Na stojaku TV]**: jeśli telewizor stoi na stojaku

i naciśnij przycisk **OK**.

5. Wyświetla się komunikat dostępu ogólnego dla osób niedowidzących i upośledzonych słuchowo:

**[Nie]**: brak specjalnych ustawień **[Tak]**: skonfigurowano specjalne ustawienia

i naciśnij przycisk **OK**.

6. Naciśnij **[Ustawienia]**, aby kontynuować i ustawić kanały.

Wykonaj następujące czynności:

**[Zainstaluj kanały telewizyjne]**  i naciśnij przycisk **<OK> [Kontynuuj] [Ustawienia]**

Zostanie wyświetlony ekran, na którym można wprowadzić zmiany w ustawieniach listy/mapy kanałów:

### **[Tryb szybkości transmisji symboli]**: **Automatycznie**

Telewizor użyje zdefiniowanej wartości szybkości transmisji symboli (6.900/6.875).

### **Ręcznie**

Możliwość ustawienia wartości Szybkości transmisji symboli 1 i wartości Szybkości transmisji symboli 2.

### **[Szybkość transmisji symboli 1]**

0.000 (do ustawienia)

**[Szybkość transmisji symboli 2]** 0.000 (do ustawienia)

### **[Strojenie]**: **Szybkie**

# **wyszukiwanie**

Instalacja kanałów na podstawie wcześniej skonfigurowanej tabeli danych. **Pełne** 

**wyszukiwanie** Instalacja kanałów na podstawie wyszukiwania w pełnym zakresie częstotliwości.

### **[Krok strojenia]**: **1 MHz**

W Pełnym wyszukiwaniu zmiana zakresu wyszukiwania częstotliwości kanałów następuje co 1 MHz.

#### **8 MHz**

W Pełnym wyszukiwaniu zmiana zakresu wyszukiwania częstotliwości kanałów następuje co 8 MHz.

### **[Tryb częst. sieci]**: **Automatycznie**

Telewizor automatycznie ustali częstotliwość sieci na podstawie wcześniej skonfigurowanej tabeli danych.

#### **Ręcznie**

Możliwość ustawienia częstotliwości sieci.

### **[Częstotliwość sieci]**: 000.00 (do ustawienia)

#### **[Kanały analogowe]**: **Włącz**

Telewizor wyszuka także kanały analogowe. **Wyłącz** Telewizor nie wyszuka kanałów analogowych.

### **[Ustawianie kolejności LCN]**:

**Włącz**

Telewizor wyszuka także kanały analogowe.

#### **Wyłącz**

Telewizor nie wyszuka kanałów analogowych.

**[Resetuj]**: Włącz

**[Gotowe]**: kiedy skończysz czynności, wybierz pozycję [Gotowe] i naciśnij przycisk  $<$ OK $>$ 

- 7. Naciśnij polecenie **[Start]**, aby kontynuować.
- 8. Jeśli ustawiona częstotliwość sieci nie jest dostępna lub tryb częstotliwości sieci ustawiono na ręczny, wprowadź częstotliwość sieci i naciśnij **[Gotowe]**, aby kontynuować.
- Naciśnij przycisk **[Anuluj]**, jeśli nie istnieje DVB-C do instalacji (wyłącznie DVB-T i Analogowe).
- 9. Po skonfigurowaniu listy kanałów, telewizor wyświetli liczbę ustawionych kanałów cyfrowych i analogowych, a następnie powróci do ekranu konfiguracji telewizora.
- 10. Naciśnij kolejno **[Gotowe]** > **[Pomiń]**  > **[Zakończ]** > **[Zamknij]**, aby powrócić do menu konfiguracji telewizora. Jeśli włączony jest tryb PBS, zostanie wyświetlone menu dla gości.

# **Więcej ustawień kanałów**

- 1. Naciśnij przycisk **[Dom/Menu]** > **[Konfiguracja TV]** > **[OK]**.
- 2. Wybierz pozycję **[Konfiguracja]** > **[Ustawienia kanałów]**, a następnie naciśnij przycisk **OK**.
- 3. Wybierz ustawienie, które chcesz zmienić i naciśnij przycisk **<OK>**:
	- **[Języki]**: umożliwia ustawienie wybranego języka DVB.
		- **[Główny dźwięk]**: dostosowuje kanał głównego dźwięku do wybranego języka kraju.
		- **[Dodatkowy dźwięk]**: dostosowuje kanał dodatkowego dźwięku do wybranego języka kraju.
		- **[Główne napisy]**: dostosowuje główne napisy do wybranego języka kraju.
		- **[Dodatkowe napisy]**: dostosowuje dodatkowe napisy do wybranego języka kraju.
		- **[Główna telegazeta]**: dostosowuje główną telegazetę do wybranego języka kraju.
		- **[Dodatkowa telegazeta]**: dostosowuje dodatkową telegazetę do wybranego języka kraju.
		- **[Niedowidzący]**: dostosowuje funkcje dla osób niedowidzących, które obejmują: **[Wyłącz]**: **[Głośniki]**: **[Słuchawki]**: **[Głośniki + słuchawki]**:
- **[Preferowany format audio]**: umożliwia wybór preferowanego formatu dźwięku: **[Standard]**: **[Zaawansowane]**:
- **[Mono/Stereo]**: umożliwia wybór formatu dźwięku: **[Mono]**: **[Stereo]**:

Naciśnij przycisk **OK**, aby potwierdzić wybór.

### **Instalacja kanałów**

Przed rozpoczęciem instalacji kanałów należy włączyć konkretne ustalenia, aby umożliwić instalację kanałów (patrz ponowna instalacja na [stronie 45\)](#page-43-0).

- 1. Naciśnij przycisk **[Dom/Menu]** > **[Konfiguracja TV]** > **[OK]**.
- 2. Wybierz pozycję **[Konfiguracja]** > **[Ustawienia kanałów]**, a następnie naciśnij przycisk **OK**.
- 3. Wybierz ustawienie, które chcesz zmienić, i naciśnij przycisk **<OK>**:
- **[Instalacja kanałów]**: Wprowadź odpowiednie ustawienia konfiguracji:
	- **[Automatyczna aktualizacja kanału]**: Każdego dnia telewizor może przeprowadza automatycznie jedno ponowne strojenie wszystkich ustawień kanałów, jeśli funkcja ta jest uruchomiona, a telewizor znajduje sie w stanie gotowości.

testowego. Ustaw częstotliwość wybranego multipleksu **[000.00]** i naciśnij przycisk **[Wyszukiwanie]**. Po odszukaniu kanałów naciśnij przycisk **[Gotowe]**.

**[Szybkość transmisji symboli 2]**

**[Wyszukiwanie]**: rozpoczęcie

0.000 (do ustawienia)

wyszukiwania

• **[Analogowe: instalacja ręczna]**: Powoduje zainstalowanie kanałów analogowych dostępnych w całym zakresie częstotliwości. Ustaw wymagane wartości:

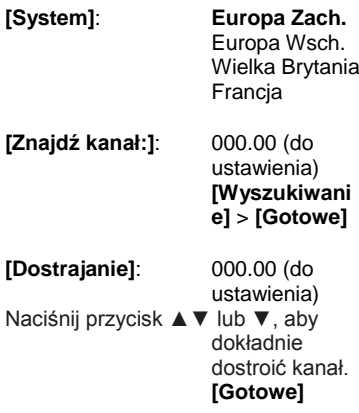

#### **[Zapisz bieżący kanał]**:

zapisywanie dostrojonych kanałów w pamięci pod bieżącym lub nowym numerem kanału.

#### **[Zapisz jako nowy kanał]**:

zapisanie pod nowym numerem kanału.

- 4. Naciśnij przycisk **[Wstecz/PP]**, aby powrócić do menu konfiguracji TV.
- 5. Naciśnij przycisk **[Wstecz/PP]**, aby wyjść.

dokonaniu przez telewizor aktualizacji listy kanałów za pomocą funkcji Automatyczna aktualizacia kanału, ten komunikat poinformuje o tym wydarzeniu. **[Wyłącz]**: brak

• **[Kom. o aktual. kan.]**: po

**[Wyłącz]**: brak automatycznej aktualizacji. **[Włącz]**: o 5:00

> rozpoczyna się automatyczna aktualizacja kanału w telewizorze.

komunikatu o aktualizacji. **[Włącz]**: po zakończeniu aktualizacji, po uruchomieniu telewizora na ekranie zostanie wyświetlony komunikat.

**• [Cyfrowe: test odbioru]**: **wyszukiwanie testowe.**

Powoduje zainstalowanie kanałów dostępnych na ustawionej częstotliwości multipleksu.

**[Tryb szybkości transmisji symboli]**: **Automatycznie** Telewizor użyje

zdefiniowanej wartości szybkości transmisji symboli (6.900/6.875). **Ręcznie** Możliwość ustawienia wartości Szybkości transmisji symboli 1 i wartości Szybkości transmisji symboli 2.

#### **[Szybkość transmisji symboli 1]** 0.000 (do ustawienia)

### **Blokowane funkcje**

Blokowane funkcje to mechanizm zapobiegający oglądaniu kanałów, których wartość Nadzoru rodzicielskiego jest wyższa niż ustawiona za pomocą tej opcji.

- 1. Naciśnij przycisk **[Dom/Menu]** > **[Konfiguracja TV]** > **[OK]**.
- 2. Wybierz pozycję **[Konfiguracja]** > **[Blokowane funkcie]**, a nastepnie naciśnij przycisk **OK**.
- 3. Wybierz ustawienie, które chcesz zmienić, i naciśnij przycisk **<OK>**:
	- **[Nadzór rodz.]**: wprowadź odpowiednią wartość (dopiero po ustawieniu kodu).
	- **[Blokada kanału]**: zaznacz kanały, które mają podlegać nadzorowi rodzicielskiemu.
	- **[Ustawianie kodu]**: wpisz 4-cyfrowy kod, a następnie naciśnij przycisk **<OK>**.
- 4. Naciśnij przycisk **[Wstecz/PP]**, aby powrócić do menu konfiguracji TV.
- 5. Naciśnij przycisk **[Wstecz/PP]**, aby wyjść.

# **Zmiana ustawień kanałów**

Po instalacji może okazać się konieczne ponowne uporządkowanie listy kanałów zgodnie z preferencjami użytkownika.

- 1. Naciśnij kolejno **[Dom/Menu]** > **[Ustawienia kanałów]**.
- 2. Wybierz kanał, który chcesz zmodyfikować, i naciśnij przycisk **<OPTIONS>**:
	- **[Zmiana nazwy]**: Naciśnij przycisk **<OK>**, aby wyświetlić wirtualną klawiaturę i zmienić nazwę. Zamknij, naciskając przycisk **[Gotowe]**.

• **[Gotowe] <OK>**: wybierz przycisk Gotowe i naciśnij **<OK>**, aby zapisać nazwę kanału.

### • **[Ponowne uporządkowanie]**:

Przejdź do wybranego kanału, który chcesz zmienić, i naciśnij przycisk **<OK>**. Przenieś kanał w wybrane miejsce i naciśnij przycisk **OK**. Wybierz opcję **[Wstaw]**, aby wstawić kanał w żądanym miejscu, **[Zamień]**, aby zamienić miejsce z innym kanałem, lub **[Anuluj]**, aby anulować zmianę kolejności. Naciśnij przycisk **OK**, aby uaktywnić zmiany.

• **[Puste kanały]**: zaznacz listę, którą chcesz opróżnić (Pusty = niewidoczny na mapie kanałów).

Aby ponownie wyświetlić kanały, odznacz to pole.

Naciśnij przycisk **[Wstecz/PP]**, aby powrócić do strony konfiguracji kanałów.

# **Wybór źródła**

Ustawienie tej opcji należy wprowadzić, jeśli zewnętrzne urządzenia AV są widoczne dla gości. Zaznacz pola odpowiadające złączom, które mają być dostępne do wyboru dla gości.

# **Zapisz ustawienia**

Aby potwierdzić zmiany w menu konfiguracji PBS, zmiany **MUSZĄ** zostać zapisane.

- 1. Wybierz **[Zapisz ustawienia]** i naciśnij przycisk **OK**.
- 2. Wybierz **[OK]**, aby zapisać ustawienia.
- 3. Wybierz **[Anuluj]**, aby porzucić wszelkie zmiany.

# **Inteligentny klon**

Dzięki funkcji Inteligentny klon możliwe jest kopiowanie danych konfiguracji i listy kanałów między telewizorem a urządzeniem USB. Umieść nośnik pamięci USB w bocznym gnieździe wejścia-wyjścia USB w telewizorze.

\*Urządzenie USB powinno być sformatowane z użyciem systemu plików FAT lub FAT32.

### **USB do TV**

- 1. Wybierz **[Inteligentny klon]** i naciśnij przycisk **OK**.
- 2. Wybierz **[USB do TV]** i naciśnij przycisk **OK**.
- 3. Sklonowane dane zostanę skopiowane z urządzenia USB do telewizora. Aby uruchomić wczytane ustawienia, należy zaczekać, aż

pojawi się monit

o odłączenie kabla zasilającego.

4. Odłącz i ponownie podłącz kabel zasilający.

### **TV do USB**

- 1. Wybierz **[Inteligentny klon]** i naciśnij przycisk **OK**.
- 2. Wybierz **[USB do TV]** i naciśnij przycisk **OK**.
- 3. Sklonowane dane zostaną skopiowane z telewizora do urządzenia USB.
- 4. Zaczekaj aż komunikat ekranowy powróci do swojego poprzedniego stanu zanim odłączysz urządzenie USB.

# **Logo powitalne/Informacje o hotelu**

Obrazy Loga powitalnego oraz Informacji o hotelu mogą być zapisane w telewizorze za pomocą klonowania USB i Pobierania RF.

Umieść obrazy w poniższych miejscach w urządzeniu USB i wykonaj czynność USB do TV.

### **Logo powitalne:**

<USB:\>Q555H\WelcomeLogo \WelcomeLogo.jpg Format plików: JPG, 960 x 540 pikseli

### **Informacje o hotelu:**

<USB:\>Q555H\Wallpaper\HotelInfo.jpg Format plików: JPG, wyskalowany format 16:9 (tzn. 960 x 540 pikseli, 1280 x 720 pikseli itp.)

# **Pobieranie RF**

Do wykonania klonowania i aktualizacji oprogramowania zamiast urządzenia pamięci USB można również wykorzystać infrastrukturę RF. Funkcja ta jest obsługiwana przez SmartInstall (mechanizm Pobierania RF Philips Hospitality) i umożliwia symultaniczną aktualizację telewizorów.

Tryb PBS musi być WŁĄCZONY!

### **[Typy SW]**

Definiowanie elementów oprogramowania, które powinny zostać zaktualizowane:

oprogramowa

[Oprogramowanie SSB]:

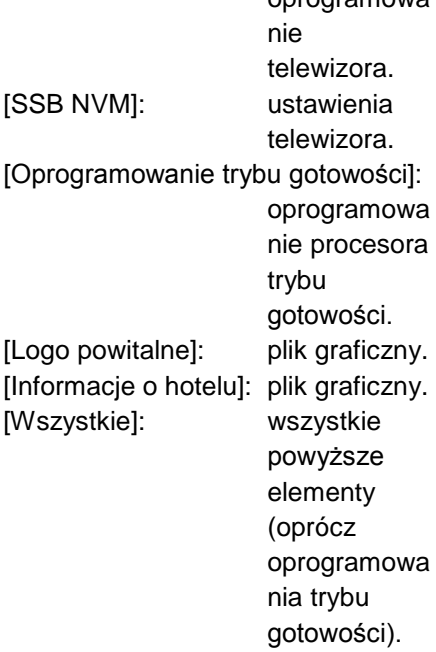

# **[Informacje o programie]**

Ta funkcja ustawia odpowiednie parametry DVB, aby zlokalizować odpowiedni kanał pobierania RF:

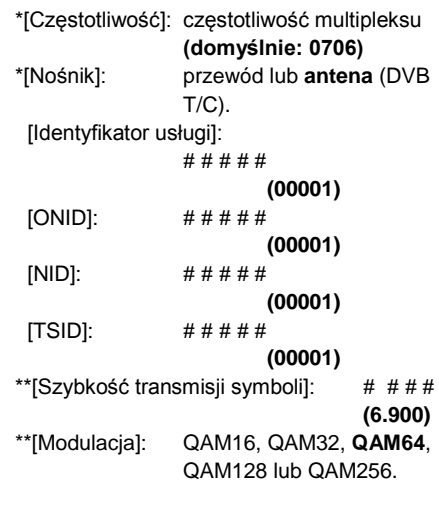

*\*Elementy obowiązkowe, \*\*Elementy obowiązkowe, ale wyłącznie dla DVB-C*

*Powyższe parametry muszą odpowiadać ustawieniom stacji czołowej.*

### **Rozpocznij pobieranie**

Aby rozpocząć manualne pobieranie RF: 1. Wybierz **[Pobieranie RF]** i naciśnij przycisk **OK**. 2. Wybierz **[Rozpocznij pobieranie]** i naciśnij przycisk **OK**.

Rozpocznie się pobieranie oraz wyszukiwanie, jeśli w sieci RF zostanie odnaleziona ważna treść.

Automatyczne pobieranie uruchomi się codziennie o godz. 4:00 i 13:00.

# **7. Podłączanie telewizora**

# **Informacje o przewodach**

## **Jakość przewodu**

### **Opis**

Przed rozpoczęciem podłączania urządzeń do telewizora należy sprawdzić dostępne złącza w tych urządzeniach. Podłącz urządzenie do telewizora, korzystając z połączenia o najlepszej dostępnej jakości. Przewody dobrej jakości zapewniają dobrą jakość przesyłu obrazu i dźwięku. Sposoby podłączania opisane w niniejszej instrukcji obsługi stanowią

jedynie zalecenia. Możliwe są także inne rozwiazania.

**Wskazówka:** jeśli posiadane urządzenie jest wyposażone jedynie w złącza sygnału zespolonego, czyli RCA (cinch), należy zastosować adapter SCART–RCA (cinch) w celu podłączenia urządzenia do gniazda SCART telewizora.

### **HDMI**

Połączenie HDMI zapewnia najwyższą jakość dźwięku i obrazu. Jeden przewód HDMI służy do przesyłania sygnałów audio i wideo. Skorzystaj ze złącza HDMI w przypadku odbierania sygnału telewizyjnego w formacie HD (High Definition) oraz w celu właczenia funkcji EasyLink. Złącze HDMI Audio Return Channel (ARC) umożliwia przesyłanie sygnału dźwięku telewizora do urządzeń zgodnych ze standardem HDMI ARC.

 Nie należy korzystać z przewodu HDMI, którego długość przekracza 5 metrów.

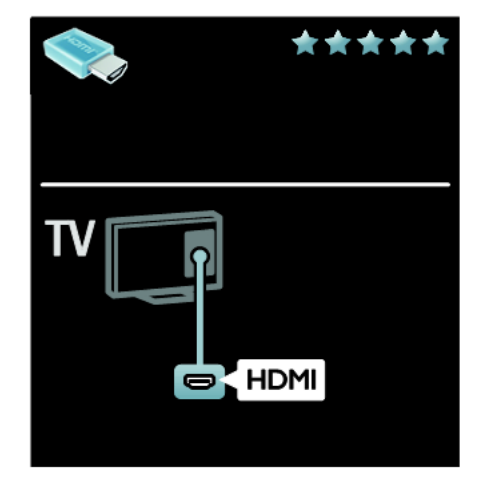

### **Y Pb Pr**

Połączenie komponentowe wideo (Y Pb Pr) należy stosować wraz z połączeniem lewego i prawego kanału dla dźwięku.

Połączenie Y Pb Pr może obsługiwać sygnały telewizyjne w formacie HD.

Należy zadbać o zgodność kolorów złącza Y Pb Pr z kolorami wtyczek przewodów.

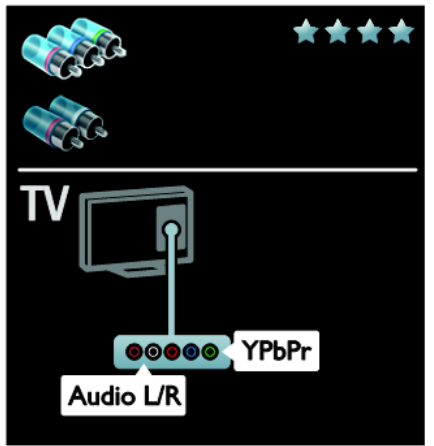

### **SCART**

Przewód SCART pozwala przesyłać zarówno sygnały audio, jak i wideo. Złącza SCART mogą obsługiwać sygnał wideo RGB, ale nie obsługują sygnałów telewizyjnych w formacie HD.

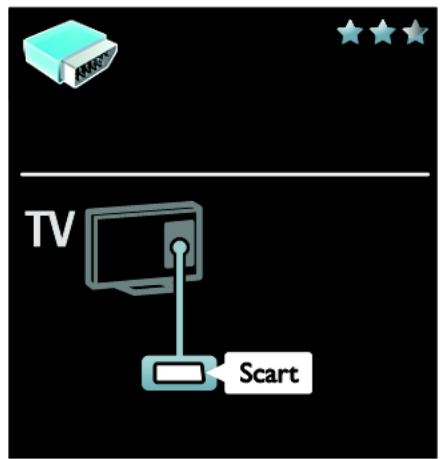

### **VGA**

Połączenie to służy do wyświetlania na telewizorze obrazu z komputera.

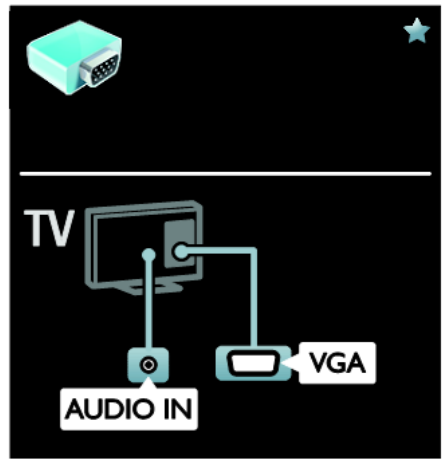

Do przesyłania wideo i dźwięku należy korzystać ze złącza karty VGA i AUDIO IN.

# **Podłączanie urządzeń**

### **Opis**

Urządzenia można podłączyć do telewizora z użyciem dowolnej z następujących opcji. Po podłączeniu naciśnij > **[Dodawanie urządzeń]**.

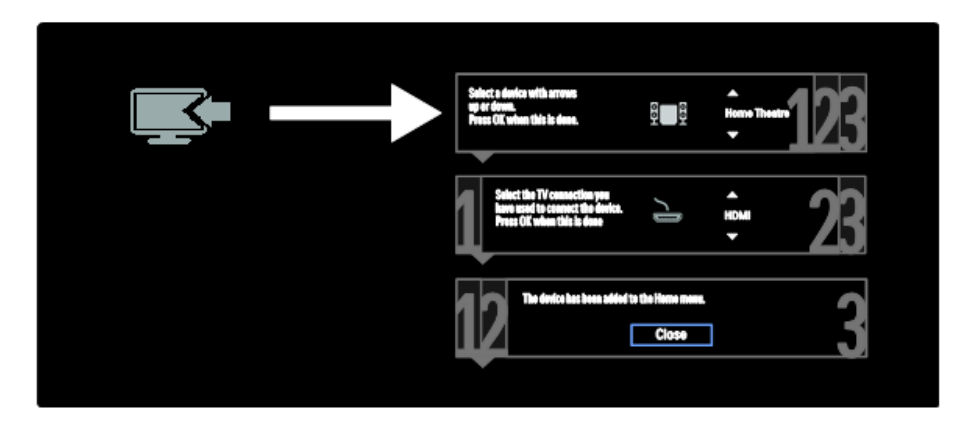

### **Odtwarzacz Blu-ray lub DVD**

Odtwarzacz płyt należy połączyć z telewizorem za pośrednictwem kabla HDMI.

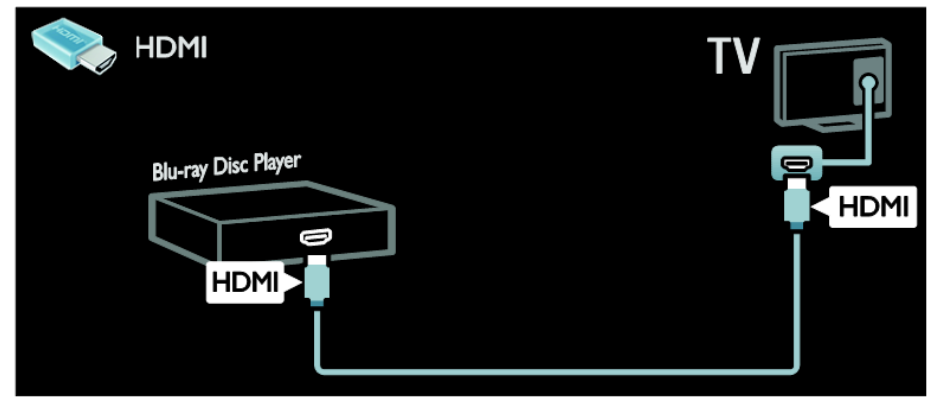

Odtwarzacz płyt należy połączyć z telewizorem za pośrednictwem kabla komponentowego (Y Pb Pr) i kabla dźwiękowego L/R.

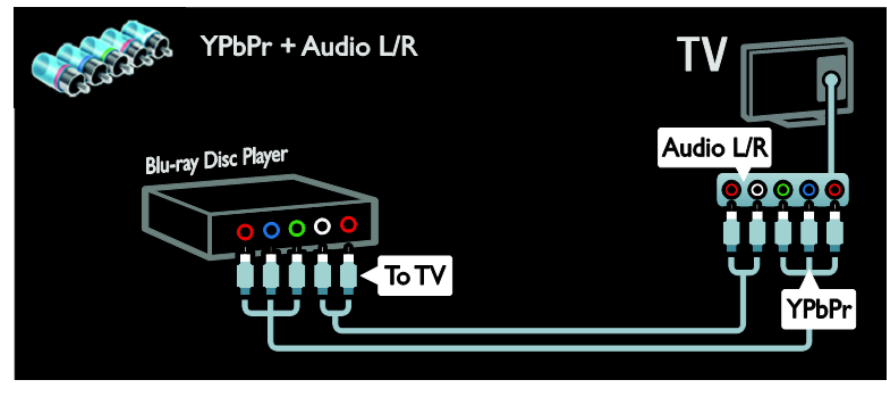

### **Odbiornik telewizyjny**

Odbiornik satelitarny lub odbiornik telewizji cyfrowej należy połączyć z telewizorem za pośrednictwem kabla antenowego. (Złącze SAT jest dostępne tylko w niektórych modelach).

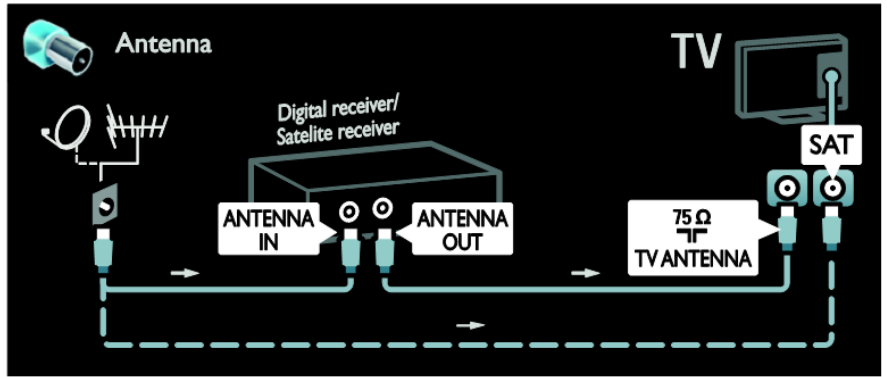

Odbiornik satelitarny lub odbiornik telewizji cyfrowej należy połączyć z telewizorem za pośrednictwem kabla HDMI.

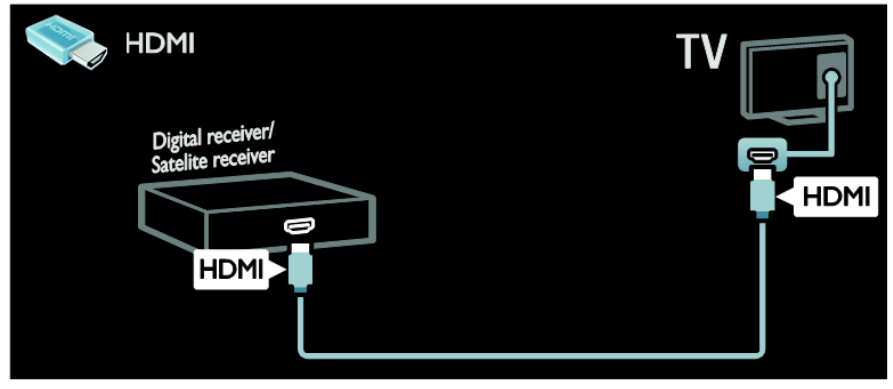

Odbiornik satelitarny lub odbiornik telewizji cyfrowej należy połączyć z telewizorem za pośrednictwem kabla SCART.

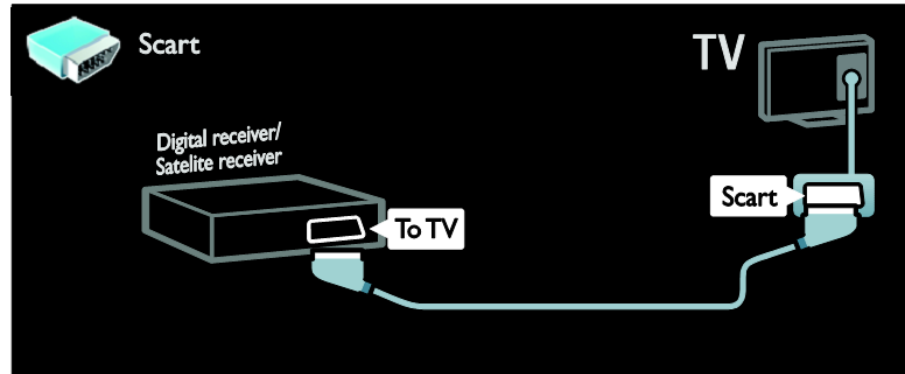

Odbiornik satelitarny lub odbiornik telewizji cyfrowej należy połączyć z telewizorem za pośrednictwem kabla komponentowego (Y Pb Pr) i kabla dźwiękowego L/R.

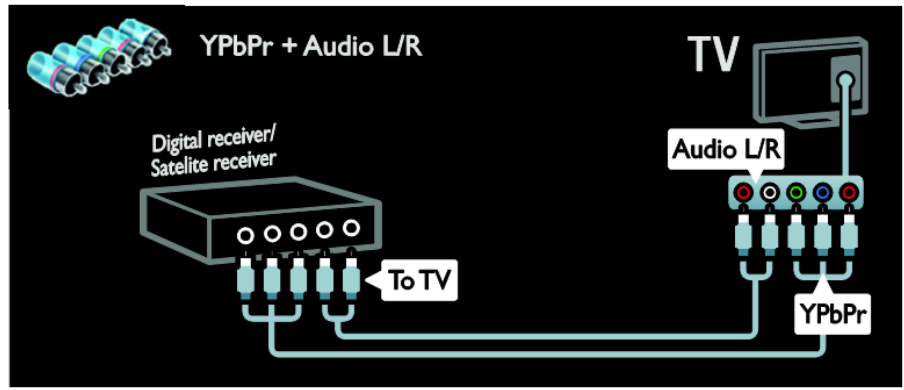

### **Nagrywarka**

Nagrywarkę wideo należy połączyć z telewizorem za pośrednictwem kabla antenowego. (Złącze SAT jest dostępne tylko w niektórych modelach).

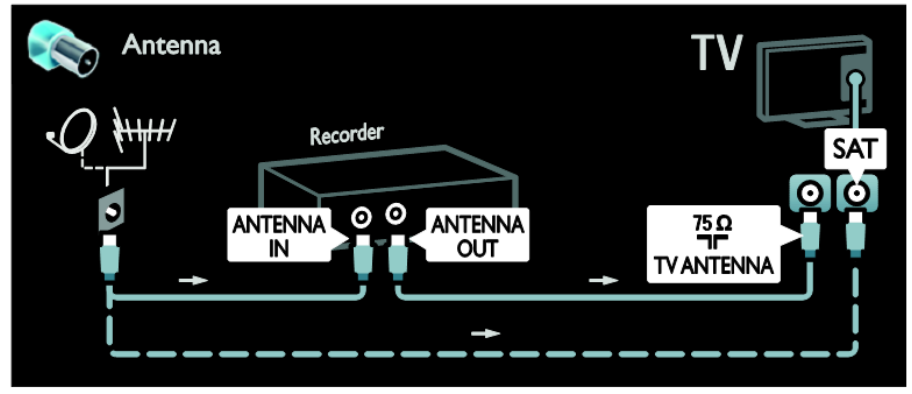

Nagrywarkę wideo należy połączyć z telewizorem za pośrednictwem kabla SCART.

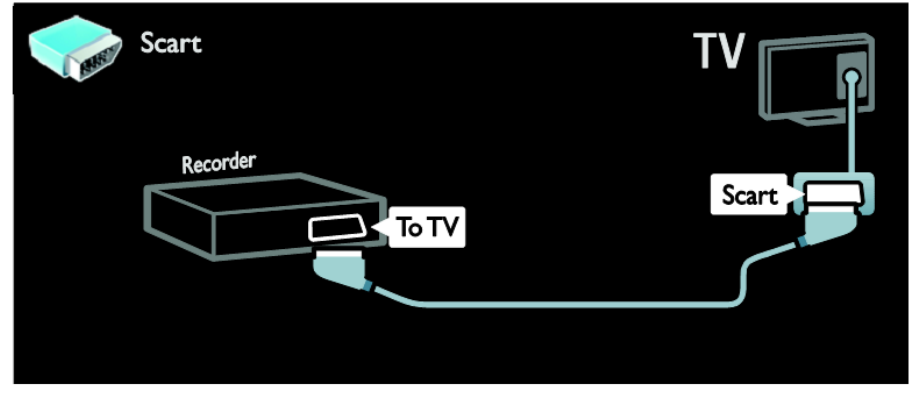

Nagrywarkę wideo należy połączyć z telewizorem za pośrednictwem kabla komponentowego (Y Pb Pr) i kabla dźwiękowego L/R.

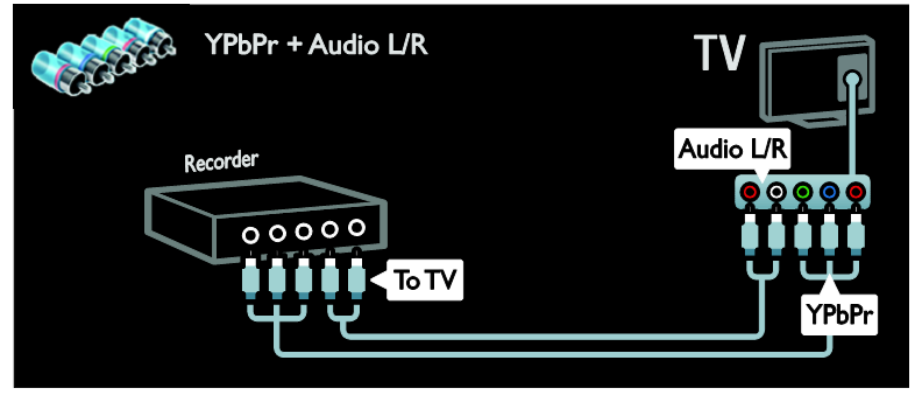

### **Konsola do gier**

W przypadku konsoli do gier najwygodniejszym rozwiązaniem jest użycie złączy znajdujących się z boku telewizora. Można jednak wykorzystać także złącza z tyłu telewizora.

Aby uzyskać najlepszą jakość odtwarzania gier, należy ustawić telewizor w trybie gier. 1. Naciśnij przycisk **ADJUST**.

- 2. Wybierz kolejno **[Obraz intelig.]** > **[Gra]**, a następnie naciśnij przycisk **OK**.
- 3. Aby zakończyć, naciśnij przycisk .

Konsolę do gier należy połączyć z telewizorem za pośrednictwem kabla HDMI.

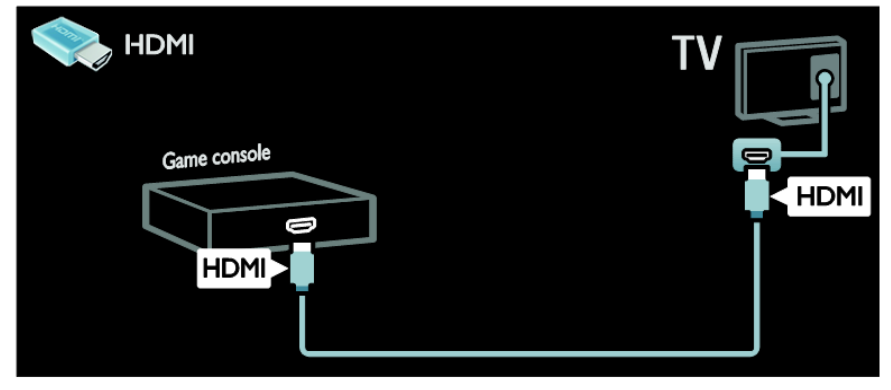

Konsolę do gier należy połączyć z telewizorem za pośrednictwem kabla komponentowego (Y Pb Pr) i kabla dźwiękowego L/R.

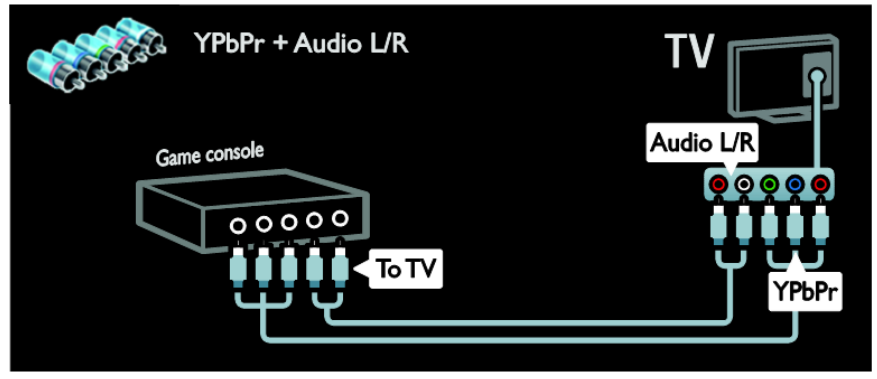

### **Zestaw kina domowego**

Zestaw kina domowego należy połączyć z telewizorem za pośrednictwem kabla HDMI i optycznego lub koncentrycznego kabla audio.

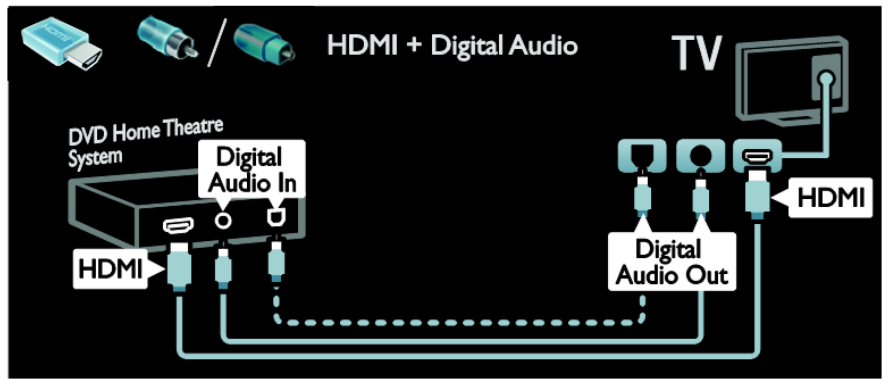

Zestaw kina domowego należy połączyć z telewizorem za pośrednictwem kabla SCART.

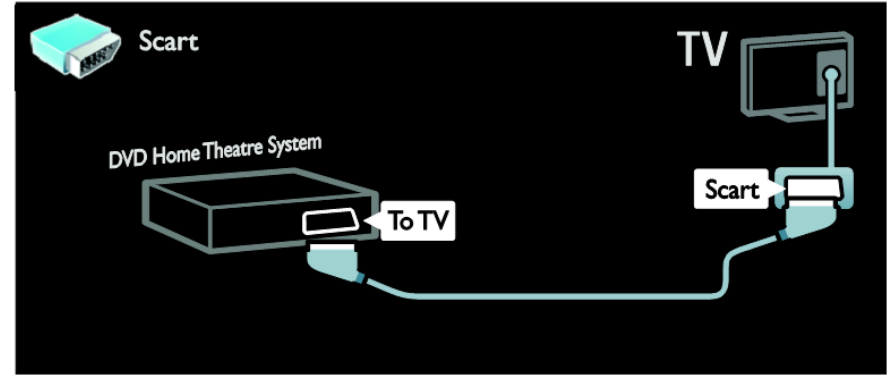

Zestaw kina domowego należy połączyć z telewizorem za pośrednictwem kabla

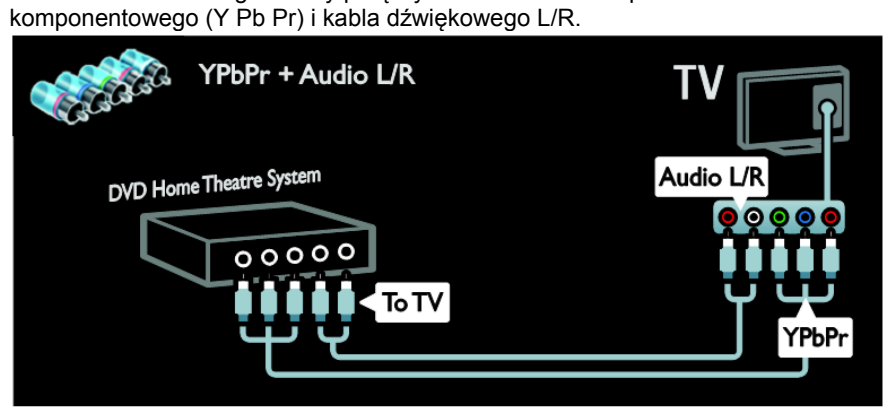

### **Cyfrowy aparat fotograficzny**

Cyfrowy aparat fotograficzny należy połączyć z telewizorem za pośrednictwem kabla USB.

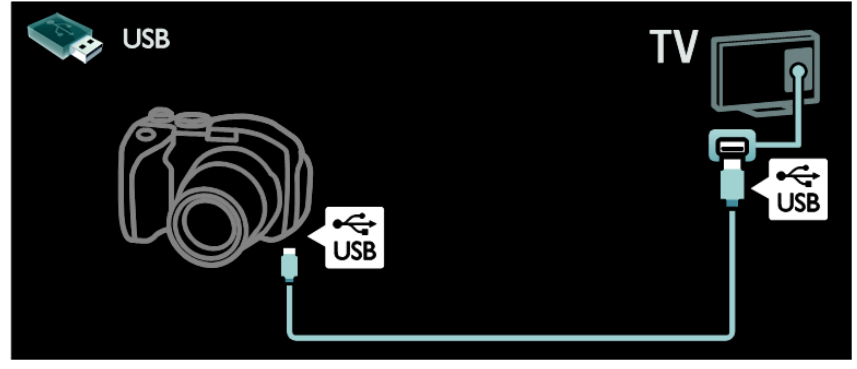

### **Kamera cyfrowa**

Kamerę cyfrową należy połączyć z telewizorem za pośrednictwem kabla HDMI.

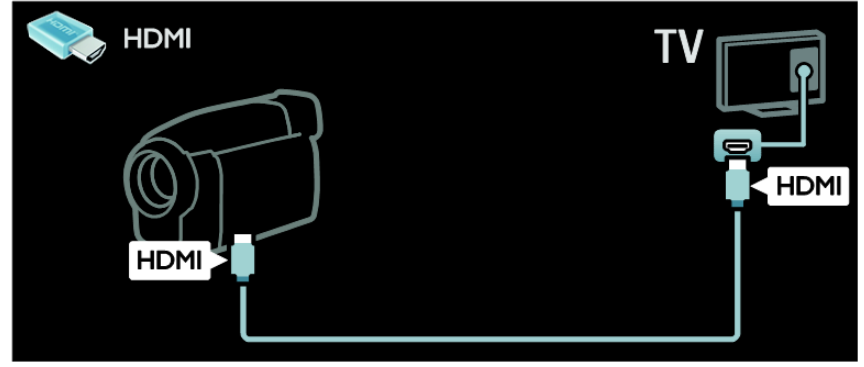

Kamerę cyfrową należy połączyć z telewizorem za pośrednictwem kabla komponentowego (Y Pb Pr) i kabla dźwiękowego L/R.

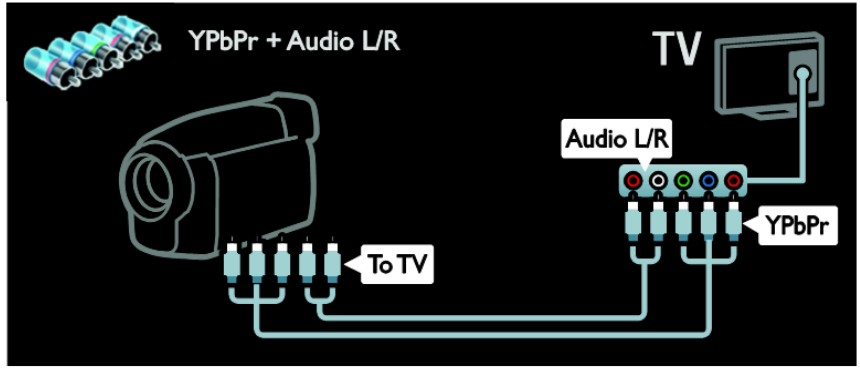

# **Więcej urządzeń**

### **Zewnętrzny dysk twardy**

Zewnętrzny dysk twardy należy połączyć z telewizorem za pośrednictwem kabla USB.

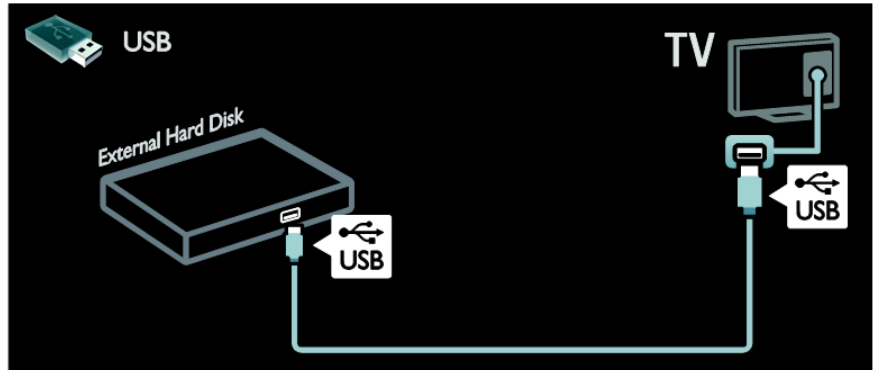

### **Komputer**

Komputer należy połączyć z telewizorem za pośrednictwem kabla HDMI.

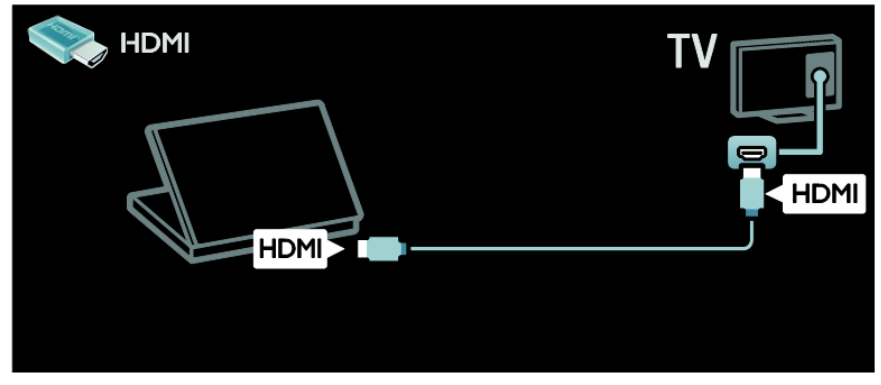

Komputer należy połączyć z telewizorem za pośrednictwem kabla DVI-HDMI.

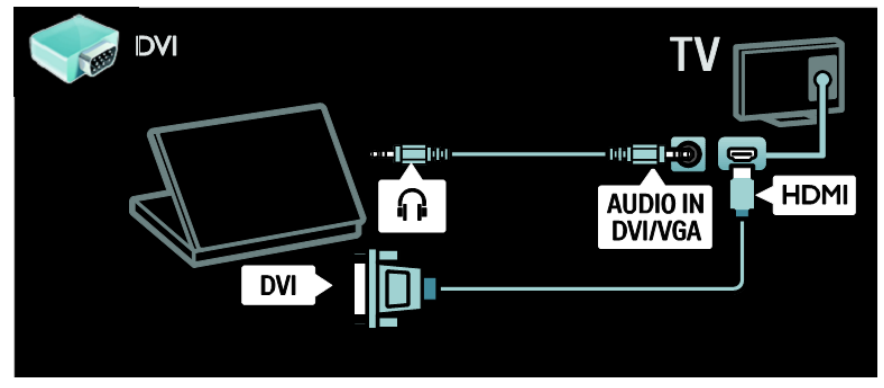

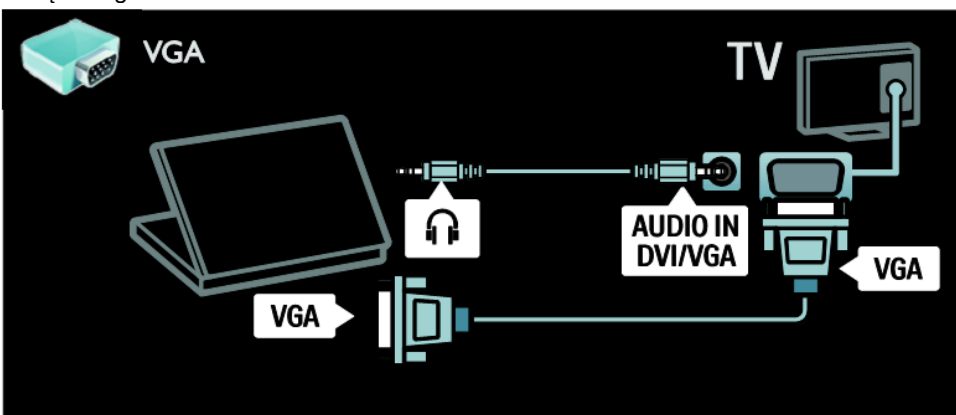

# **Komputery i Internet**

### **Co można zrobić**

### **Korzyści wynikające z korzystania z sieci**

Jeśli telewizor jest połączony z siecią komputerowa z dostepem do Internetu. można uzyskać dostęp do treści Net TV. Więcej informacji na temat portalu Net TV można znaleźć w części **Korzystanie z telewizora** > **Przeglądanie portalu Net TV** [\(strona](#page-18-0)  [19\)](#page-18-0).

**Uwaga:** jeśli urządzenie nie powróci do trybu DLNA wskutek wystąpienia zewnętrznych zakłóceń elektrycznych (np. wyładowania elektrostatycznego), konieczna jest interwencja użytkownika.

### **Co jest potrzebne:**

**Ostrzeżenie: ten telewizor spełnia wymagania dyrektywy zgodności elektromagnetycznej tylko w przypadku korzystania z ekranowanego przewodu Ethernet kategorii 5.**

Aby połączyć telewizor z komputerami, Internetem lub jednym i drugim, potrzebne są następujące elementy:

- Kabel sieci ethernet o długości mniejszej niż 3 metry.
- Sieć komputerowa zawierająca: a) uniwersalny router plug-andplay (UPnP) i b) komputer pracujący pod kontrolą jednego z następujących systemów operacyjnych: Microsoft Windows XP, Microsoft Windows Vista, Mac OSX lub Linux.
- Aby połączyć telewizor z Internetem, jest także potrzebne szybkie połączenie z Internetem.

### **Podłączanie**

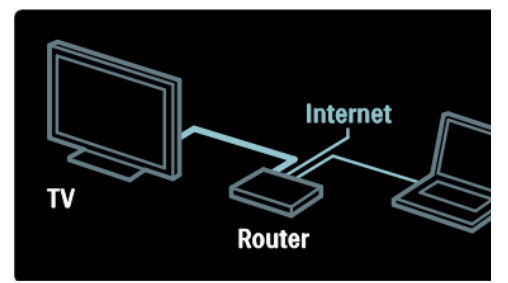

- 1. Włącz router i włącz jego ustawienie DHCP.
- 2. Za pomocą przewodu Ethernet podłącz router do telewizora.

Ewentualnie można także połączyć router z telewizorem bezprzewodowo za pośrednictwem bezprzewodowego adaptera USB (niedołączony do zestawu). Patrz **Podłączanie telewizora**  > **Komputery i Internet** > **Obsługa WLAN** [\(strona 61\)](#page-61-0).

- 3. Naciśnij przycisk **n**, wybierz kolejno **[Konfiguracja]** > **[Podłączanie do sieci]**, a następnie naciśnij przycisk **OK**.
- 4. Postępuj zgodnie z wyświetlanymi instrukcjami, aby zainstalować sieć.
- 5. Zaczekaj, aż telewizor znajdzie połączenie sieciowe.
- 6. Jeśli zostanie wyświetlone takie żądanie, zaakceptuj umowę użytkownika końcowego.

# <span id="page-61-0"></span>**Obsługa WLAN**

Telewizor obsługuje sieci WLAN. Przy użyciu karty sieci bezprzewodowej PTA01 LAN (sprzedawanej osobno) telewizor można podłączyć do sieci bezprzewodowo.

Można korzystać z Internetu i usług Net TV, a także płynnie i bezproblemowo udostępniać dane między urządzeniami w sieci domowej przy użyciu Wi-Fi MediaConnect lub DLNA.

Uwaga: Sieć bezprzewodowa działa na tej samej częstotliwości (2,4 GHz) co niektóre urządzenia AGD, takie jak telefony Dect, kuchenki mikrofalowe czy urządzenia Bluetooth, co może prowadzić do zakłóceń Wi-Fi. Jeśli korzystasz z bezprzewodowego adaptera USB, odsuń te urządzenia od telewizora.

Wyłącz nieużywane urządzenia w sieci domowej, ponieważ zwiększają one obciążenie sieci.

Jakość odbioru zależy od umiejscowienia routera bezprzewodowego, a także jakości usług lokalnego dostawcy Internetu.

Do odtwarzania wideo w bezprzewodowej sieci domowej zalecamy korzystanie z routera IEEE 802.11 N. Prędkość połączenia może zależeć od środowiska operacyjnego bezprzewodowej sieci domowej.

### **Bezprzewodowy telewizor**

- 1. Włącz router sieci bezprzewodowej.
- 2. Podłącz adapter USB PTA01 do portu USB z boku telewizora. Instalacja bezprzewodowa rozpocznie się automatycznie.
- 3. Należy postępować zgodnie z wyświetlanymi instrukcjami.

### **WPS – Wi-Fi Protected Setup**

Jeśli router obsługuje standard WPS (Wi-Fi Protected Setup), naciśnij przycisk WPS na routerze. Wróć do telewizora za 2 minuty, wybierz opcję [WPS] i naciśnij przycisk OK. Telewizor zostanie podłączony do sieci. Zajmuje to około 2 minut. Zakończ instalację.

Większość nowych routerów bezprzewodowych obsługuje standard WPS i jest oznaczona logo WPS. Standard WPS wykorzystuje szyfrowanie zabezpieczające WPA i nie współpracuje z urządzeniami sieciowymi korzystającymi z szyfrowania WEP. Aby używać urządzenia WEP w sieci, zainstaluj je za pomocą opcji [Skanuj] > [Niestandardowe].

### **Skanowanie w poszukiwaniu routerów**

Jeśli masz kilka routerów w sieci, możesz wybrać sieć. Aby wybrać router sieciowy, naciśnij [Skanuj] na pierwszej stronie instalacji.

Routery w standardzie WPS i najsilniejszy sygnał pojawiają się na początku listy.

Wybierz router. Jeśli podłączasz router WPS, wybierz w telewizorze opcję [WPS].

 Jeśli w oprogramowaniu routera ustawiono kod PIN, wybierz opcję [WPS pincode:] (Kod PIN WPS:) i wprowadź kod.

 Aby wprowadzić klucz szyfrowania recznie, wybierz opcję [Niestandardowe] i wprowadź klucz.

### **Kod PIN**

Aby ustawić zabezpieczone połączenie za pomocą kodu PIN, wybierz kod PIN i naciśnij przycisk OK. Zapisz 8-cyfrowy kod PIN widoczny na ekranie telewizora i wprowadź go w oprogramowaniu routera na komputerze. Jeśli nie wiesz, jak wprowadzić kod PIN, zajrzyj do instrukcji obsługi routera.

### **Niestandardowe**

Aby ręcznie wprowadzić klucz szyfrowania (zabezpieczający), wybierz opcję [Niestandardowe] i naciśnij przycisk OK. Jeśli w routerze są zabezpieczenia WPA, wprowadź hasło za pomocą pilota.

Aby wyświetlić klawiaturę na ekranie, zaznacz pole tekstowe i naciśnij przycisk OK. Jeśli korzystasz z szyfrowania WEP, telewizor poprosi o wprowadzenie szesnastkowego klucza szyfrowania WEP.

Można go znaleźć w oprogramowaniu routera na komputerze. Zapisz pierwszy klucz z listy kluczy WEP i wprowadź go na telewizorze za pomocą pilota. Jeśli klucz zostanie przyjęty, telewizor zostanie połączony z bezprzewodowym routerem.

Jeśli pojawi się monit o zaakceptowanie warunków przedstawionych w umowie licencyjnej użytkownika końcowego, należy je zaakceptować.

Jeśli używasz bezprzewodowego adaptera USB, nie odłączaj go od portu USB w telewizorze.

# **Wspólny interfejs (CI)**

### **Co można zrobić**

Do oglądania niektórych cyfrowych programów telewizyjnych niezbędny jest moduł dostępu warunkowego (CAM).

Kanał można oglądać, jeśli jest włączony moduł CAM i uregulowano opłatę za subskrypcję. Aplikacje, funkcje, zawartość i komunikaty ekranowe różnią się w zależności od rodzaju usługi CAM.

### **Co jest potrzebne:**

**Przestroga:** aby chronić moduł CAM przed uszkodzeniem, należy go włączać zgodnie z poniższymi instrukcjami.

### **Uwagi:**

- Ten telewizor obsługuje standard CI i CI+. Standard CI+ pozwala usługodawcom na oferowanie programów cyfrowych w rozdzielczości HD przy jednoczesnym zachowaniu wysokiego poziomu zabezpieczania przed kopiowaniem.
- Informacje na temat sposobu wkładania karty Smart do modułu dostępu warunkowego CAM można znaleźć w dokumentacji uzyskanej od operatora.

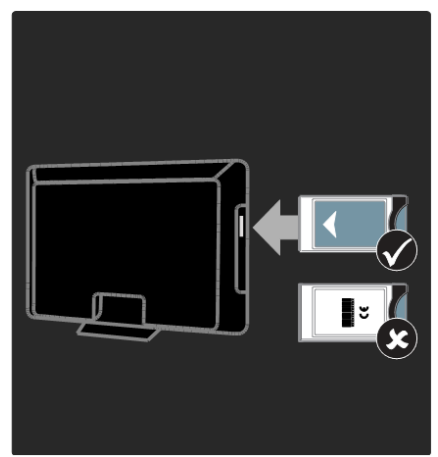

- 1. Wyłącz telewizor.
- 2. Postępując zgodnie ze wskazówkami nadrukowanymi na module, włóż moduł do wspólnego interfejsu z boku telewizora.
- 3. Wsuń moduł do oporu i zaczekaj na jego włączenie. Potrwa to kilka minut.

Aby zapobiec deaktywacji usług cyfrowych, nie należy wyjmować modułu CAM z gniazda, gdy jest używany.

## **Oglądanie usług CAM**

- 1. Po włożeniu i włączeniu modułu CAM naciśnij przycisk **OPTIONS**.
- 2. Wybierz pozycję **[Wspólny interfejs]**, a następnie naciśnij przycisk **OK**.
- 3. Wybierz dostawcę modułu CAM i naciśnij przycisk OK.

# **8. Rozwiązywanie problemów**

# **Kontakt z firmą Philips**

**Ostrzeżenie: Nie próbuj naprawiać telewizora samodzielnie. Może to spowodować poważne obrażenia, nieodwracalne uszkodzenie telewizora oraz utratę gwarancji.**

W przypadku wystąpienia problemu, którego nie można rozwiązać, należy zapoznać się z sekcją "często zadawane pytania" (FAQ) dotyczącą tego telewizora na stronie [www.philips.com/support.](http://www.philips.com/support)

Można także skontaktować się z działem obsługi klienta firmy Philips w swoim kraju, aby uzyskać pomoc. Numer telefonu kontaktowego znajduje się na ulotce dołączonej do telewizora.

Przed skontaktowaniem się z firmą Philips zapisz numer modelu i numer serviny telewizora. Numery te sa wydrukowane z tyłu telewizora i na opakowaniu.

# **Ogólne informacje o telewizorze**

### **Nie można włączyć telewizora:**

- Odłącz przewód zasilający od zasilania. Odczekaj minutę i podłącz go ponownie.
- Sprawdź, czy przewód zasilający jest bezpiecznie podłączony.
- Sprawdź, czy **wyłącznik zasilania** na dole lub z tyłu telewizora jest włączony.

### **Włączony telewizor nie reaguje na naciśnięcia przycisków pilota lub przednich przycisków sterujących:**

Uruchomienie telewizora trochę trwa. W tym czasie telewizor nie reaguje na naciskanie przycisków pilota zdalnego sterowania ani przednich przycisków sterujących. Jest to normalne działanie.

### **Kontrolka trybu gotowości telewizora miga na czerwono:**

Odłacz przewód zasilający od zasilania. Przed ponownym podłączeniem przewodu zasilania poczekaj, aż telewizor się ochłodzi. Jeśli miganie wystąpi ponownie, skontaktuj się z biurem obsługi klienta firmy Philips.

#### **Jeśli nie pamiętasz kodu do odblokowania zablokowanych funkcji:** Wprowadź kod "8888".

### **Język menu telewizora jest nieprawidłowy.**

Zmień język menu telewizora na preferowany. Więcej informacji można znaleźć w części Konfigurowanie telewizora > Konfiguracja PBS > Język menu Konfiguracji PBS [\(strona 30\)](#page-30-0).

### **Po włączeniu/wyłączeniu/przełączeniu do trybu gotowości telewizora z jego obudowy dobiega dźwięk trzaskania:**

Żadne działanie nie jest potrzebne. Dźwięki trzaskania powstają wskutek normalnego rozszerzania się i kurczenia materiału obudowy telewizora przy ogrzewaniu i stygnięciu. Nie ma to wpływu na działanie telewizora.

#### **Gdy telewizor działa w trybie gotowości, wyświetla się ekran powitalny po czym telewizor powraca do trybu gotowości:**

Jest to normalne działanie. Jeśli telewizor zostanie odłączony od sieci elektrycznej, a następnie ponownie włączony, przy następnym uruchomieniu wyświetli się ekran powitalny. Aby włączyć telewizor będący w trybie

czuwania, naciśnii przycisk  $\mathbb O$  na pilocie zdalnego sterowania lub dowolny przycisk z przodu telewizora.

# **Kanał telewizyjny**

### **Ustawione wcześniej kanały nie**

**pojawiają się na liście kanałów:** Sprawdź, czy została wybrana właściwa lista kanałów.

#### **Podczas instalacji nie znaleziono żadnych kanałów cyfrowych:**

- Sprawdź, czy telewizor obsługuje sygnał DVB-T lub DVB-C w kraju użytkowania.
- Sprawdź, czy antena jest poprawnie podłączona i czy jest wybrana właściwa sieć.

# **Obraz**

### **Telewizor jest włączony, ale nie ma obrazu lub jest on zniekształcony:**

- Sprawdź, czy antena jest poprawnie podłączona do telewizora.
- Sprawdź, czy jest wybrane właściwe urządzenie jako źródło treści do wyświetlania.
- Sprawdź, czy urządzenie zewnętrzne lub źródło jest prawidłowo podłączone.

### **Jest dźwięk, ale nie ma obrazu:**

Sprawdź, czy ustawienia obrazu są poprawne.

### **Słaba jakość odbioru z połączenia antenowego:**

- Sprawdź, czy antena jest poprawnie podłączona do telewizora.
- Głośniki, nieuziemione urządzenia audio, światła neonowe, wysokie budynki i inne duże obiekty mogą mieć wpływ na jakość odbioru. Spróbuj polepszyć jakość odbioru, zmieniając kierunek anteny lub umieszczając urządzenia z dala od telewizora.
- Jeśli odbiór jest słabej jakości tylko na jednym kanale, spróbuj dostroić ten kanał.

### **Obraz z podłączonych urządzeń jest słabej jakości:**

- Sprawdź, czy urządzenia są poprawnie podłączone.
- Sprawdź, czy ustawienia obrazu są poprawne.

### **W telewizorze nie zostały zapisane ustawienia obrazu:**

Sprawdź, czy dla lokalizacji telewizora wybrano tryb **Dom**. W tym trybie można zmieniać i zapisywać ustawienia.

### **Obraz jest niedopasowany do rozmiarów ekranu — jest zbyt duży lub zbyt mały:**

Spróbuj użyć innego formatu obrazu.

### **Położenie obrazu jest nieprawidłowe:**

Sygnały wideo z niektórych urządzeń mogą być nieprawidłowo wyświetlane na ekranie. Sprawdź wyjście sygnału urządzenia.

#### **Obraz z tych kanałów jest zaszyfrowany:**

Aby uzyskać dostęp do treści, może być konieczne zastosowanie modułu dostepu warunkowego (CAM). Skontaktuj się z dostawcą usług. **Obraz z komputera wyświetlany na ekranie telewizora jest niestabilny:**

- Sprawdź, czy rozdzielczość i prędkość odświeżania w komputerze są obsługiwane. Patrz część **Dane techniczne produktu** > **Rozdzielczości wyświetlania** [\(strona 69\)](#page-69-0).
- Ustaw format obrazu telewizora jako **Nieskalowany**.

# **Dźwięk**

#### **Widać obraz, ale nie słychać dźwięku:** Jeśli sygnał dźwiękowy nie zostanie wykryty, telewizor automatycznie wyłącza dźwięk i nie wskazuje usterki.

- Sprawdź, czy wszystkie kable są poprawnie podłączone.
- Sprawdź, czy głośność nie jest wyciszona lub ustawiona na zero.
- Sprawdź, czy jest wybrane ustawienie głośników telewizora. Naciśnij przycisk **ADJUST**, wybierz pozycję **[Głośniki]**, a następnie wybierz telewizor.
- Sprawdź, czy wyjście dźwięku telewizora jest połączone z wejściem dźwięku urządzenia zgodnego ze standardem HDMI-CEC lub zestawu kina domowego zgodnego ze standardem EasyLink.

Z głośników zestawu kina domowego powinno być słychać dźwięk.

#### **Widać obraz, ale jakość dźwięku jest słaba:**

Sprawdź, czy ustawienia dźwięku są prawidłowe.

#### **Widać obraz, ale dźwięk jest odtwarzany tylko przez jeden głośnik:** Sprawdź, czy balans dźwięku jest ustawiony na środek.

## **HDMI**

### **Występują problemy z urządzeniami HDMI:**

- Należy zauważyć, że system HDCP (szerokopasmowej cyfrowej ochrony zawartości) może spowolnić czas potrzebny na wyświetlenie na ekranie telewizora sygnału z urządzenia HDMI.
- Jeśli telewizor nie rozpoznaje urządzenia HDMI, a na ekranie nie pojawia się obraz, włącz inne urządzenie, a następnie ponownie włącz poprzednie.
- W przypadku przerw w odtwarzaniu dźwięku sprawdź, czy ustawienia wyjścia z urządzenia HDMI są prawidłowe.
- Jeśli wykorzystywany jest adapter HDMI–DVI lub przewód HDMI– DVI, należy sprawdzić, czy dodatkowy przewód audio jest podłączony do wejścia AUDIO L/R lub AUDIO IN (tylko gniazdo typu mini jack).

### **Nie można używać funkcji EasyLink:**

Sprawdź, czy podłączone urządzenia HDMI są zgodne ze standardem HDMI-CEC. Funkcje EasyLink działają tylko z urządzeniami, które są zgodne ze standardem HDMI-CEC.

**Do telewizora podłączono urządzenie zgodne ze standardem HDMI-CEC, zaś na telewizorze nie jest wyświetlana żadna ikona wyciszenia lub głośności podczas wyciszania dźwięku, zwiększania lub zmniejszania głośności.**

To zjawisko jest normalne, jeśli podłączono urządzenie zgodne ze standardem HDMI-CEC.

# **USB**

**Zawartość urządzenia USB nie jest wyświetlana:**

- Sprawdź, czy urządzenie pamięci USB jest ustawione jako zgodne z Klasą urządzeń pamięci masowej, jak opisano w dokumentacji tego urządzenia.
- Sprawdź, czy urządzenie pamięci USB jest zgodne z telewizorem.
- Sprawdź, czy formaty plików audio i obrazu są obsługiwane przez telewizor.

### **Pliki audio i wideo nie są odtwarzane płynnie:**

Szybkość przesyłania urządzenia pamięci USB może ograniczać szybkość przepływu danych do telewizora, powodując wadliwe odtwarzanie.

# **Sieć**

### **Serwis Net TV nie działa.**

Jeśli połączenie z routerem jest prawidłowo skonfigurowane, sprawdź połączenie z Internetem.

### **Przeglądanie zawartości komputera lub dostęp do serwisu Net TV działa wolno.**

Informacje o szybkości przesyłu i innych czynnikach związanych z jakością sygnału można znaleźć w instrukcji obsługi routera.

Router wymaga szybkiego połączenia z Internetem.

### **Sieć bezprzewodowa jest zakłócana lub nie została znaleziona.**

- Upewnij się, że sieć bezprzewodowa nie jest zakłócana przez kuchenki mikrofalowe, telefony DECT lub inne urządzenia Wi-Fi znajdujące się w pobliżu.
- Jeśli sieć bezprzewodowa nie działa, spróbuj zastosować połączenie przewodowe.
- W przypadku połączenia DLNA kliknij opcję **Jak udostępnianie zmienia ustawienia zapory**  w oknie **Udostępnianie mediów**  w pliku Pomocy.

# **9. Dane techniczne produktu**

# **Pobór mocy i odbiór**

Dane techniczne mogą ulec zmianie bez powiadomienia. Więcej danych technicznych tego produktu można znaleźć na stronie internetowej [www.philips.com/support.](http://www.philips.com/support)

### **Zasilanie**

- Zasilanie sieciowe: prad przemienny 220–240 V, 50/60 Hz
- Pobór energii w trybie gotowości:  $< 0.15 W$
- Temperatura otoczenia: od 5 do 40 stopni Celsjusza

Moc znamionowa określona na tabliczce znamionowej oznacza pobór energii podczas użytku domowego urządzenia (IEC 62087 Ed.2). Maksymalna moc znamionowa określona w nawiasie jest związana

z bezpieczeństwem elektrycznym (IEC 60065 Ed. 7.2).

### **Odbiór**

- Wejście antenowe: 75 omów, koncentryczne (IEC75)
- System TV: DVB COFDM 2K/8K
- Odtwarzanie wideo: NTSC, PAL, SECAM
- Telewizia cyfrowa: MPEG-4, DVB-T (telewizja naziemna), \*DVB-T2, DVB-C (telewizja kablowa)
- Pasma: VHF, UHF, S-Channel, Hyperband

# **Obraz i dźwięk**

### **Obraz/ekran**

- Typ ekranu: LCD o pełnej rozdzielczości HD (W-UXGA)
- Przekatna obrazu:
	- 81 cm / 32 cale
	- 94 cm / 37 cali
	- 102 cm / 40 cali
	- 117 cm / 46 cali
	- 140 cm / 55 cali
- Współczynnik kształtu: Panoramiczny 16:9
- Rozdzielczość panelu: 1920 x 1080 pikseli
- Funkcje poprawy obrazu Pixel Plus HD
- Przetwarzanie 1080p 24/25/30/50/60 Hz
- 400 Hz Perfect Motion Rate (PMR)

### **Dźwięk**

- Moc wyjściowa (skuteczna) przy 30-procentowych zniekształceniach harmonicznych: — telewizory z przekątną ekranu
	- od 32 do 40 cali: 24 W — telewizory z przekątną ekranu od 46 do 55 cali: 28 W
- System Incredible Surround
- System Clear Sound
- Wzmacniacz niskich tonów (Dynamic Bass Enhancement)
- Mono/Stereo/NICAM

# <span id="page-69-0"></span>**Rozdzielczości ekranu**

#### **Formaty komputerowe — HDMI (rozdzielczość — częstotliwość odświeżania)**

640 x 480 – 60 Hz 800 x 600 – 60 Hz 1024 x 768 – 60 Hz 1280 x 1024 – 60 Hz 1360 x 768 – 60 Hz 1600 x 1200 – 60 Hz 1920 x 1080 – 60 Hz

#### **Formaty komputerowe — VGA (rozdzielczość — częstotliwość odświeżania)**

640 x 480 – 60 Hz 800 x 600 – 60 Hz 1024 x 768 – 60 Hz 1280 x 1024 – 60 Hz 1360 x 768 – 60 Hz 1600 x 1200 – 60 Hz 1920 x 1080 – 60 Hz

#### **Formaty obrazu wideo (rozdzielczość — częstotliwość odświeżania)** 480i – 60 Hz 480p – 60 Hz 576i – 50 Hz 576p – 50 Hz 720p – 50 Hz, 60 Hz 1080i – 50 Hz, 60 Hz 1080p – 24 Hz, 25 Hz, 30 Hz, 50 Hz, 60 Hz

# **Mulimedia**

### **Obsługiwane złącza multimedialne**

- Nazwy plików multimedialnych nie mogą być dłuższe niż 128 znaków
- USB (format zgodny z systemem plików FAT (format systemu DOS); zgodność tylko z urządzeniami pamięci masowej o poborze mocy do 500 mA)
- Ethernet UTP5

### **Obsługiwane pliki obrazów**

JPEG (\*.jpg)

### **Obsługiwane pliki audio/wideo**

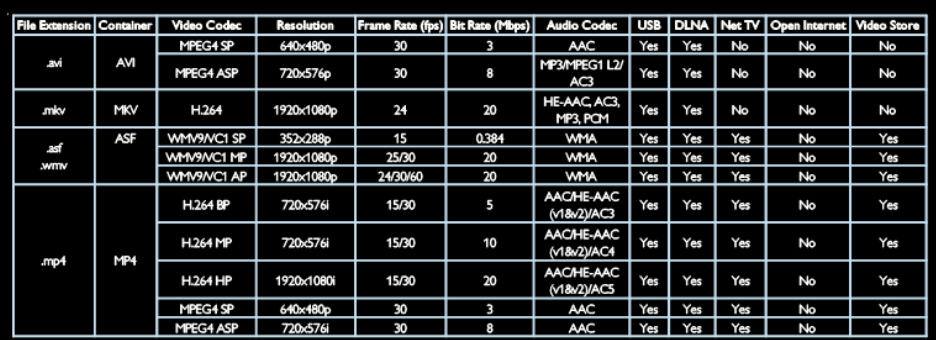

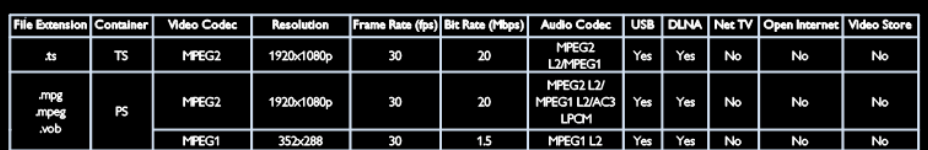

# **Połączenia**

### **Z tyłu**

- EXT 1 (RGB/CVBS): SCART
- EXT 2: komponentowe wideo (Y Pb Pr), audio (L/R)
- SERV.U: złącze serwisowe
- AUDIO IN: gniazdo stereo DVI/VGA typu mini-jack, 3,5 mm

### **Spód**

- Sieć: Ethernet
- DIGITAL AUDIO OUT: wyjście optyczne
- HDMI 2: HDMI
- HDMI 1 ARC: HDMI z kanałem zwrotnym audio (ang. Audio Return Channel)
- AUDIO IN: gniazdo stereo DVI/VGA typu mini-jack, 3,5 mm
- Antena: 75 omów, koncentryczne
- VGA: wejście komputerowe

### **Z boku**

- CI: wspólny interfejs
- USB
- HDMI

# **Wymiary**

**Uwaga:** wymiary i waga podane są jedynie w przybliżeniu. Wygląd telewizora i dane techniczne mogą ulec zmianie bez powiadomienia.

### **Oznaczenie wymiarów telewizora**

Zastosowano następujące oznaczenia wymiarów telewizora:

- ( ) : Telewizor 81 cm / 32 cale
- { } : Telewizor 94 cm / 37 cali
- [ ] : Telewizor 102 cm / 40 cali
- $(()$  : Telewizor 117 cm / 46 cali
- $\bullet$  {{ $\}$  : Telewizor 140 cm / 55 cali

Zanotuj opis odpowiadający posiadanemu telewizorowi. Przejdź do następnej strony w celu sprawdzenia wymiarów.
Skorzystaj z oznaczeń, aby zanotować wagę posiadanego telewizora bez podstawy.

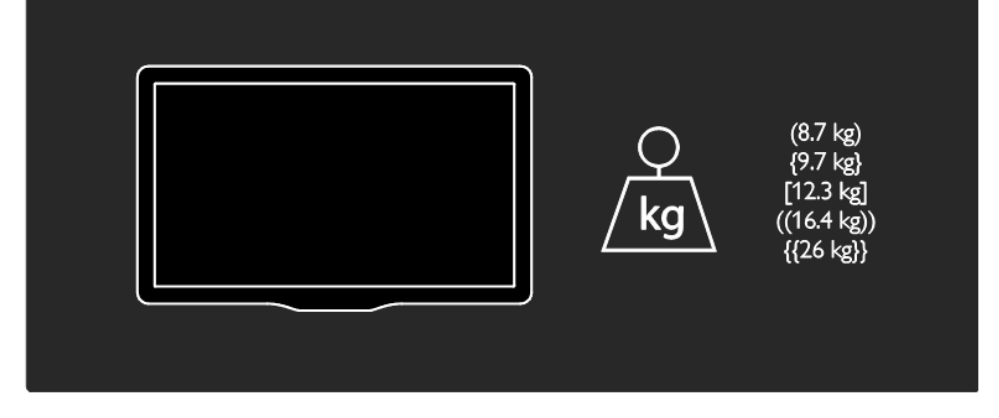

Skorzystaj z oznaczeń, aby zanotować wagę posiadanego telewizora z podstawą.

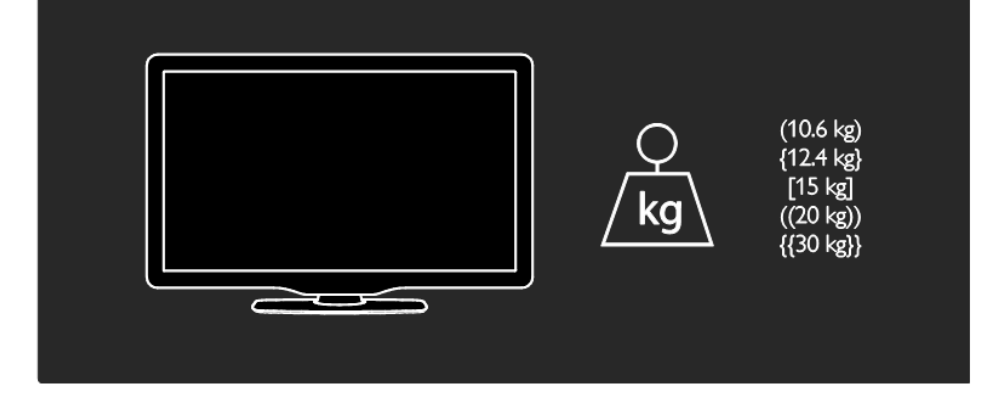

Skorzystaj z oznaczeń, aby zanotować wymiary posiadanego telewizora (z podstawą i bez podstawy).

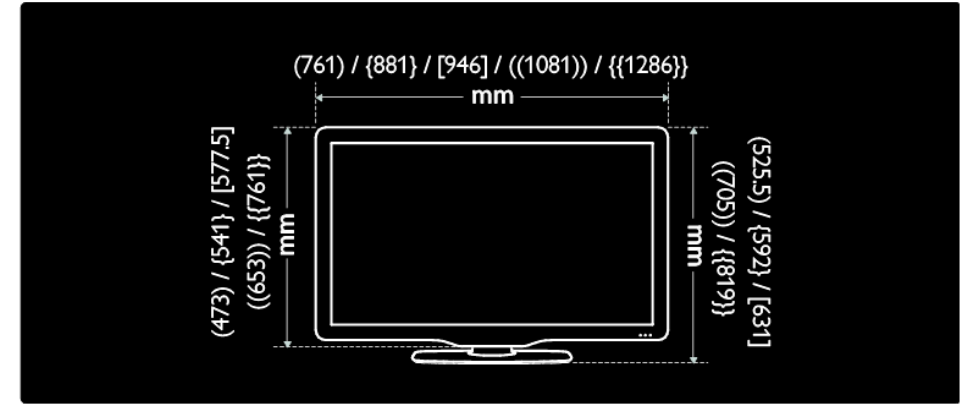

Skorzystaj z oznaczeń, aby zanotować grubość posiadanego telewizora (z podstawą i bez podstawy).

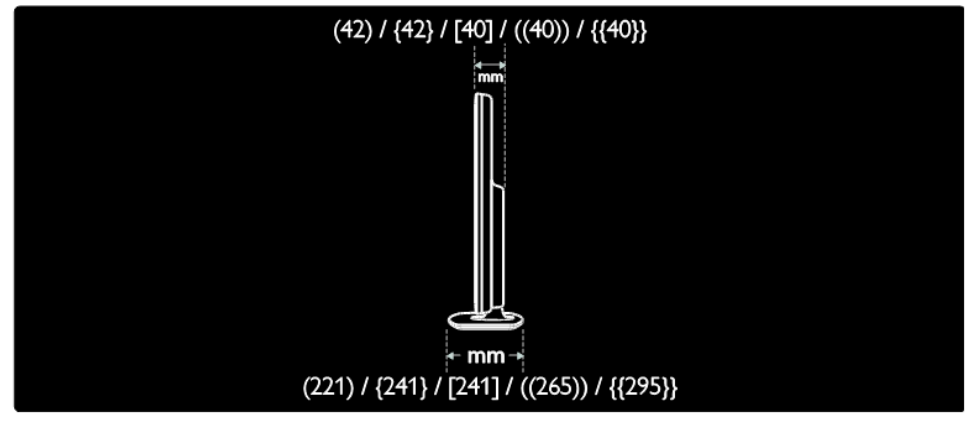

### **Korzystanie z blokady Kensington**

Z tyłu telewizora znajduje się gniazdo zabezpieczenia Kensington. Pozwala ono zapobiec kradzieży poprzez pętlowanie blokady Kensington między złączem a stałym obiektem, takim jak ciężki stół.

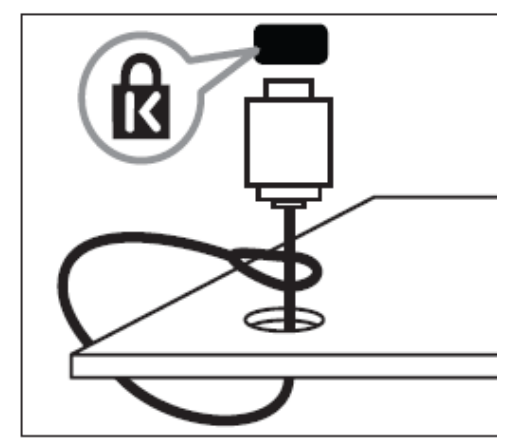

## **10.Indeks**

#### **B**

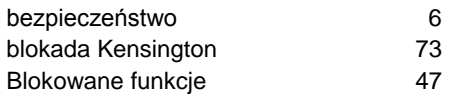

### **C**

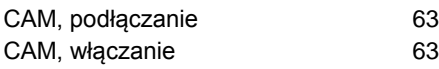

#### **D**

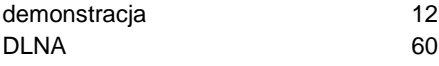

### **E**

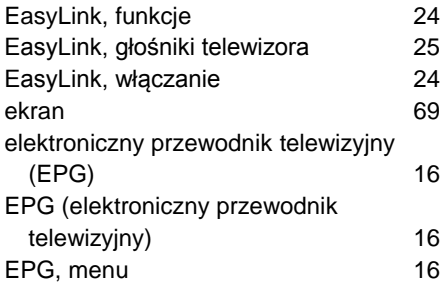

## **F**

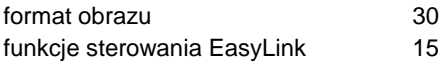

#### **G**

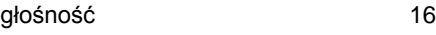

#### **H**

HDMI 66

#### instalowanie kanałów 45 instalowanie kanałów (automatyczne) 45<br>instalowanie kanałów (reczne) 46 instalowanie kanałów (ręczne) 46

### **J**

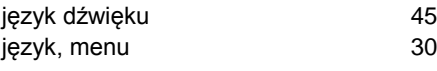

#### **K**

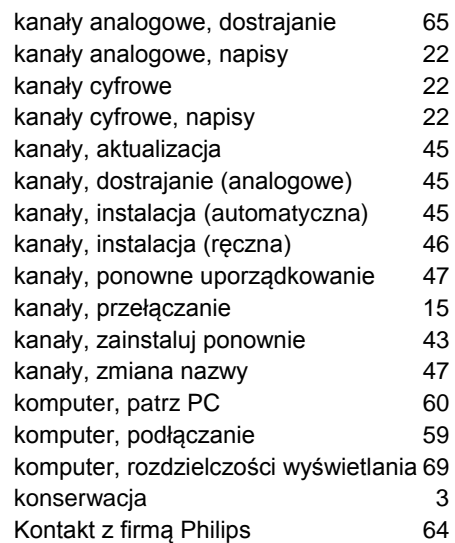

## **L**

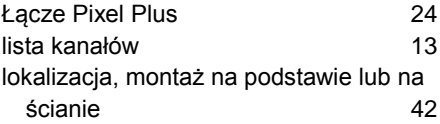

#### **M**

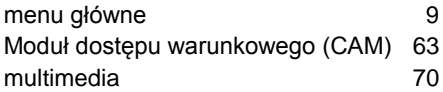

#### **I**

informacje o kontakcie, w Internecie 64

MediaSuite xxHFL5573D/10 Strona 75

## **N**

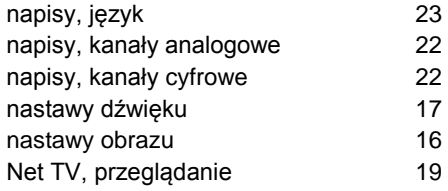

## **O**

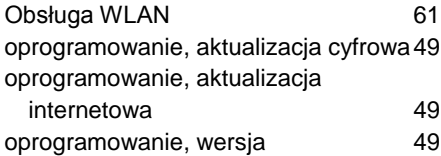

### **P**

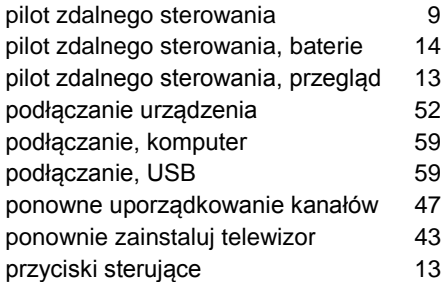

## **R**

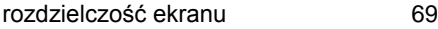

# **S**

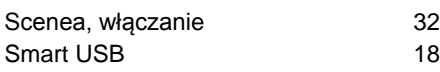

## **T**

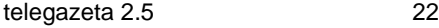

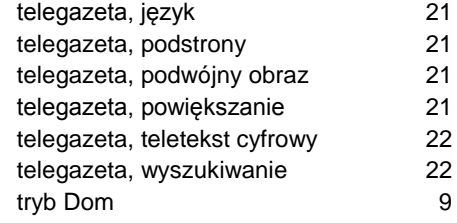

### **U**

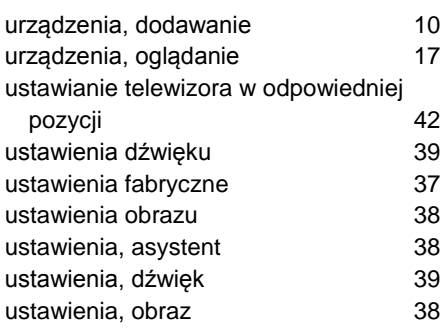

## **W**

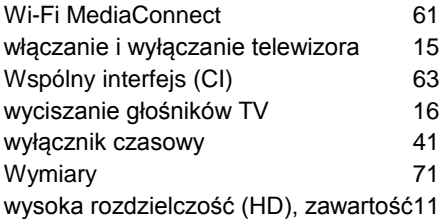

## **Z**

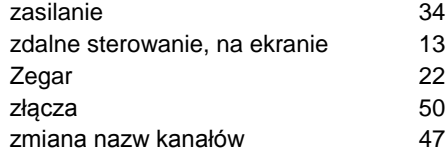

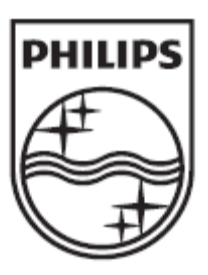

© 2012 Koninklijke Philips Electronics N.V. Wszelkie prawa zastrzeżone.